### **УТВЕРЖДАЮ**

Главный метролог ФБУ «Нижегородский ЦСМ»  $HWWECKO$  $\frac{18}{3}$ » <u>июня</u> 2018 г. мп  $\frac{1}{2}$   $\frac{1}{2}$ 

# Преобразователи сигналов измерительные нормирующие НПСИ серии NNN

## **Методика поверки**

# **ПИМФ.422189.001 МП** Приложение А к паспортам ПИМФ.422189.001 (002...018)

Нижний Новгород

2018

# **Содержание**

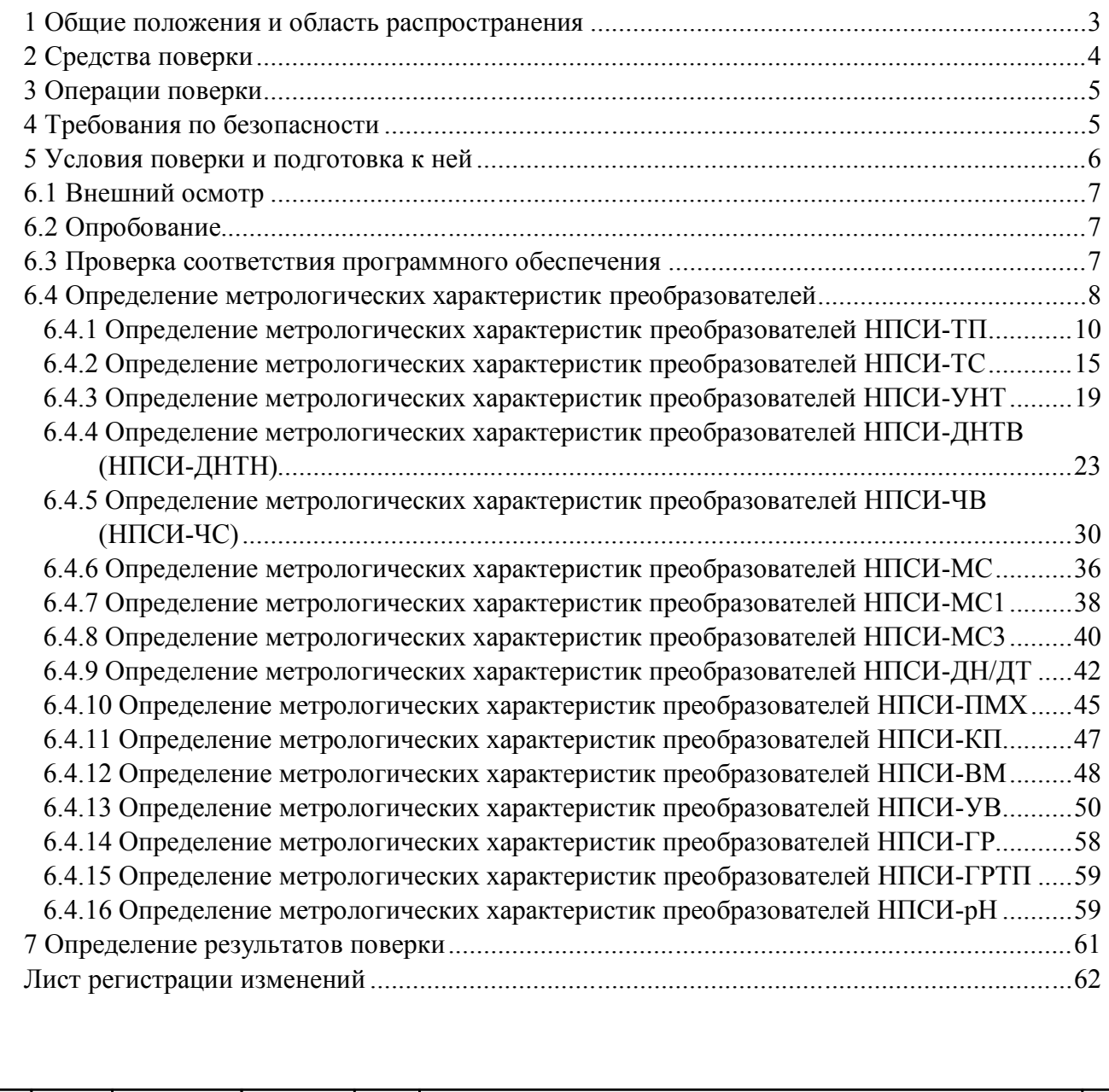

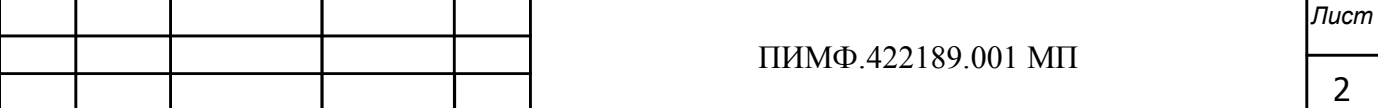

*. одпись*

*зм ист ата*

#### **1 Общие положения и область распространения**

1.1 Настоящая методика составлена с учетом требований РМГ 51 и устанавливает методику первичной, периодической и внеочередной поверки «Преобразователи сигналов измерительные нормирующие НПСИ серии NNN» (далее по тексту преобразователи), выпускаемых по техническим условиям ПИМФ.421419.001 МП, а также объем, условия поверки и подготовку к ней.

1.2 В настоящей методике использованы ссылки на следующие нормативные документы:

-«Преобразователи сигналов измерительные нормирующие НПСИ серии NNN» НПСИ-ТП. Паспорт ПИМФ.422189.005 ПС;

-« Преобразователи сигналов измерительные нормирующие НПСИ серии NNN» НПСИ-ТС. Паспорт ПИМФ.422189.006 ПС;

-« Преобразователи сигналов измерительные нормирующие НПСИ серии NNN» НПСИ-УНТ. Паспорт ПИМФ.422189.008 ПС;

-« Преобразователи сигналов измерительные нормирующие НПСИ серии NNN» НПСИ-ДНТВ,

НПСИ-ДНТН. Паспорт ПИМФ.422189.010 ПС;

-« Преобразователи сигналов измерительные нормирующие НПСИ серии NNN» НПСИ-ЧВ, ЧС.

Паспорт ПИМФ.422189.009 ПС;

-« Преобразователи сигналов измерительные нормирующие НПСИ серии NNN» НПСИ-МС. Паспорт ПИМФ.422189.002 ПС;

-« Преобразователи сигналов измерительные нормирующие НПСИ серии NNN» НПСИ-МС1. Паспорт ПИМФ.422189.003 ПС;

-« Преобразователи сигналов измерительные нормирующие НПСИ серии NNN» НПСИ-МС3. Паспорт ПИМФ.422189.004 ПС;

-« Преобразователи сигналов измерительные нормирующие НПСИ серии NNN» НПСИ-ДН/ДТ.

Паспорт ПИМФ.422189.011 ПС;

*. одпись*

*зм ист ата*

-« Преобразователи сигналов измерительные нормирующие НПСИ серии NNN» НПСИ-УВ. Паспорт ПИМФ.422189.007 ПС;

-« Преобразователи сигналов измерительные нормирующие НПСИ серии NNN» НПСИ-ГР. Паспорт ПИМФ.422189.012 ПС;

-«Преобразователи сигналов измерительные нормирующие НПСИ серии NNN» НПСИ-ГРТП. Паспорт ПИМФ.422189.013 ПС;

-« Преобразователи сигналов измерительные нормирующие НПСИ серии NNN» НПСИ-ТМ. Паспорт ПИМФ.422189.014 ПС;

-«Преобразователи сигналов измерительные нормирующие НПСИ серии NNN» НПСИ-ПМХ. Паспорт ПИМФ.422189.015 ПС;

-« Преобразователи сигналов измерительные нормирующие НПСИ серии NNN» НПСИ-КП. Паспорт ПИМФ.422189.016 ПС;

-« Преобразователи сигналов измерительные нормирующие НПСИ серии NNN» НПСИ-ВМ. Паспорт ПИМФ.422189.017 ПС;

-« Преобразователи сигналов измерительные нормирующие НПСИ серии NNN» НПСИ-рН. Паспорт ПИМФ.422189.018 ПС.

-Приказа Минпромторга № 1815 от 02.07.2015 Порядок проведения поверки средств измерений, требований к знаку поверки и содержанию свидетельства о поверке.

1.3 Поверка Преобразователей проводится для определения соответствия метрологических характеристик установленным требованиям.

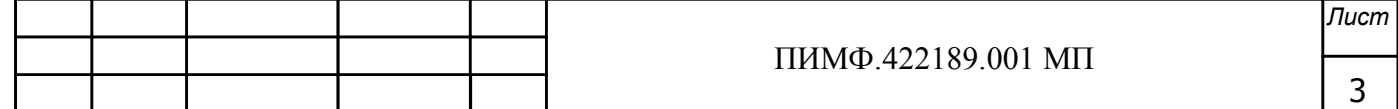

1.4 Интервал между поверками – 5 лет.

### **2 Средства поверки**

Перечень средств измерений и вспомогательного оборудования, используемых при поверке приведен в таблице 2.

Таблица 2 -Перечень средств измерений и вспомогательного оборудования

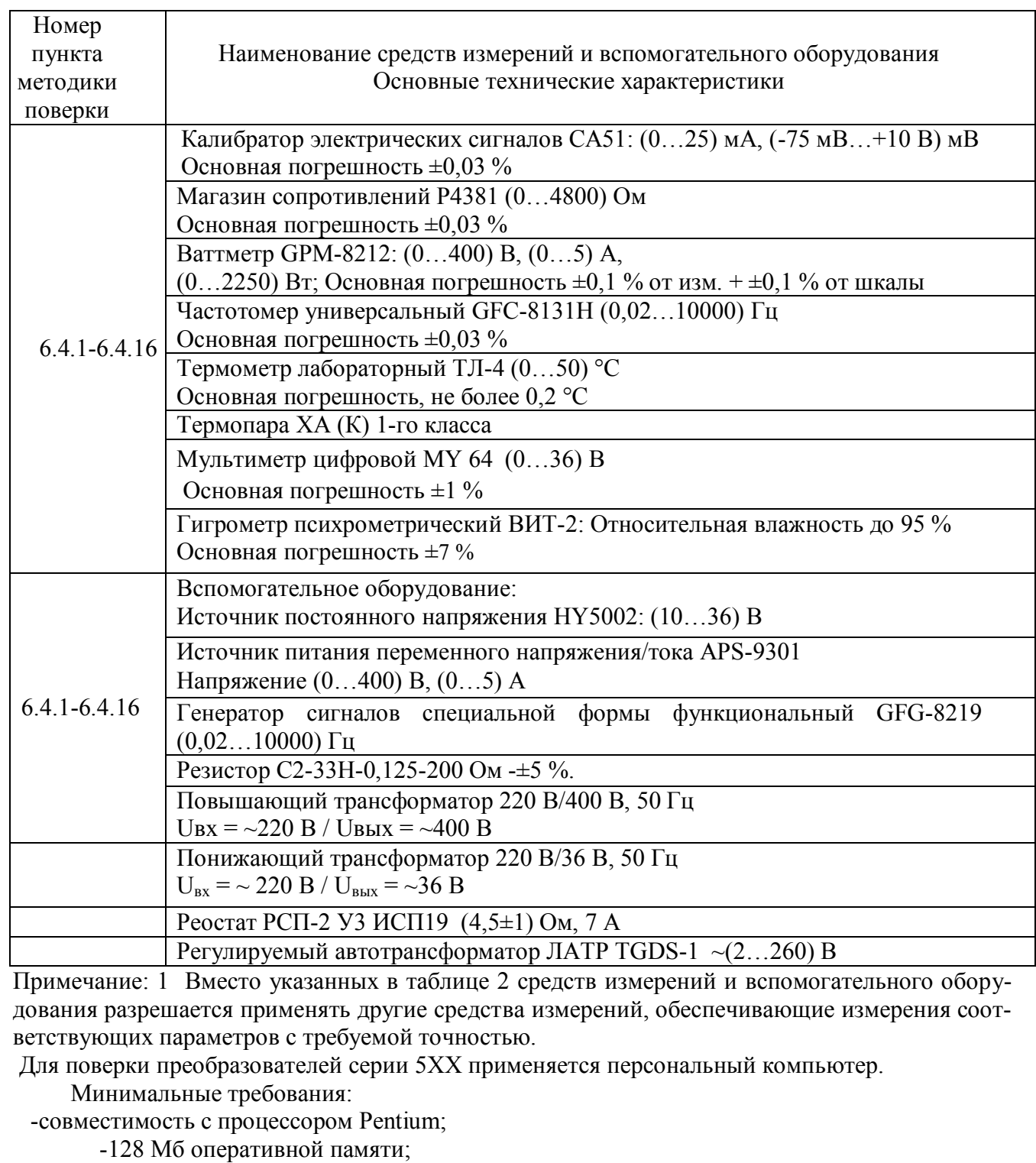

-20 Мб свободного пространства на жестком диске;

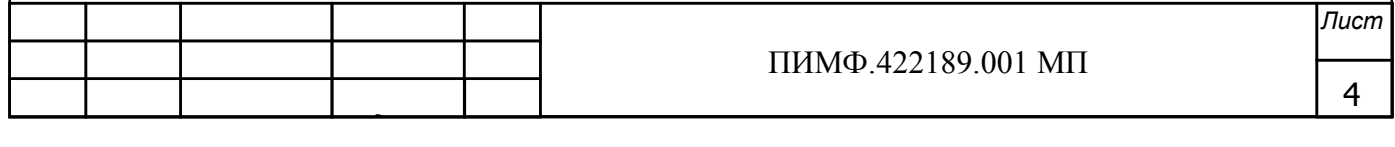

-видеоадаптер и монитор: SVGA (минимальный объем видеопамяти 2 Мб); -свободный последовательный СОМ-порт; -манипулятор типа «мышь», стандартная клавиатура;

-преобразователь интерфейса RS-485/RS-232;

-операционная система Windows XP, 7, 10;

3 На сайте www.contravt.ru выложена Программа настройки и конфигурирования преобразователей «SetMaker», версия не ниже 1.0.0.710;

4 Все средства измерений, используемые при поверке, должны быть поверены в соответствии с требованиями Приказа Минпромторга № 1815 от 02.07.2015 Порядок проведения поверки средств измерений, требований к знаку поверки и содержанию свидетельства о поверке.

### 3 Операции поверки

3.1 При проведении поверки преобразователей должны быть выполнены операции, указанные таблице 3.1 (знак "+" обозначает необходимость проведения операции).

Таблица 3.1 - Операции поверки

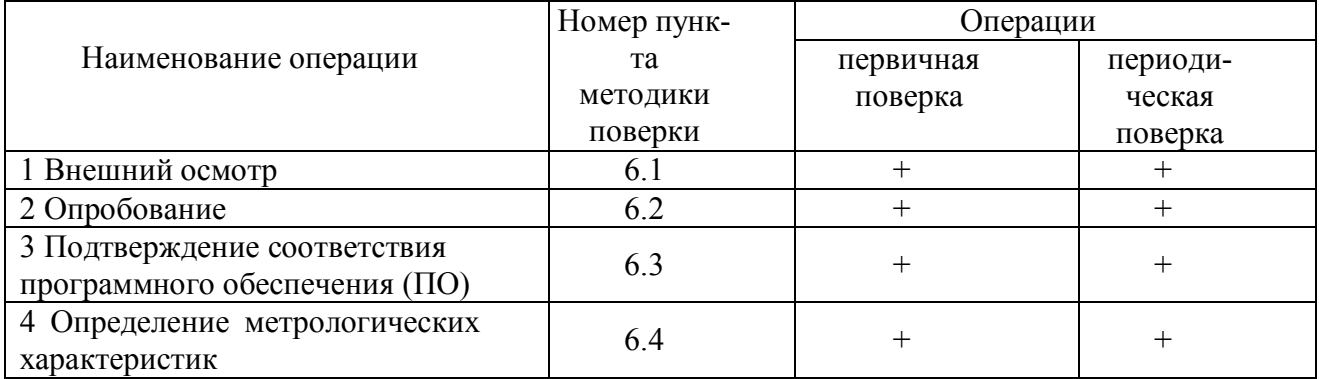

3.2 При получении отрицательного результата в процессе выполнения любой из операций поверки прибор бракуют и его поверку прекращают. После устранения недостатков, вызвавших отрицательный результат, прибор вновь представляют на поверку.

#### 4 Требования по безопасности

При проведении поверки необходимо соблюдать требования безопасности, предусмотренные ГОСТ 12.2.007.0, указания по безопасности, изложенные в эксплуатационной документации на контроллер, применяемые средства измерений и вспомогательное оборудование.

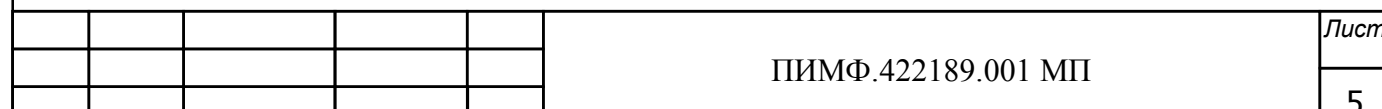

### **5 Условия поверки и подготовка к ней**

5.1 Поверка преобразователей должна проводиться при нормальных условиях:

-температура окружающего воздуха от 18 до 28 °С;

-относительная влажность воздуха от 30 до 80 %;

-атмосферное давление от 84 до 106 кПа (от 630 до 795 мм рт. ст.);

-напряжение питающей сети переменного тока от 198 до 242 В;

-частота питающей сети переменного тока (50 $\pm$ 0,4)  $\Gamma$ ц.

5.2 Перед началом поверки поверитель должен изучить следующие документы:

-« Преобразователи сигналов измерительные нормирующие НПСИ серии NNN» НПСИ-ТП. Паспорт ПИМФ.422189.005 ПС;

-« Преобразователи сигналов измерительные нормирующие НПСИ серии NNN» НПСИ-ТС. Паспорт ПИМФ.422189.006 ПС;

-« Преобразователи сигналов измерительные нормирующие НПСИ серии NNN» НПСИ-УНТ. Паспорт ПИМФ.422189.008 ПС;

-« Преобразователи сигналов измерительные нормирующие НПСИ серии NNN» НПСИ-ДНТВ,

НПСИ-ДНТН. Паспорт ПИМФ.422189.010 ПС;

-« Преобразователи сигналов измерительные нормирующие НПСИ серии NNN» НПСИ-ЧВ, ЧС.

Паспорт ПИМФ.422189.009 ПС;

-« Преобразователи сигналов измерительные нормирующие НПСИ серии NNN» НПСИ-МС. Паспорт ПИМФ.422189.002 ПС;

-« Преобразователи сигналов измерительные нормирующие НПСИ серии NNN»НПСИ-МС1. Паспорт ПИМФ.422189.003 ПС;

-« Преобразователи сигналов измерительные нормирующие НПСИ серии NNN»НПСИ-МС3. Паспорт ПИМФ.422189.004 ПС;

-« Преобразователи сигналов измерительные нормирующие НПСИ серии NNN»НПСИ-ДН/ДТ.

Паспорт ПИМФ.422189.011 ПС;

-« Преобразователи сигналов измерительные нормирующие НПСИ серии NNN» НПСИ-УВ. Паспорт ПИМФ.422189.007 ПС;

-« Преобразователи сигналов измерительные нормирующие НПСИ серии NNN» НПСИ-ГР. Паспорт ПИМФ.422189.012 ПС;

-«Преобразователи сигналов измерительные нормирующие НПСИ серии NNN» НПСИ-ГРТП. Паспорт ПИМФ.422189.013 ПС;

-« Преобразователи сигналов измерительные нормирующие НПСИ серии NNN» НПСИ-ТМ. Паспорт ПИМФ.422189.014 ПС;

-« Преобразователи сигналов измерительные нормирующие НПСИ серии NNN» НПСИ-ПМХ. Паспорт ПИМФ.422189.015 ПС;

-« Преобразователи сигналов измерительные нормирующие НПСИ серии NNN» НПСИ-КП. Паспорт ПИМФ.422189.016 ПС;

-« Преобразователи сигналов измерительные нормирующие НПСИ серии NNN» НПСИ-ВМ. Паспорт ПИМФ.422189.017 ПС;

-« Преобразователи сигналов измерительные нормирующие НПСИ серии NNN» НПСИ-рН. Паспорт ПИМФ.422189.018 ПС.

-Приказа Минпромторга № 1815 от 02.07.2015 Порядок проведения поверки средств измерений, требований к знаку поверки и содержанию свидетельства о поверке.

-Инструкции по эксплуатации СИ и оборудования, используемых при поверке;

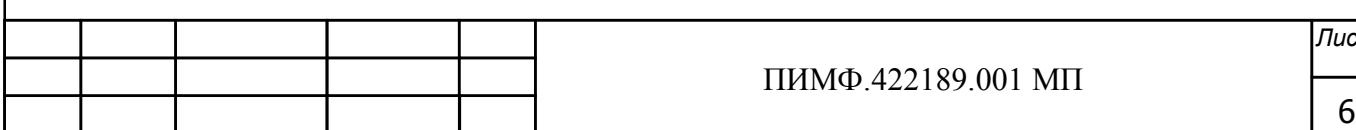

*зм ист ата*

*. одпись*

-Инструкцию и правила техники безопасности.

5.3 При подготовке к поверке выполняют следующие операции:

-осуществляют монтаж электрических цепей в соответствии со схемами электрических подключений, приведенных в паспортах на преобразователи;

-подготавливают к работе средства поверки в соответствии с эксплуатационной документацией на средства поверки;

-измеряют и заносят в протокол поверки результаты измерений температуры и влажности окружающего воздуха, атмосферного давления, а также частоты, напряжения питающей сети.

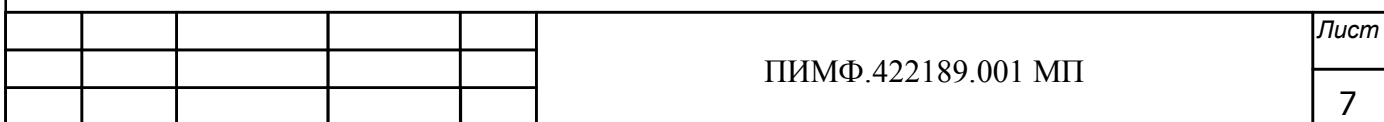

*. одпись*

*зм ист ата*

### 6 Проведение поверки

### 6.1 Внешний осмотр

При внешнем осмотре проверяют:

-наличие необходимых надписей на наружных панелях;

-отсутствие дефектов корпусов преобразователей сколов, царапин, отсутствие

других механических повреждений, следов коррозии;

-соответствие комплектности преобразователей паспорту.

Результаты внешнего осмотра заносят в протокол поверки.

### 6.2 Опробование

Опробование преобразователей предусматривает тестовую проверку работоспособности преобразователей в режиме КОНФИГУРИРОВАНИЯ, по примеру настройки преобразователей приведенных в паспортах на преобразователи п. 5.

Результаты опробования заносят в протокол поверки.

### 6.3 Подтверждение соответствия программного обеспечения

Метрологически значимая часть встроенного программного обеспечения имеет идентификационные признаки в зависимости от модификации прибора:

6.4.7.1 идентификационное наименование программного обеспечения - таблица 6.3 строка 1;

- версия программного обеспечения -таблица 6.3 строка 2;

- значение контрольной суммы программного обеспечения - таблица 6.3 строка 3.

Проверка соответствия ПО проводится только для серии преобразователей мод. НПСИ-5ХХ. Для проверки соответствия ПО предусмотрена идентификация метрологически значимой части ПО.

Проверка может быть выполнена следующим способом. Подключите преобразователь к компьютеру в соответствии со схемой, приведенной на рисунке 6.3.

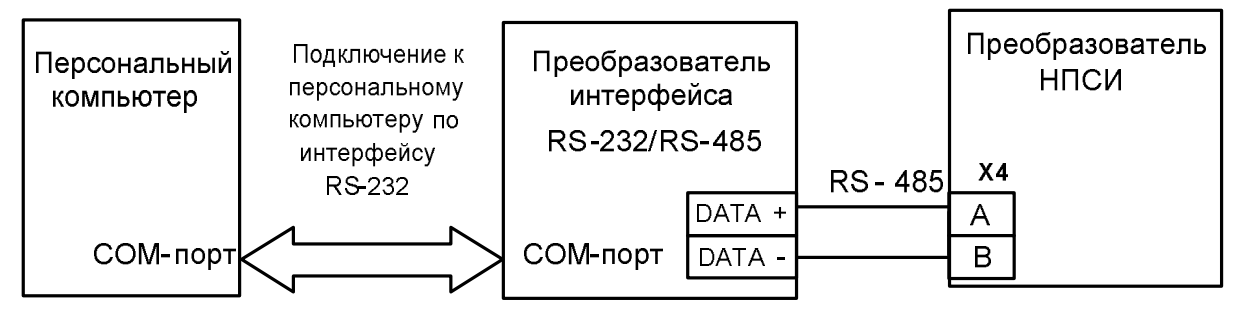

Рисунок 6.3 - Схема подключения преобразователей к компьютеру через последовательный коммуникационный интерфейс RS-485

Включите питание персонального компьютера. Запустите программу утилиту «SetMaker».

Подключить проверяемый преобразователь к СОМ-порту персонального компьютера с помощью преобразователя интерфейса RS-485/RS-232.

В окне «Интерфейс связи» программы - утилиты установить протокол обмена ModBUS RTU, скорость обмена 19200, четность – нет, таймаут – 0, нажать кнопку «Поиск устройства».

При обнаружении преобразователя, его логотип появляется под соответствующим СОМпортом.

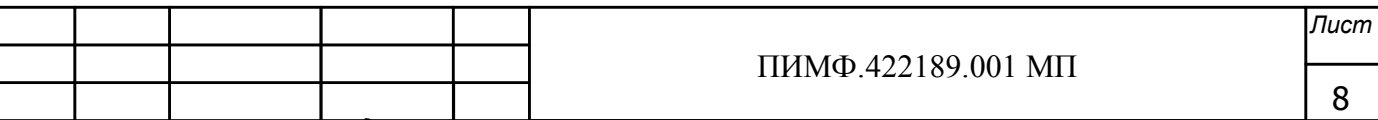

Выбрать найденный преобразователь, кликнув по логотипу мышкой, и открыть окно вкладку «Входы - выходы», с помощью которого контролируются измеренные значения измеренных параметров.

Результаты проверки по данному пункту считаются положительными, если во время обмена между персональным компьютером и преобразователем не возникали ошибки.

Выберите номер порта, к которому подключен преобразователь, и скорость обмена (9600 бод). Введите адрес преобразователя, уровень доступа и пароль доступа.

Нажмите кнопку «Открыть». Появится сообщение «Сеанс открыт».

Откройте вкладку «Измерения», нажмите кнопку «Прочесть из преобразователя». Идентификатор метрологически значимой части встроенного ПО появится в поле «Цифровой идентификатор ПО», версия ПО появится в поле «Версия встроенного программного обеспечения». Вывод об аутентичности метрологически значимой части программного обеспечения принимается по результатам сравнения вычисленной контрольной суммы встроенного ПО со значением контрольной суммы из таблицы 6.3.

Таблица 6.3 -Идентификационные данные программного обеспечения «Преобразователей сигналов измерительных нормирующих» мод. НПСИ-5ХХ-Х-Х-Х-Х-Х

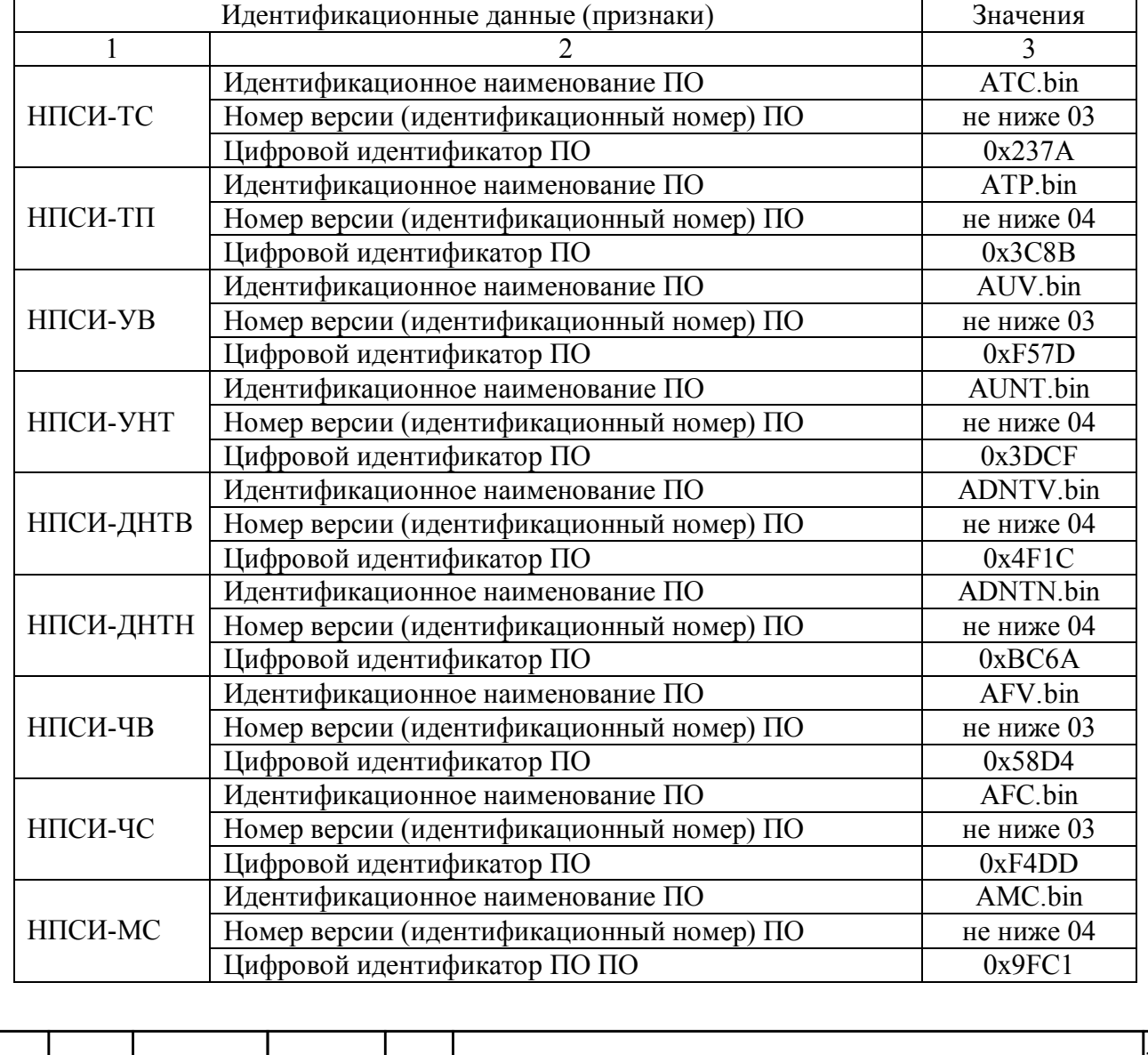

ПИМФ.422189.001 МП

Таблица 1-Идентификационные данные программного обеспечения

Пист

9

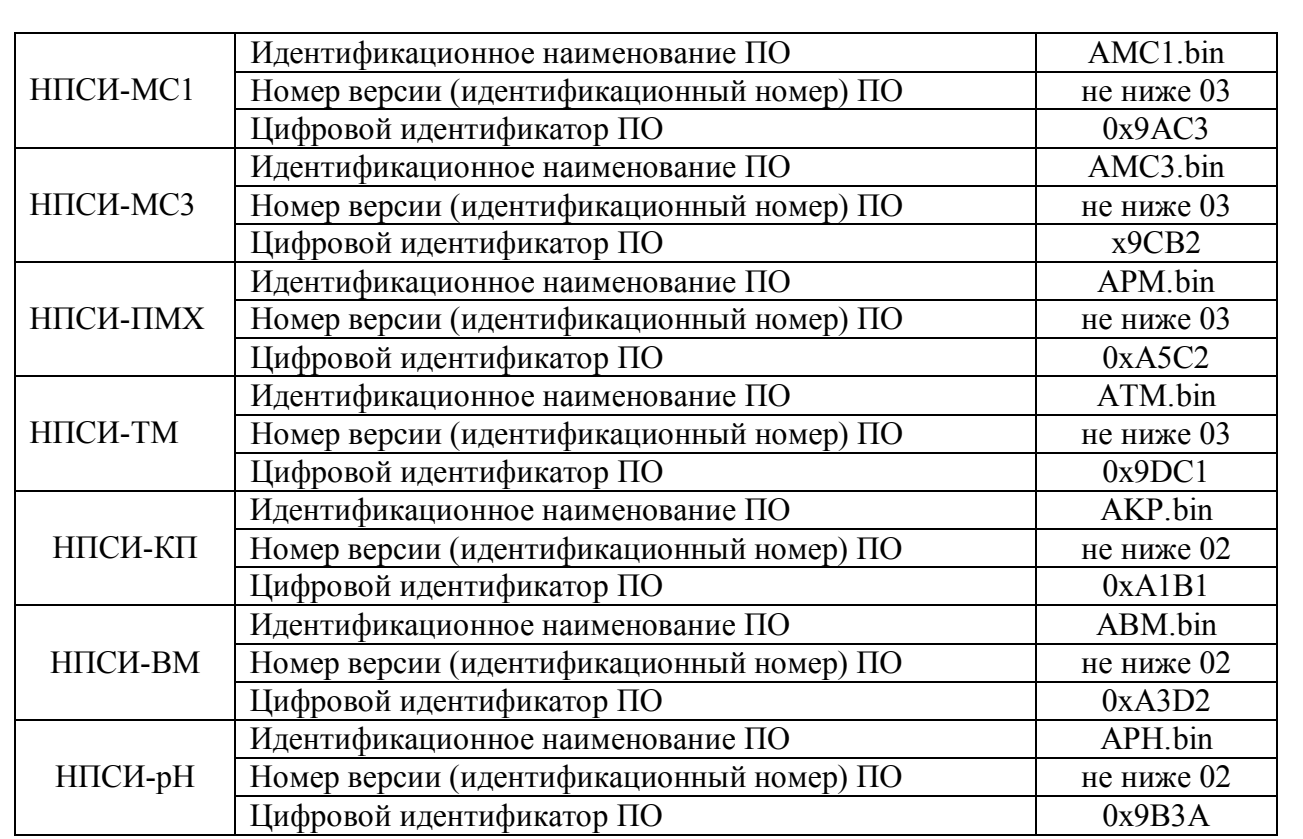

Результаты проверки соответствия программного обеспечения считают положительными, если номер версии и контрольная сумма ПО, отображаемые на мониторе компьютера в окне программы утилиты «SеtМaker», совпадают с указанными в паспорте и описании типа на преобразователи.

**6.4 Определение метрологических характеристик «Преобразователей сигналов измерительных нормирующих НПСИ серии NNN»** 

**6.4.1 Определение метрологических характеристик преобразователей НПСИ-NNN-ТП**

**6.4.1.1 Определение основной приведенной погрешности преобразования напряжения постоянного тока в диапазоне от минус 75 до плюс 75 мВ в выходной сигнал постоянного тока от 4 до 20 мА**

Определение погрешности проводят путем измерений сигналов тока на выходе преобразователя.

Порядок проведения измерений:

- Подключить преобразователь по схеме, приведенной на рисунке 6.4.1.1.
- Преобразователь сконфигурировать на работу с сигналами напряжения диапазон от минус 75 до плюс 75 мВ, диапазон выходного сигнала от 4 до 20 мА:

номер типа входного сигнала «**ВХОД**»=01;

 номер диапазона преобразования «**ДИАПАЗОН**»=01; диапазон выходного сигнала от 4 до 20 мА «**ВЫХОД**»=4.2;

При проведении поверки преобразователей всех модификаций номера клемм для подключения приборов и оборудования берутся из паспортов на каждый конкретный преобразователь.

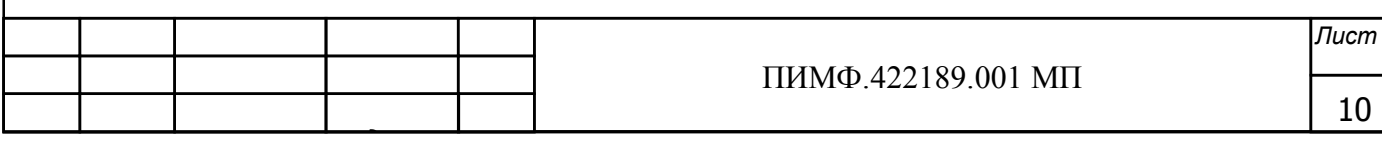

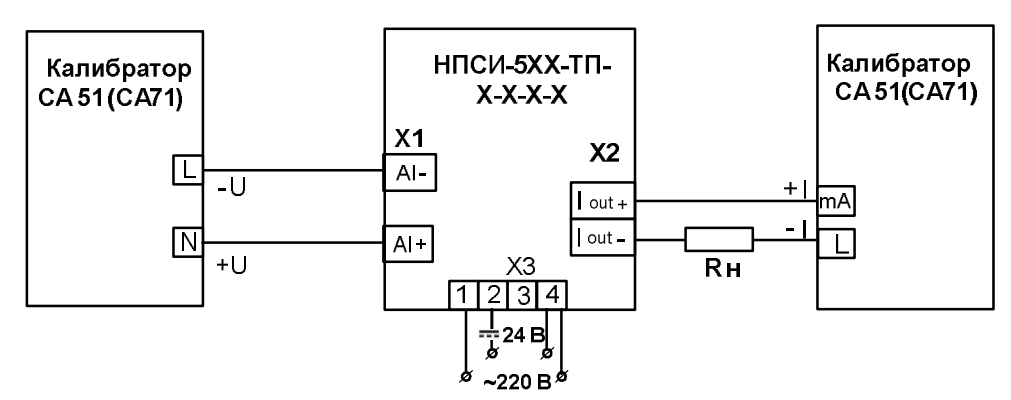

Рисунок 6.4.1.1 – Подключение преобразователей мод. НПСИ-NNN-ТП для проверки сигналов напряжения, выходной сигнал-ток от 4 до 20 мА

- Включить калибратор электрических сигналов;
- Подать от калибратора электрических сигналов напряжение  $U_T$  первой контрольной точки (таблица 6.4.1.1) и зафиксировать показания выходного тока  $I_{\text{max}}$  на выходе преобразователя и сравнить с расчетными значениями тока, приведенными в таблица  $6.4.1.1.$

Таблица 6.4.1.1 - Расчетные значения контрольных точек входного сигнала напряжения постоянного тока и выходного постоянного тока

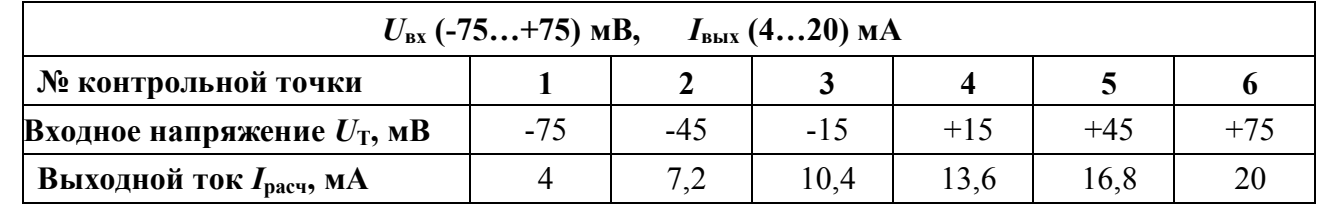

- Рассчитать погрешность преобразования  $\Delta$  по формуле (1):

$$
\Delta = |I_{\text{BUX}} - I_{\text{pacy}}|, \qquad \text{MA} \tag{1}
$$

 $I_{\text{\tiny{BUX}}}$ -измеренное значение выходного тока, мА;

 $I_{\text{pac}}$  -расчетное значение выходного тока (таблица 6.4.1.1), мА;

- Повторить операции для оставшихся пяти контрольных точек по напряжению;
- Считать преобразователь прошедшим поверку, если для всех контрольных точек  $\Delta$ находится в пределах (2):

$$
\Delta \leq \pm 0.016, \text{mA} \tag{2}
$$

Результаты поверки преобразователей по п. 6.4.1.1 считаются положительными, если выполняются условия (2) данной методики. При отрицательных результатах поверки преобразователь в обращение не допускается (бракуется) и отправляется для проведения ремонта на предприятие изготовитель.

6.4.1.2 Определение основной приведенной погрешности преобразования напряжения постоянного тока в диапазоне от минус 75 до плюс 75 мВ в выходной сигнал по интерфейсу RS-485 для преобразователя (мод. НПСИ-5XX-ТП(УВ))

Определение погрешности проводят путем измерений калиброванных сигналов напряжения, подаваемых от калибратора электрических сигналов СА51 (далее - калибратор).

Порядок проведения проверки:

- Подключить преобразователь по схеме, приведенной на рисунке 6.4.1.2.

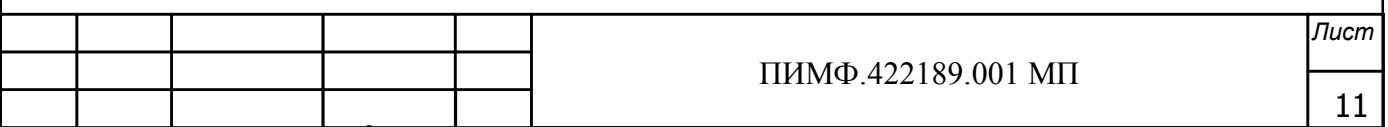

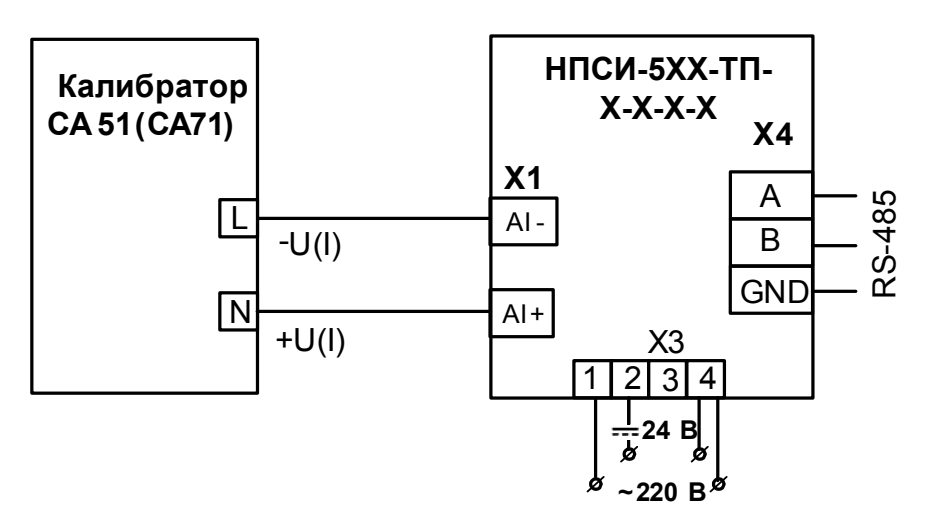

Рисунок 6.4.1.2а- Полключение преобразователей мод. НПСИ-5ХХ-ТП для проверки сигналов напряжения, выходной сигнал по интерфейсу RS-485

- Подключить проверяемый преобразователь к СОМ-порту персонального компьютера с помощью преобразователя интерфейса RS-485/RS-232 (см рисунок 6.3);

- Включить питание персонального компьютера и запустить программу утилиту «SetMaker».

- В окне «Интерфейс связи» программы-утилиты установить протокол обмена Modbas, скорость обмена 19200, четность – нет, таймаут – 0, нажать кнопку «Поиск устройства».

- При обнаружении преобразователя, его логотип появляется под соответствующим СОМ-портом.

- Выбрать найденный преобразователь кликнув по нему мышкой и открыть окно вкладку «Входы - выходы», с помощью которого отображаются значения измеряемых параметров.

- Преобразователь сконфигурировать на работу с сигналами напряжения диапазон от минус 75 до плюс 75 мВ, выходной сигнал по интерфейсу RS-485:

номер типа входного сигнала «ВХОД»=01;

номер диапазона преобразования «ДИАПАЗОН»=01;

выходной сигнала по интерфейсу RS-485 «ВЫХОД»=RS;

- Включить калибратор электрических сигналов;

- Подать от калибратора электрических сигналов напряжение  $U_T$  первой контрольной точки (таблица 6.4.1.2) и зафиксировать показания выходного напряжения  $U_{\text{H3M}}$  в окне «Входы - выходы» программы «SetMaker» и сравнить с расчетными значениями напряжения, приведенными в таблица 6.4.1.2;

Таблица 6.4.1.2 - Расчетные значения входного сигнала и выходного сигнала передаваемого по интерфейсу RS-485

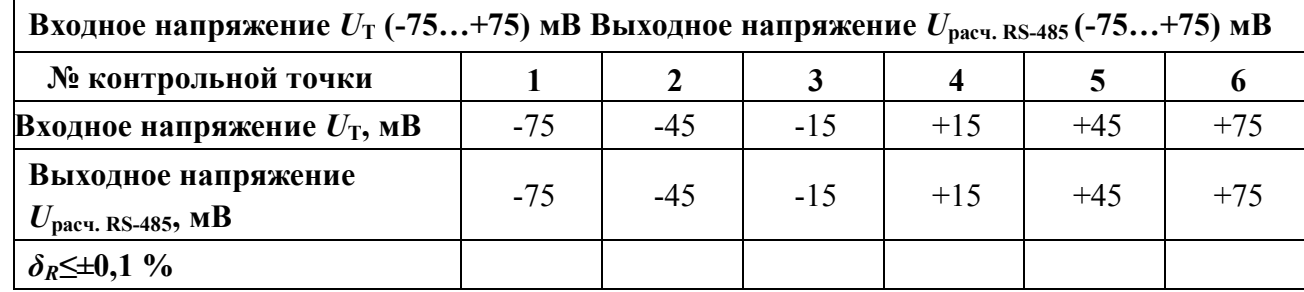

- Рассчитать погрешность  $\delta_U$  измерения напряжения по формуле (3):

 $\delta_U$ (%) = 100·  $\frac{(U_{\text{H3M}}-U_{\text{pacy. RS-485}})}{U_{\text{HODM}}}$  (3)

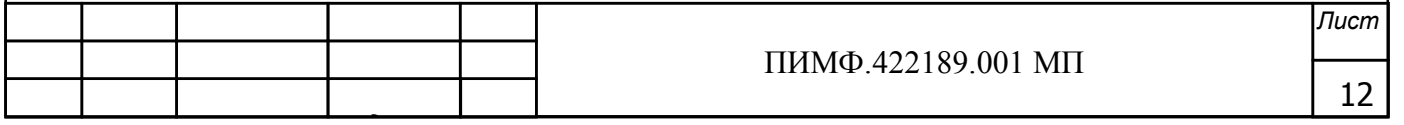

где  $U_{\text{mm}}$ -измеренное значение напряжения в окне программы «SetMaker», мВ;

 $U_{\text{bacy. RS-485}}$ -расчетное значение выходного напряжения на выходе преобразователя, мВ;

 $U_{\text{HopM}}$  -нормирующее значение напряжения, соответствующее диапазону преобразования, мВ;

- Повторить операции для оставшихся пяти контрольных точек по напряжению;
- Считать преобразователь прошелшим проверку, если для всех контрольных точек погрешность находится в пределах  $\delta_U \leq \pm 0, 1$  % (4).

Результаты поверки преобразователей по п. 6.4.1.2 считаются положительными, если выполняются условия (4) данной методики. При отрицательных результатах поверки преобразователь в обращение не допускается (бракуется) и отправляется для проведения ремонта на предприятие изготовитель.

#### 6.4.1.3 Определение погрешности компенсации термо-ЭДС холодного спая для преобразователя (мод. НПСИ-5ХХ-ТП(УВ))

Порядок проведения поверки:

- Преобразователь сконфигурировать на работу с ТП типа хромель-алюмель XA(K) диапазон от 0 до 300 °С, диапазон выходного сигнала от 4 до 20 мА:
	- -номер типа входного сигнала «ВХОД»=02;
	- -номер диапазона преобразования «ДИАПАЗОН»=08;
	- -диапазон выходного сигнала от 4 до 20 мА «ВЫХОД»=4.2;
- Разместить образцовый термометр и ТП ХА(К) в термостате (колбе с водой) в непосредственной близости от рабочего спая ТП так, чтобы обеспечить равенство их температур;
- Подключить преобразователь по схеме, приведенной на рисунке 6.4.1.3;
- Корпус преобразователя рекомендуется расположить вертикально на DIN-рейке исключив контакт клеммных соединителей с источниками тепла;
- Включить питание преобразователя и выдержать в течение 15 мин для выхода на рабочий режим (предварительный прогрев);

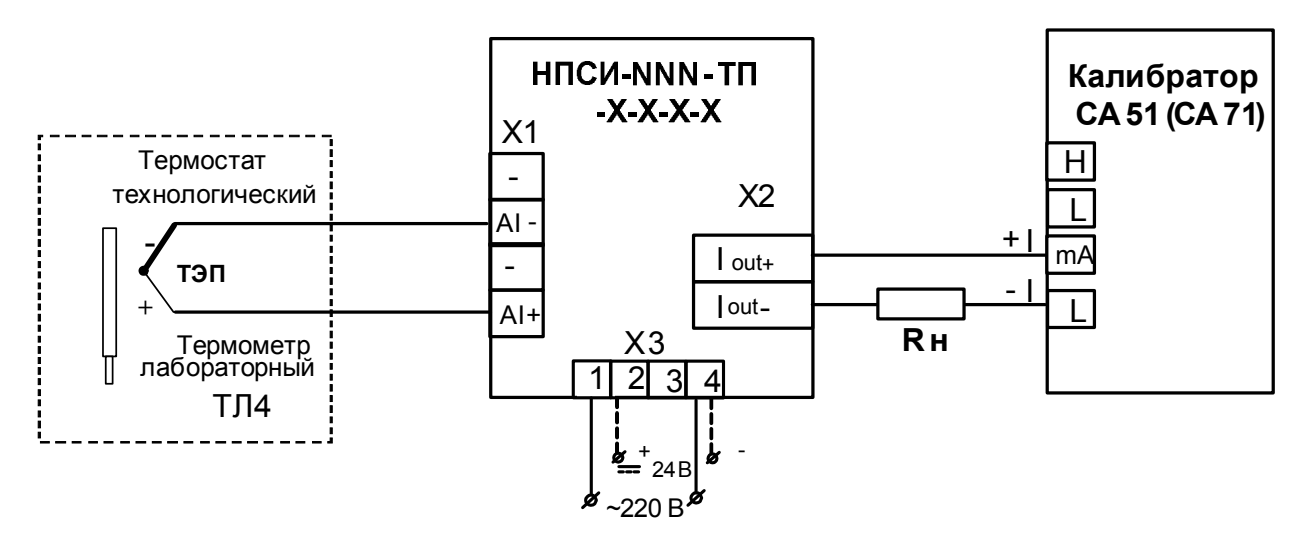

Рисунок 6.4.1.3 - Подключение преобразователей HПCИ-NNN-TП для проверки погрешности компенсации термо-ЭДС холодного спая

- Зафиксировать показания образцового ртутного термометра  $T$  в термостате, °C.
- Измерить выходной ток преобразователя  $I_{\text{BUX}}$ , мА, после выдержки в течение 15 мин (времени, в течение которого выходной сигнал входит в зону предела допускаемой основной погрешности при работе с термопарами).

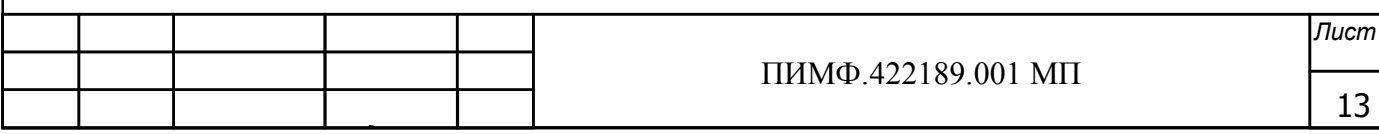

- Вычислить температуру ТП  $T_{\text{rc}}$  с включенным датчиком холодного спая по формуле  $(5)$ :

> $T_{\rm xc} = (I_{\rm BMY} - 4) \cdot 300/16$ .  $(5)$

где  $I_{\text{BUX}}$  -измеренное значение выходного тока, мА;  $T_{\text{xc}}$ -температура холодного спая, °С;

- Считать преобразователь выдержавшим поверку, если выполняется условие (6):

 $|T_{\rm xc}$  -  $T \leq \pm 1$  °C  $(6)$ 

Результаты поверки преобразователей по п. 6.4.1.3 считаются положительными, если выполняются условие (6) данной методики. При отрицательных результатах поверки преобразователь в обращение не допускается (бракуется) и отправляется для проведения ремонта на предприятие изготовитель.

6.4.1.4 Определение погрешности компенсации термо-ЭДС холодного спая, выходной сигнал по интерфейсу RS-485 для преобразователя (мод. НПСИ-5XX-ТП(УВ))

Порядок определения погрешности:

- Преобразователь сконфигурировать на работу с ТП типа хромель-алюмель ХА(K) диапазон от 0 до 300 °С, выходной сигнал по интерфейсу RS-485:

-номер типа входного сигнала «ВХОД»=02;

-номер диапазона преобразования «ДИАПАЗОН»=08;

- -диапазон выходного сигнала от 4 до 20 мА «ВЫХОД»=RS;
- Разместить образцовый термометр и ТП ХА(К) в термостате (колбе с водой) в непосредственной близости от рабочего спая ТП так, чтобы обеспечить равенство их температур;
- Подключить преобразователь по схеме, приведенной на рисунке 6.4.1.4
- Корпус преобразователя рекомендуется расположить вертикально на DIN-рейке исключив контакт клеммных соединителей с источниками тепла;
- Включить питание преобразователя и выдержать в течение 15 мин для выхода на рабочий режим (предварительный прогрев);

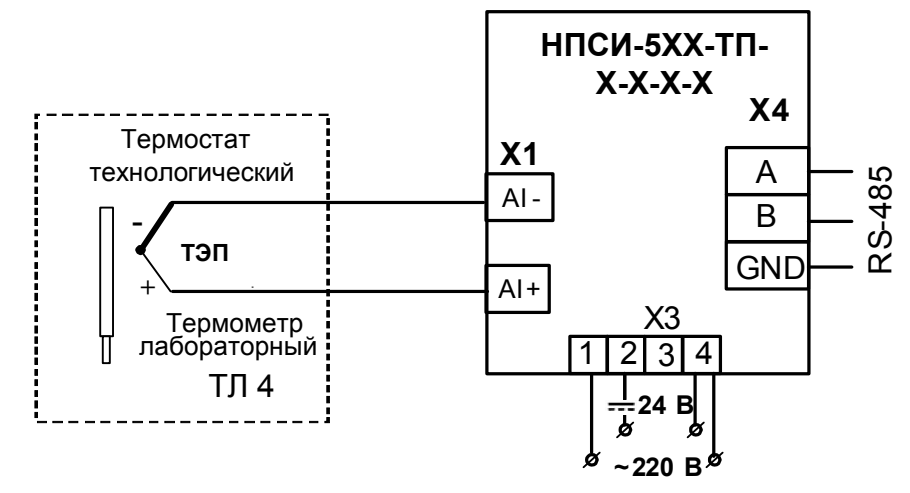

Рисунок 6.4.1.4 - Подключение преобразователей мод. НПСИ-5ХХ-ТП-220 для проверки погрешности компенсации термо-ЭДС холодного спая, выходной сигнал по интерфейсу RS-485

-Подключить поверяемый преобразователь к СОМ-порту персонального компьютера с помощью преобразователя интерфейса RS-485/RS-232 (см рисунок 6.3);

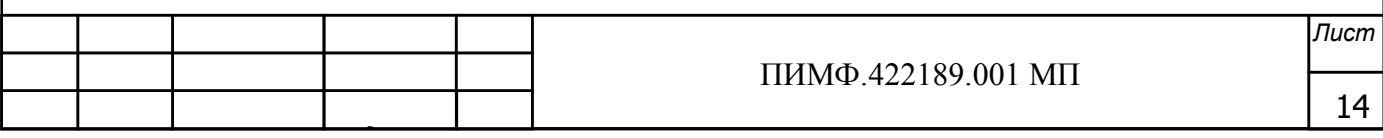

-Включить питание персонального компьютера и запустить программу утилиту «SetMaker»

-В окне «Интерфейс связи» программы-утилиты установить протокол обмена Modbas, скорость обмена 19200, четность - нет, таймаут - 0, нажать кнопку «Поиск устройства».

-При обнаружении преобразователя, его логотип появляется под соответствующим СОМ-портом.

-Выбрать найденный преобразователь кликнув по нему мышкой и открыть окно вкладку «Входы - выходы», с помощью которого контролируются измеренные значения измеряемых параметров.

- Зафиксировать показания образцового ртутного термометра  $T$  в термостате,  $\mathrm{C}$ ;
- $-$  Зафиксировать измеренное значение температуры в окне программы «SetMaker»:
- Считать преобразователь выдержавшим поверку, если выполняется условие (6):

Результаты поверки преобразователей по п. 6.4.1.4 считаются положительными, если выполняется условие (6) данной методики. При отрицательных результатах поверки преобразователь в обращение не допускается (бракуется) и отправляется для проведения ремонта на предприятие изготовитель.

#### 6.4.2 Определение метрологических характеристик преобразователей HIICI-NNN-**TC**

#### 6.4.2.1 Определение основной приведенной погрешности преобразования сигналов сопротивления

Определение основной приведенной погрешности преобразования сигналов сопротивления подаваемых от магазина сопротивлений проводится путем измерения выходных сигналов постоянного тока и сравнивания их с расчетными значениями.

Порядок проведения поверки:

- Подключить преобразователь по схеме, приведенной на рисунке 6.4.2.1;
- Преобразователь сконфигурировать на работу с сигналами сопротивления, диапазон от 0 до 4800 Ом, тип выходного сигнала от 4 до 20 мА:
	- -номер типа входного сигнала «ВХОД»=01.
	- -номер диапазона преобразования «ДИАПАЗОН»=01,
	- -тип выходного сигнала от 4 до 20 мА «ВЫХОД»=4.2.

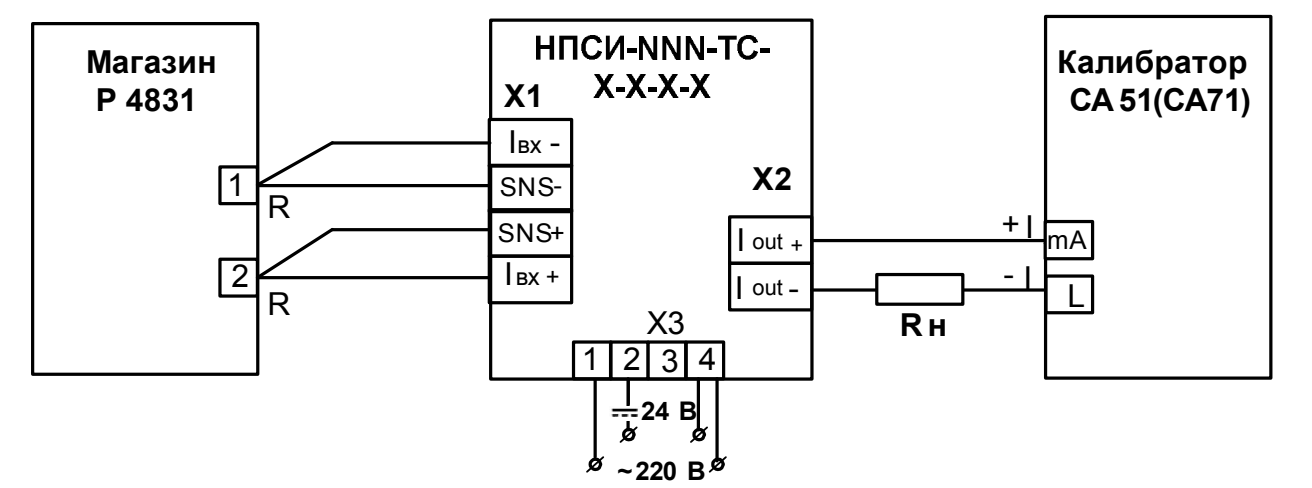

Рисунок 6.4.2.1 - Схема соединений для поверки преобразователей HПСИ-NNN-TC

- Подать от магазина сопротивлений значение первой контрольной точки из (таблицы 6.4.2). Зафиксировать показания выходного тока  $I_{\text{bmx}}$  на выходе преобразователя и

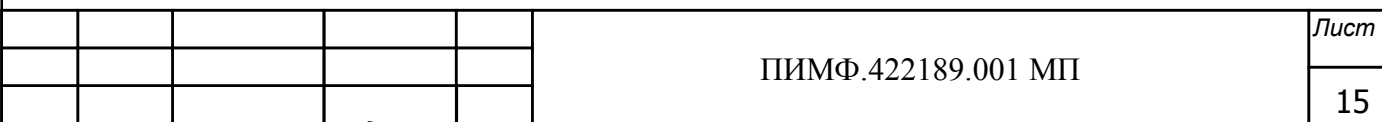

сравнить с расчетными значениями тока, приведенными в таблице 6.4.2.

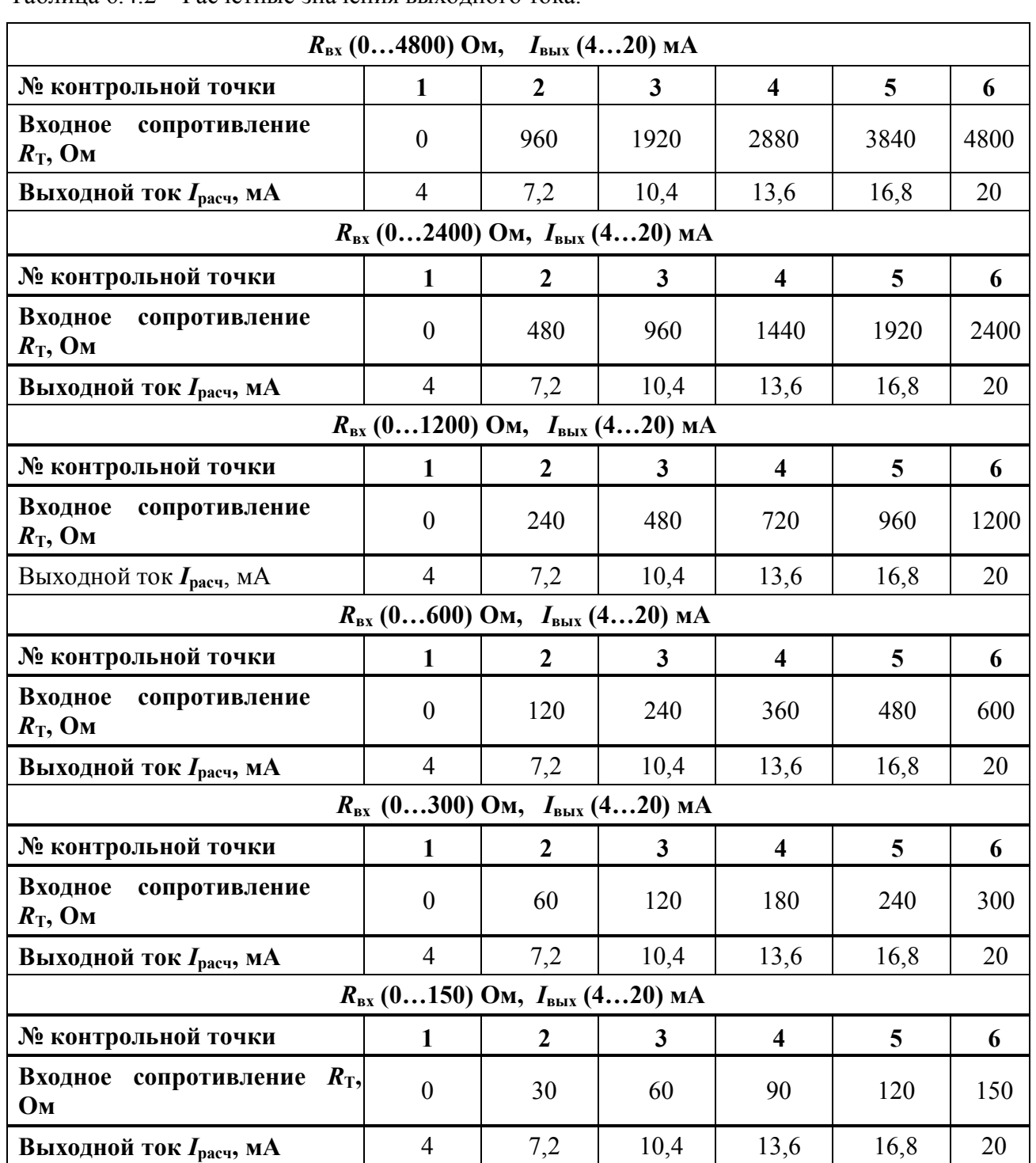

Таблина 642 – Расчетные значения выходного тока

- Рассчитать погрешность преобразования сопротивления в ток по формуле (1);

- Повторить операцию для оставшихся пяти контрольных точек по сопротивлению;

- Провести измерения и определить погрешности преобразования сопротивления для всех диапазонов, приведенных в таблице 6.4.2;

- Считать преобразователь прошедшим поверку, если для всех значений  $\Delta$  выполняется условие (2):

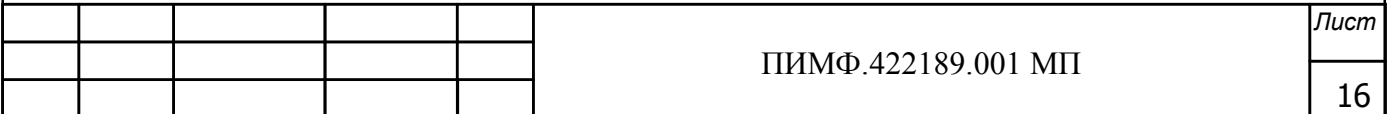

Результаты проверки преобразователей по п. 6.4.2 считаются положительными, если для всех проверяемых диапазонов преобразователя выполняется условие (2) данной методики. При отрицательных результатах поверки преобразователь в обращение не допускается (бракуется) и отправляется для проведения ремонта на предприятие изготовитель.

### 6.4.2.2 Определение основной приведенной погрешности измерения сигналов сопротивления, выходной сигнал по интерфейсу RS-485 мод. НПСИ-5ХХ-ТС

Определение основной приведенной погрешности преобразования сигналов сопротивления подаваемых от магазина сопротивлений проводится путем измерения выходных сигналов преобразователей и сравнивания их с расчетными значениями.

Порядок проведения поверки:

- Подключить преобразователь по схеме, приведенной на рисунке 6.4.2.2;
- Преобразователь сконфигурировать на работу с сигналами сопротивления, диапазон от 0 до 4800 Ом, выходной сигнал по интерфейсу RS-485:
	- -номер типа входного сигнала «ВХОД»=01,
	- -номер диапазона преобразования «ДИАПАЗОН»=01,
	- -тип выходного сигнала по интерфейсу RS-485: «ВЫХОД»=RS.

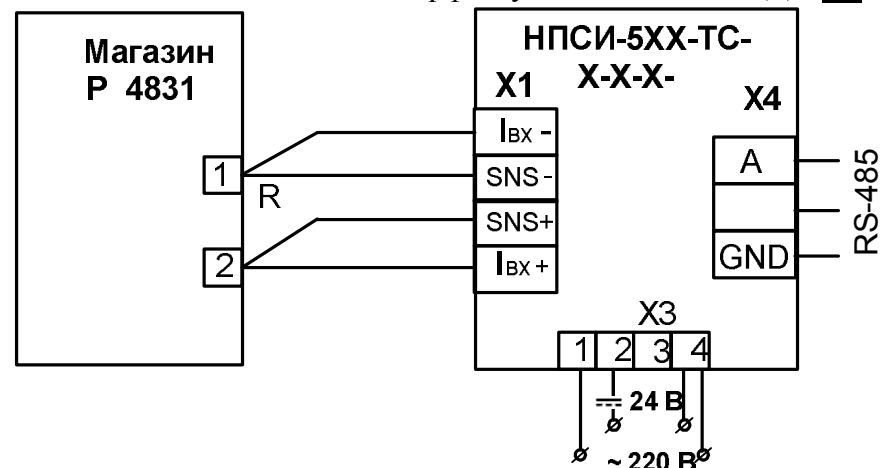

Рисунок 6.4.2.2 – Подключение преобразователей (мод. НПСИ-5ХХ-ТС) для поверки измерения сопротивления, выходной сигнал по интерфейсу RS-485

-Подключить проверяемый преобразователь к СОМ-порту персонального компьютера с помощью преобразователя интерфейса RS-485/RS-232 (см рисунок 6.3);

- Включить питание персонального компьютера и запустить программу утилиту «SetMaker».

- В окне «Интерфейс связи» программы-утилиты установить протокол обмена Modbas, скорость обмена 19200, четность - нет, таймаут - 0, нажать кнопку «Поиск устройства»;

- При обнаружении преобразователя, его логотип появляется под соответствующим СОМ-портом;

- Выбрать найденный преобразователь кликнув по нему мышкой и открыть окно вкладку «Входы - выходы», с помощью которого контролируются измеренные значения измеряемых параметров;

- Подать от магазина сопротивлений значение первой контрольной точки из (таблицы 6.4.2.2). Зафиксировать показания измеренного значения сопротивления в окне программы«SetMaker» и сравнить с расчетными значениями сопротивления, приведенными в таблице  $6.4.2.2$ ;

Таблица 6.4.2.2 - Расчетные значения выходного тока.

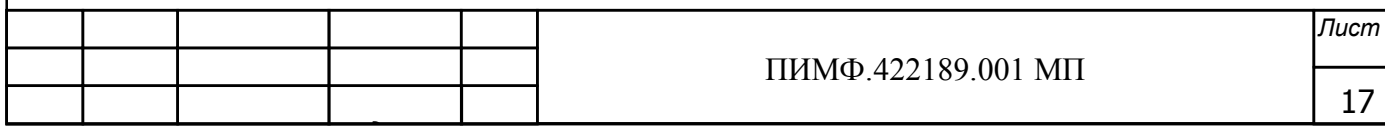

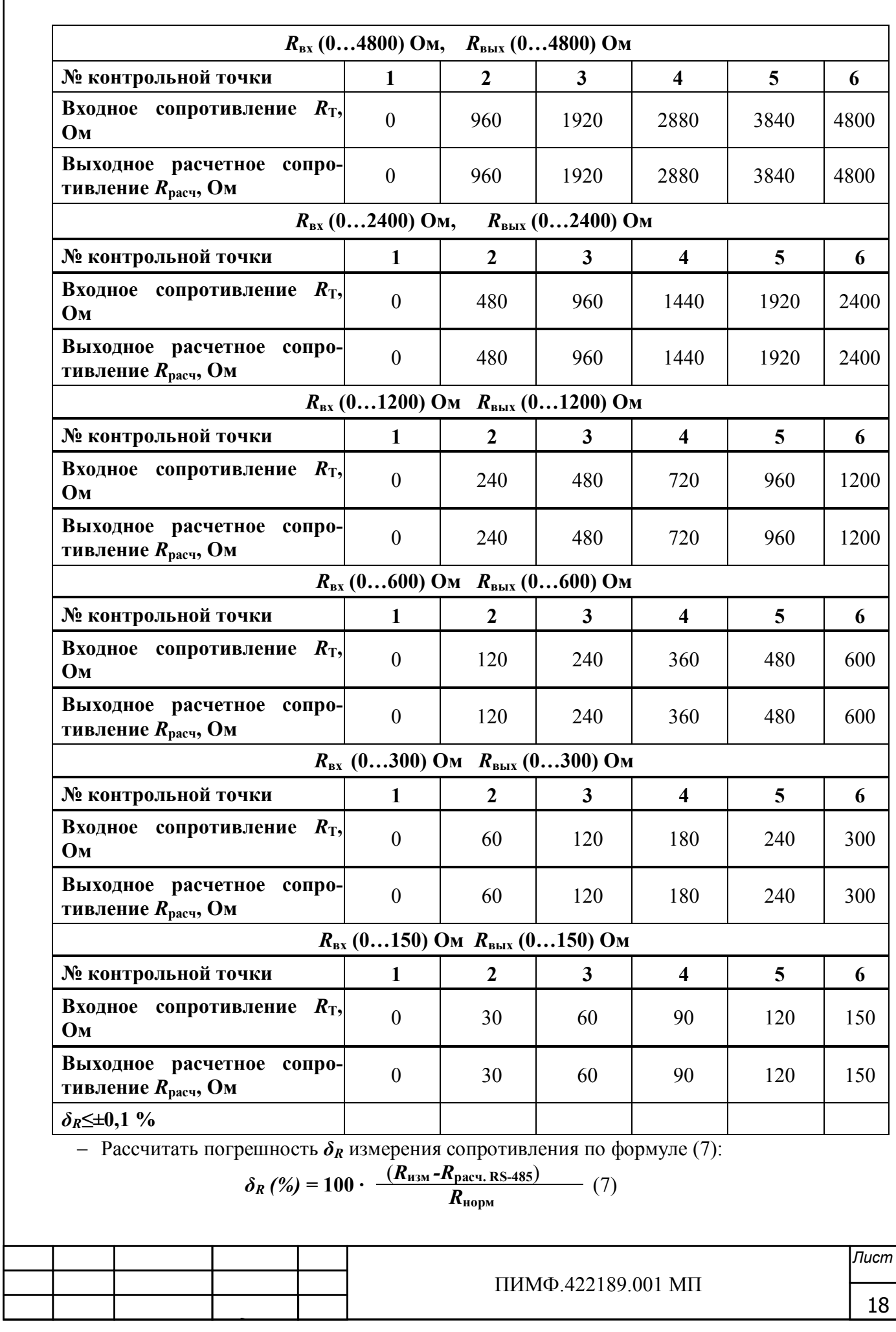

где  $R_{\text{max}}$  -измеренное значение сопротивления в окне программы «SetMaker». Ом:

 $R_{\text{bacy. RS-485}}$ -расчетное значение выходного напряжения на выходе преобразователя, Ом;

 $R_{\text{H}om}$  -нормирующее значение сопротивления, соответствующее диапазону преобразования, Ом;

- Повторить операции измерения для оставшихся пяти контрольных точек по сопротивлению:
- Повторить операции измерения для всех диапазонов, приведенных в таблице 6.4.2.2;
- Считать преобразователь прошедшим проверку, если для всех контрольных точек погрешность находится в пределах  $\delta_R \leq \pm 0.1$  % (8).

Результаты поверки преобразователей по п. 6.4.2.2 считаются положительными, если для всех проверяемых диапазонов преобразователя выполняется условие (8) данной методики. При отрицательных результатах поверки преобразователь в обращение не допускается (бракуется) и отправляется для проведения ремонта на предприятие изготовитель.

### 6.4.3 Определение метрологических характеристик преобразователей HIICH-NNN-**YHT**

Определение основной приведенной погрешности преобразования унифицированных сигналов напряжения постоянного тока и постоянного тока, подаваемых от калибратора электрических сигналов, проводится путем измерения выходных унифицированных сигналов постоянного тока и сравнения их с расчетными значениями.

6.4.3.1 Определение основной погрешности преобразования унифицированных сигналов напряжения постоянного тока диапазонов (0...10) В и (0...1) В в унифицированные сигналы постоянного тока в диапазоне от 4 до 20 мА

Порядок проведения поверки:

- Подключить преобразователь по схеме, приведенной на рисунке 6.4.3.1;
- Включить питание  $\sim$ 220 В (= 24 В) (в зависимости от модификации преобразователя по питанию) и прогреть его в течение 15 мин;

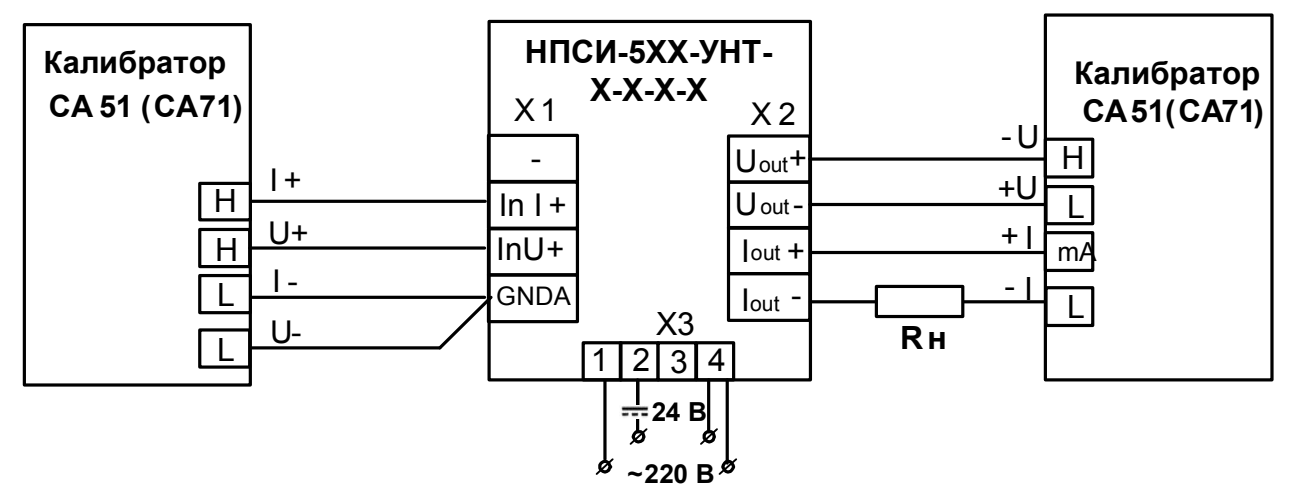

Рисунок 6.4.3.1 – Подключение преобразователя НПСИ-УНТ для проверки сигналов напряжения от 0 до 10 В (от 0 до 1 В), выходной сигнал ток от 4 до 20 мА

- Сконфигурировать преобразователь на работу с сигналами напряжения:

диапазон входного сигнала  $(0...10)$  В, диапазон выходного сигнала  $(4...20)$  мА: номер типа входного сигнала – напряжение, «ВХОД»=01; номер диапазона преобразования –  $(0...10)B$ , «ДИАПАЗОН»=03; тип и диапазон выходного сигнала  $-(4...20)$  мА, «ВЫХОД»=<sup>13</sup>;

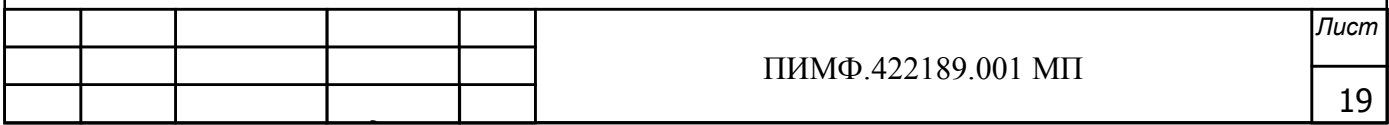

Включить калибратор электрических сигналов;

- Подать от калибратора электрических сигналов напряжение  $U_T$  первой контрольной точки (таблица 6.4.3.1). Зафиксировать показания выходного тока  $I_{\text{BMX}}$  на выходе преобразователя и сравнить с расчетными значениями напряжения, приведенными в таблице 6.4.3.1;

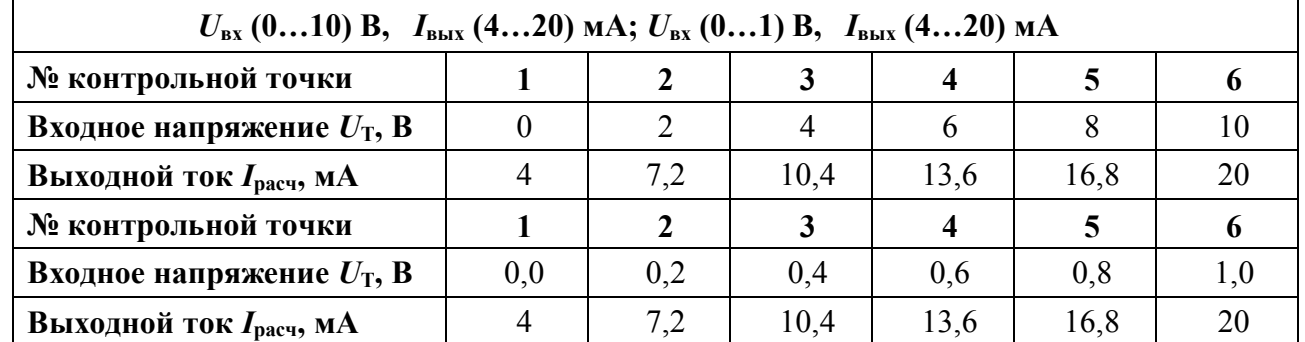

#### Таблица 6.4.3.1 - Расчетные значения выходного напряжения

- Рассчитать погрешность преобразования по формуле (1);

- Провести проверку пяти оставшихся контрольных точек по напряжению;
- Рассчитать погрешность преобразования по формуле (1) и провести оценку с табличными расчетными значениями;
- Повторить операцию для диапазона напряжения от 0 до 1 В.

Результаты поверки преобразователей по п. 6.4.3.1 считаются положительными, если для всех контрольных точек выполняется условие (2) данной методики. При отрицательных результатах поверки преобразователь в обращение не допускается (бракуется) и отправляется для проведения ремонта на предприятие-изготовитель.

6.4.3.2 Определение основной погрешности преобразования унифицированных сигналов постоянного тока диапазонов (0...20) мА и (0...5) мА в унифицированные сигналы постоянного тока в диапазоне от 4 до 20 мА

Порядок проведения поверки:

- Подключить преобразователь по схеме, приведенной на рисунке 6.4.3.1;
- Сконфигурировать преобразователь на работу с сигналами тока диапазон (0...20) мА, диапазон выходного сигнала (0...20) мА:

номер типа входного сигнала – ток, «ВХОД»=02;

номер диапазона преобразования –  $(0...20)$  мА, «ДИАПАЗОН»=02;

- тип и диапазон выходного сигнала  $-(4...20)$  мА, «ВЫХОД»= $B$ ;
- Включить калибратор электрических сигналов;
- Подать от калибратора электрических сигналов ток  $I<sub>T</sub>$  первой контрольной точки (таблица 6.4.3.2). Зафиксировать показания выходного тока  $I_{\text{bmx}}$  на выходе преобразователя и сравнить с расчетными значениями тока, приведенными в таблице 6.4.3.3;

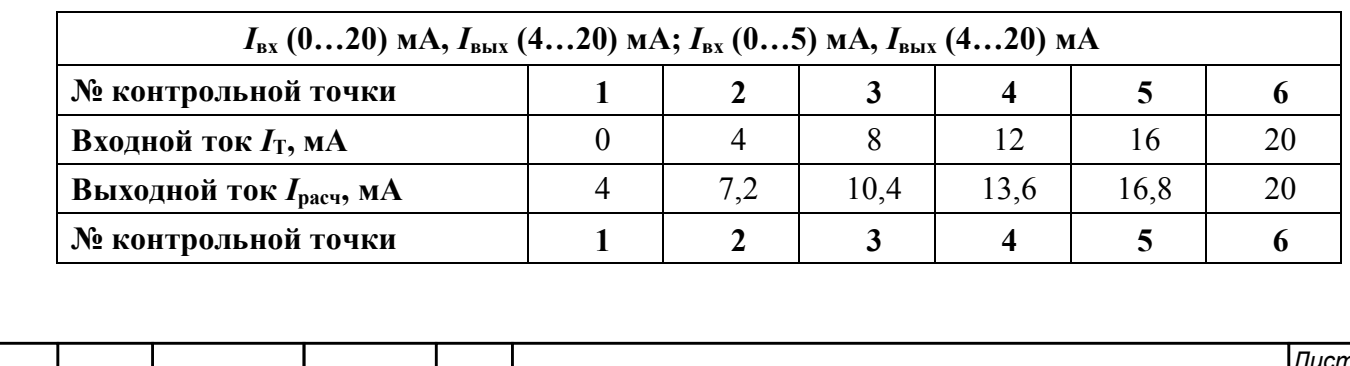

ПИМФ.422189.001 МП

Таблица 6.4.3.2 - Расчетные значения выходного тока

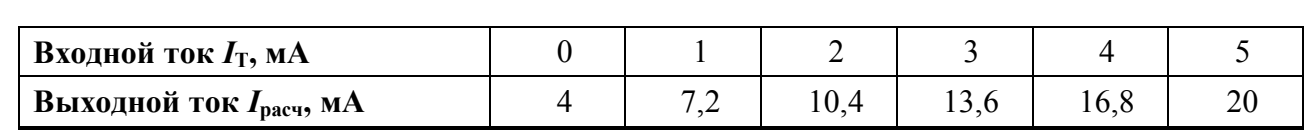

- Рассчитать погрешность преобразования тока по формуле (1);
- Повторить операции для оставшихся пяти контрольных точек по току;
- Повторить проверку для диапазона от 0 до 5 мА;
- Считать преобразователь прошедшим проверку, если для всех контрольных точек выполняется условие (2):

Результаты поверки преобразователей по п. 6.4.3.2 считаются положительными, если выполняются условие (2) данной методики. При отрицательных результатах поверки преобразователь в обращение не допускается (бракуется) и отправляется для проведения ремонта на предприятие-изготовитель.

### 6.4.3.3 Определение основной приведенной погрешности преобразования сигналов напряжения постоянного тока в выходной сигнал по интерфейсу RS-485 мод. НПСИ-5ХХ-**YHT**

Порядок проведения поверки:

- Подключить преобразователь по схеме, приведенной на рисунке 6.4.3.3;
- Включить питание  $\sim$ 220 В (=24 В) (в зависимости от модификации преобразователя по питанию) и прогреть его в течение 15 мин;

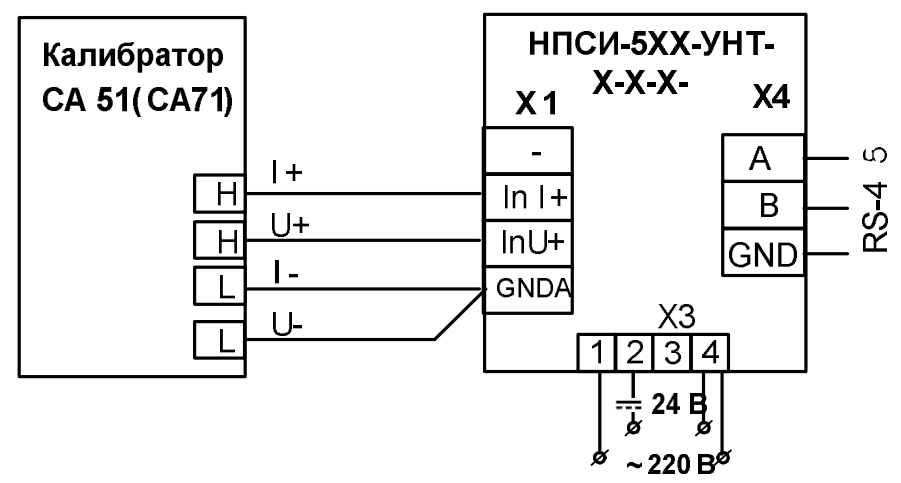

Рисунок 6.4.3.3 - Подключение преобразователя мод. НПСИ-5ХХ-УНТ для проверки сигналов напряжения, выходной сигнал по интерфейсу RS-485

- Сконфигурировать преобразователь на работу с сигналами напряжения: диапазон входного сигнала  $(0...10)$  В, выходной сигнала по интерфейсу RS-485: номер типа входного сигнала – напряжение, «ВХОД»=01; номер диапазона преобразования –  $(0...10)B$ , «ДИАПАЗОН»=03; сигнал по интерфейсу RS-485, «ВЫХОД»=RS;

-Подключить проверяемый преобразователь к СОМ-порту персонального компьютера с помощью преобразователя интерфейса RS-485/RS-232 (см рисунок 6.3);

-Включить питание персонального компьютера и запустить программу утилиту «SetMaker».

-В окне «Интерфейс связи» программы-утилиты установить протокол обмена Modbas, скорость обмена 19200, четность - нет, таймаут - 0, нажать кнопку «Поиск устройства»;

-При обнаружении преобразователя, его логотип появляется под соответствующим СОМ-портом;

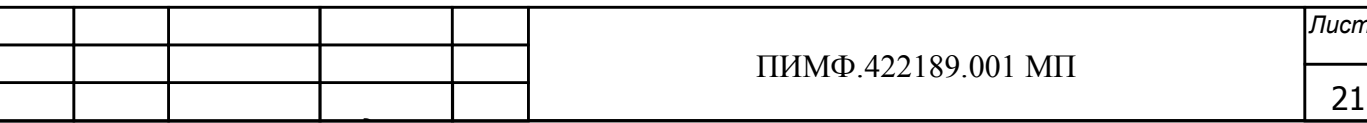

-Выбрать найденный преобразователь, кликнув по нему мышкой, и открыть окно вкладку «Входы - выходы», с помощью которого контролируются измеренные значения измеряемых параметров;

Включить калибратор электрических сигналов;

-Подать от калибратора электрических сигналов напряжение  $U_T$  первой контрольной точки (таблица 6.4.3.3). Зафиксировать показания выходного напряжения  $U_{\text{bmx}}$  на выходе преобразователя в окне программы «SetMaker» и сравнить с расчетными значениями напряжения, приведенными в таблице 6.4.3.3;

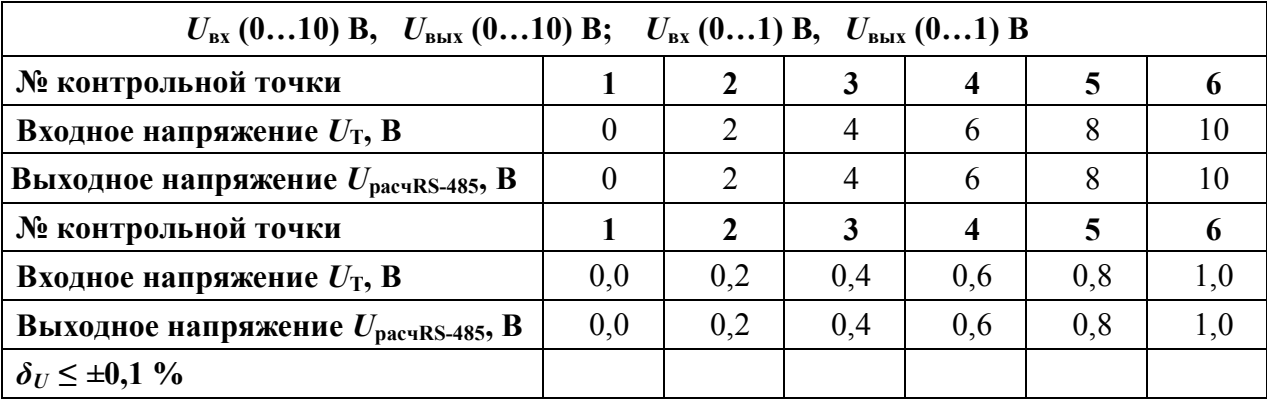

Таблица 6.4.3.3 - Расчетные значения выходного напряжения

- Рассчитать погрешность  $\delta_U$  измерения напряжения по формуле (3):

- Повторить операции измерения для оставшихся пяти контрольных точек по напряжению:

- Повторить операции измерения для диапазона от 0 до 1 В из таблицы 6.4.3.3;
- Считать преобразователь прошедшим проверку, если для всех контрольных точек выполняется условие (4).

Результаты поверки преобразователей по п. 6.4.3.1 считаются положительными, если выполняется условие (4) данной методики. При отрицательных результатах поверки преобразователь в обращение не допускается (бракуется) и отправляется для проведения ремонта на предприятие-изготовитель.

### 6.4.3.4 Определение основной приведенной погрешности преобразования сигналов постоянного тока в выходной сигнал по интерфейсу RS-485 мод. НПСИ-5XX-УНТ

Порядок проведения поверки:

- Подключить преобразователь по схеме, приведенной на рисунке 6.4.3.3;
- Сконфигурировать преобразователь на работу с сигналами тока:

диапазон входного сигнала  $(0...20)$  мА, выходной сигнала по интерфейсу RS-485: номер типа входного сигнала - ток, «ВХОД»=02;

номер диапазона преобразования -  $(0...20)$  мА, «ДИАПАЗОН»= $\mathbb{Q}$ ; сигнал по интерфейсу RS-485, «ВЫХОД»=RS;

-Подключить проверяемый преобразователь к СОМ-порту персонального компьютера с помощью преобразователя интерфейса RS-485/RS-232 (см рисунок 6.3);

-Включить питание персонального компьютера и запустить программу утилиту «SetMaker».

-В окне «Интерфейс связи» программы-утилиты установить протокол обмена Modbas, скорость обмена 19200, четность – нет, таймаут – 0, нажать кнопку «Поиск устройства»;

-При обнаружении преобразователя, его логотип появляется под соответствующим СОМ-портом;

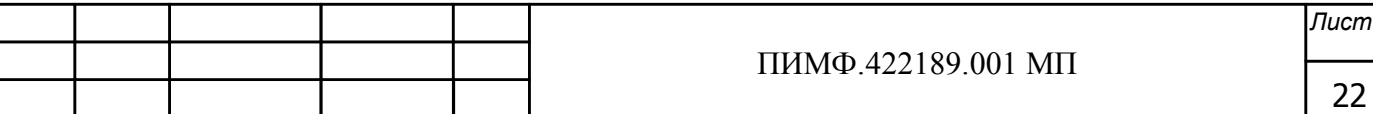

-Выбрать найденный преобразователь кликнув по нему мышкой и открыть окно вкладку «Входы - выходы», с помощью которого контролируются измеренные значения измеряемых параметров;

-Включить калибратор электрических сигналов;

- Подать от калибратора электрических сигналов ток  $I<sub>T</sub>$  первой контрольной точки (таблица 6.4.3.4). Зафиксировать показания выходного тока  $I_{\text{bhx}}$  на выходе преобразователя и сравнить с расчетными значениями тока, приведенными в таблице 6.4.3.4;

Таблица 6.4.3.4 - Расчетные значения входных и выходных сигналов тока

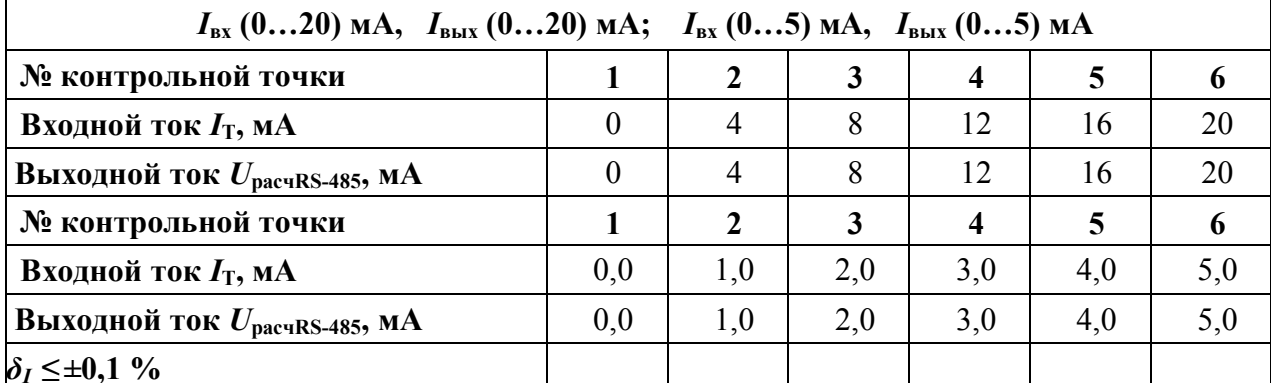

- Рассчитать погрешность  $\delta_l$  измерения тока по формуле (9):

$$
\delta_I(\%) = 100 \cdot \frac{(I_{\text{H3M}} - I_{\text{pace.} RS-485})}{I_{\text{topM}}}
$$
 (9)

где I<sub>изм</sub>-измеренное значение тока в окне программы «SetMaker», мА;

 $I_{\text{pacu. RS-485}}$ -расчетное значение выходного тока на выходе преобразователя, мА;

 $I_{\text{HOM}}$  -нормирующее значение тока, соответствующее диапазону преобразования, мА;

- Повторить операции измерения для оставшихся пяти контрольных точек по току;
- Повторить операции измерения для диапазона от 0 до 5 мА из таблицы 6.4.3.4;
- Считать преобразователь прошедшим проверку, если для всех контрольных точек погрешность находится в пределах  $\delta_I \leq \pm 0.1$  % (10).

Результаты поверки преобразователей по п. 6.4.3.4 считаются положительными, если выполняется условие (10) данной методики. При отрицательных результатах поверки преобразователь в обращение не допускается (бракуется) и отправляется для проведения ремонта на предприятие-изготовитель.

#### 6.4.4 Определение метрологических характеристик преобразователей HIICII-NNN-ДНТВ и НПСИ-NNN-ДНТН

Поверка преобразователей проводится путем измерения сигналов подаваемых от источника питания переменного напряжения/тока.

6.4.4.1 Определение основной погрешности преобразования напряжения переменного тока на входе в диапазоне от  $\sim$ 0 до 400 В в унифицированные сигналы постоянного тока в диапазоне (4...20) мА

Порядок проведения поверки:

- Подключить преобразователь по схеме, приведенной на рисунке 6.4.4.1;

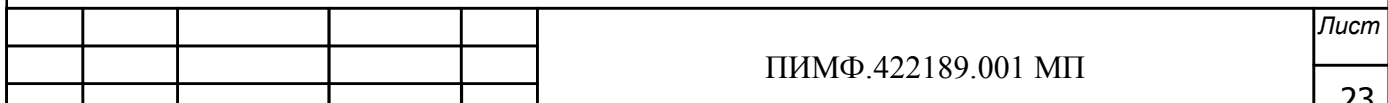

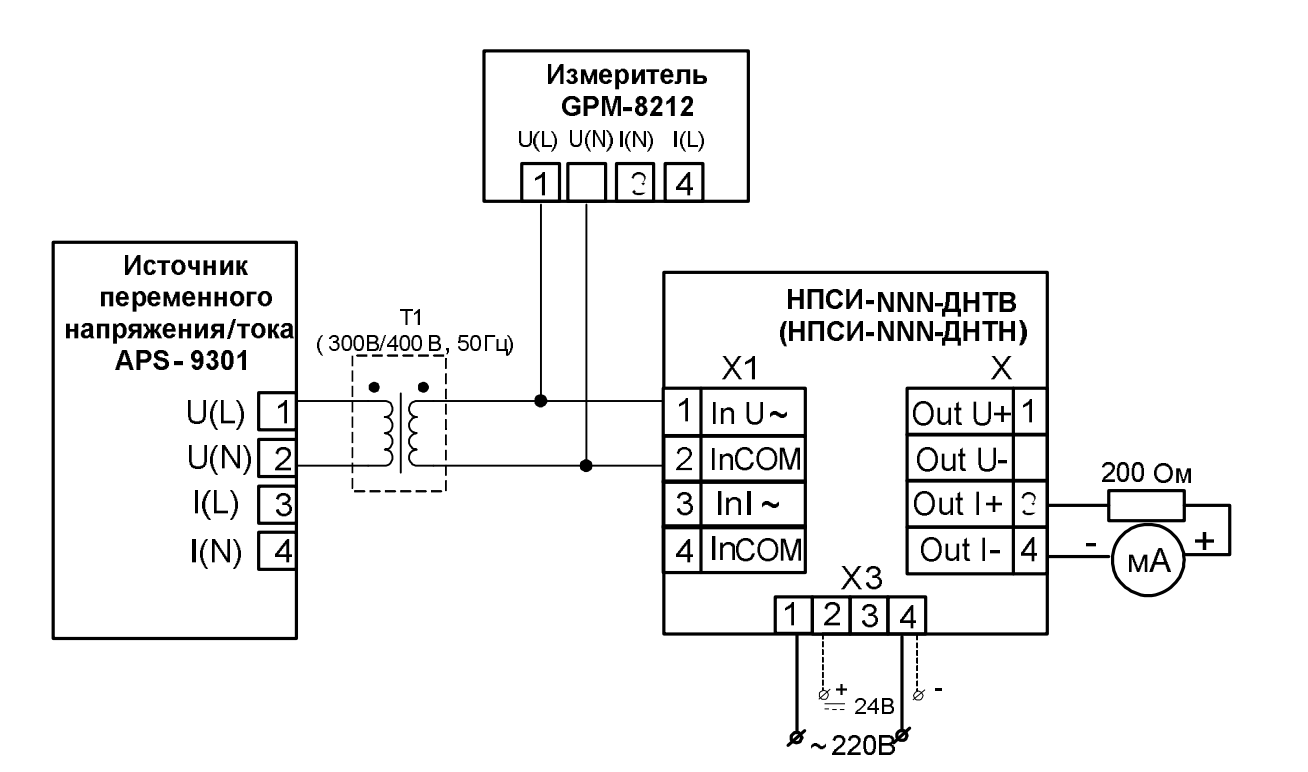

Рисунок 6.4.4.1-Подключение преобразователей мод. НПСИ-NNN-ДНТВ (НПСИ-NNN-ДНТН) для проведения поверки преобразования напряжения переменного тока в ток от 4 до 20 мА

- Включить питание  $\sim$ 220 В (= 24 В) (в зависимости от модификации преобразователя по питанию) и прогреть его в течение 15 мин;
- Произвести конфигурирование типа входного сигнала напряжение и диапазона преобразования от 0 до 400 В по данным из таблицы 1 паспорта для мод. ДНТВ**,** для мод. ДНТН произвести конфигурирование типа входного сигнала – напряжение и диапазона преобразования от 0 до 50 В по данным из таблицы 2 паспорта;

Таблица 6.4.4.1 -Расчетные значения контрольных точек для поверки преобразователей мод. НПСИ-NNN-ДНТВ

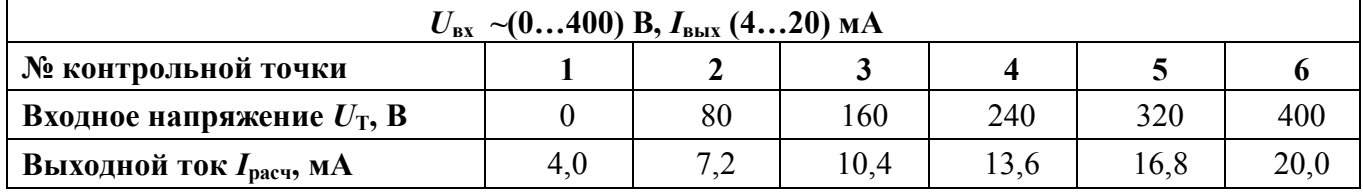

Таблица 6.4.4.2 -Расчетные значения контрольных точек для проверки преобразователей мод. НПСИ-NNN-ДНТН

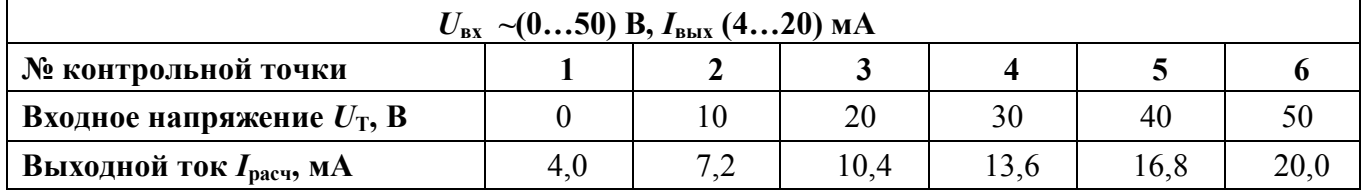

Установить диапазон выходного постоянного тока от 4 до 20 мА;

Включить калибратор электрических сигналов;

 Выставить на калиброванном источнике напряжения переменного тока значение первой контрольной точки  $U_{T1}$  и зафиксировать выходной ток преобразователя  $I_{\text{BMX}} = I_{\text{H3M}}$ . Зна-

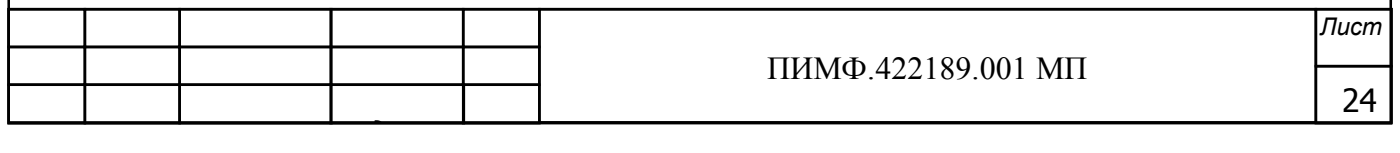

чения напряжений контрольных точек  $U_T$ , подаваемых на вход преобразователей для мод. НПСИ-NNN-ДНТВ берутся из таблицы 6.4.4.1, для мод. НПСИ-NNN-ДНТН берутся из таблицы 6.4.4.2;

- Рассчитать погрешность преобразования по формуле (1) и провести оценку с табличными расчетными значениями;
- Повторить операции для оставшихся пяти контрольных точек напряжения;
- рассчитать погрешность измерения по выходному току по формуле (1);
- считать преобразователь прошедшим проверку, если для всех контрольных точек выполняется условие (11)  $\Delta \leq \pm 0.080$ , мА (11)

Результаты поверки преобразователя по п. 6.4.4.1 считать положительными, если выполняется условие (2) данной методики. При отрицательных результатах поверки, преобразователь в обращение не допускается (бракуется) и отправляется для проведения ремонта на предприятие изготовитель.

\* Трансформатор Т1 (выделен пунктиром) может быть исключен в случае использования регулируемого источника переменного напряжения в диапазоне от  $\sim$ 0 до 400 В. Источник переменного напряжения подключается напрямую к поверяемому прибору.

6.4.4.2 Определение основной погрешности преобразования переменного тока на входе в унифицированные сигналы постоянного тока в диапазоне от 4 до 20 мА

Порядок проведения проверки:

- Подключить преобразователь по схеме, приведенной на рисунке 6.4.4.2;

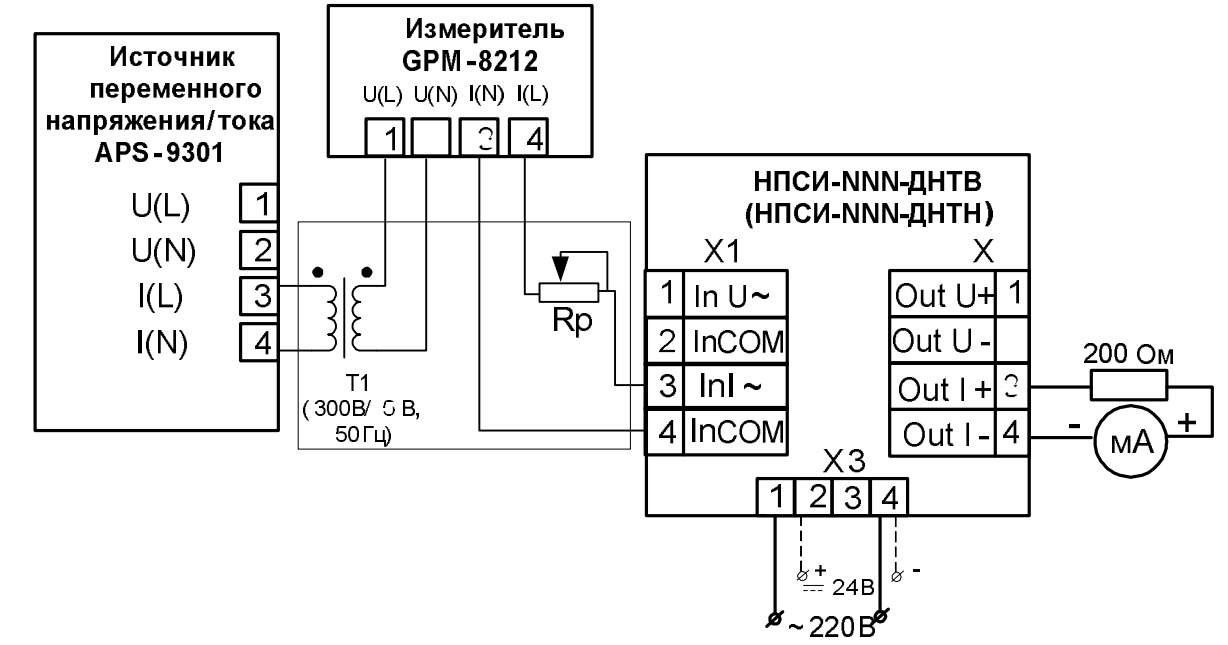

Рисунок 6.4.4.2-Подключение преобразователей мод. НПСИ-NNN-ДНТВ (НПСИ-NNN-ДНТН) для проведения поверки преобразования переменного тока в ток от 4 до 20 мА

- Включить питание  $\sim$ 220 В (= 24 В) (в зависимости от модификации преобразователя по питанию) и прогреть его в течение 15 мин;
- Произвести конфигурирование типа входного сигнала ток и диапазона преобразования от ~0 до 5 А по данным из таблицы 1, 2 паспорта;
- Установить диапазон выходного постоянного тока от 4 до 20 мА из таблицы 1,2 паспорта;

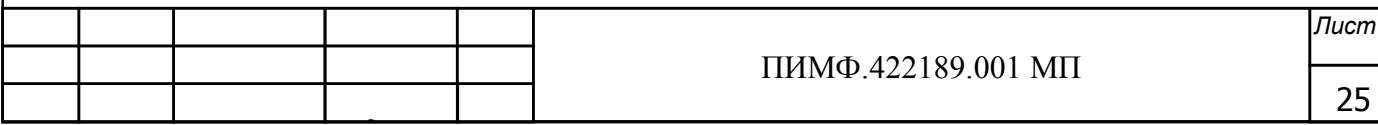

- Включить калибратор электрических сигналов:
- Выставить на калиброванном источнике переменного тока значение первой контрольной точки  $I_{T1}$  и зафиксировать выходной ток преобразователя  $I_{BMX} = I_{H3M}$ . Значения тока контрольных точек  $I_T$ , подаваемых на вход преобразователей берутся из таблицы 6.4.4.2.

Таблица 6.4.4.2 - Расчетные значения контрольных точек для проверки преобразователей мод. НПСИ-NNN-ДНТВ/ДНТН

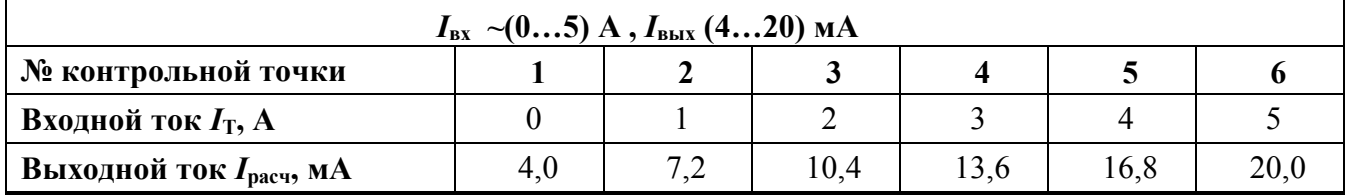

- Рассчитать погрешность измерения по выходному току по формуле (1);

- Повторить операции для оставшихся пяти контрольных точек тока;
- Считать преобразователь прошедшим проверку, если для всех контрольных точек выполняется условие (11)  $\Delta \leq \pm 0.080$ , мА (11)

Результаты поверки преобразователя по 6.4.4.2 считать положительными, если выполняется условие (2) данной методики. При отрицательных результатах поверки, преобразователь в обращение не допускается (бракуется) и отправляется для проведения ремонта на предприятие изготовитель.

\* Трансформатор Т1 и реостат Rp (выделены пунктиром) могут быть исключены в случаи использования регулируемого источника переменного тока в диапазоне от 0 до 5 А. Источник переменного тока подключается напрямую к поверяемому прибору.

#### 6.4.4.3 Определение метрологических характеристик преобразователей НПСИ-5ХХ-ДНТВ и НПСИ-5ХХ-ДНТН, выходной сигнал по интерфейсу RS-485

Поверка преобразователей проводится путем измерения сигналов подаваемых от источника питания переменного напряжения/тока.

 $6.4.4.3$ Определение основной погрешности преобразования напряжения переменного тока на входе в диапазоне от  $\sim$ 0 до 400 В в выходной измеренный сигнал по интерфейсу RS-485.

Порядок проведения поверки:

- Подключить преобразователь по схеме, приведенной на рисунке 6.4.4.3;

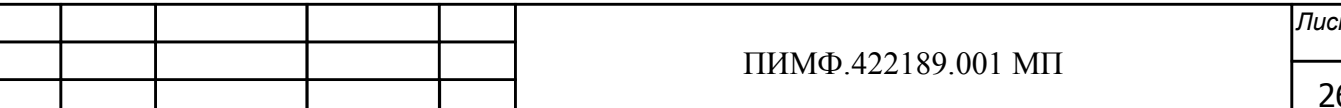

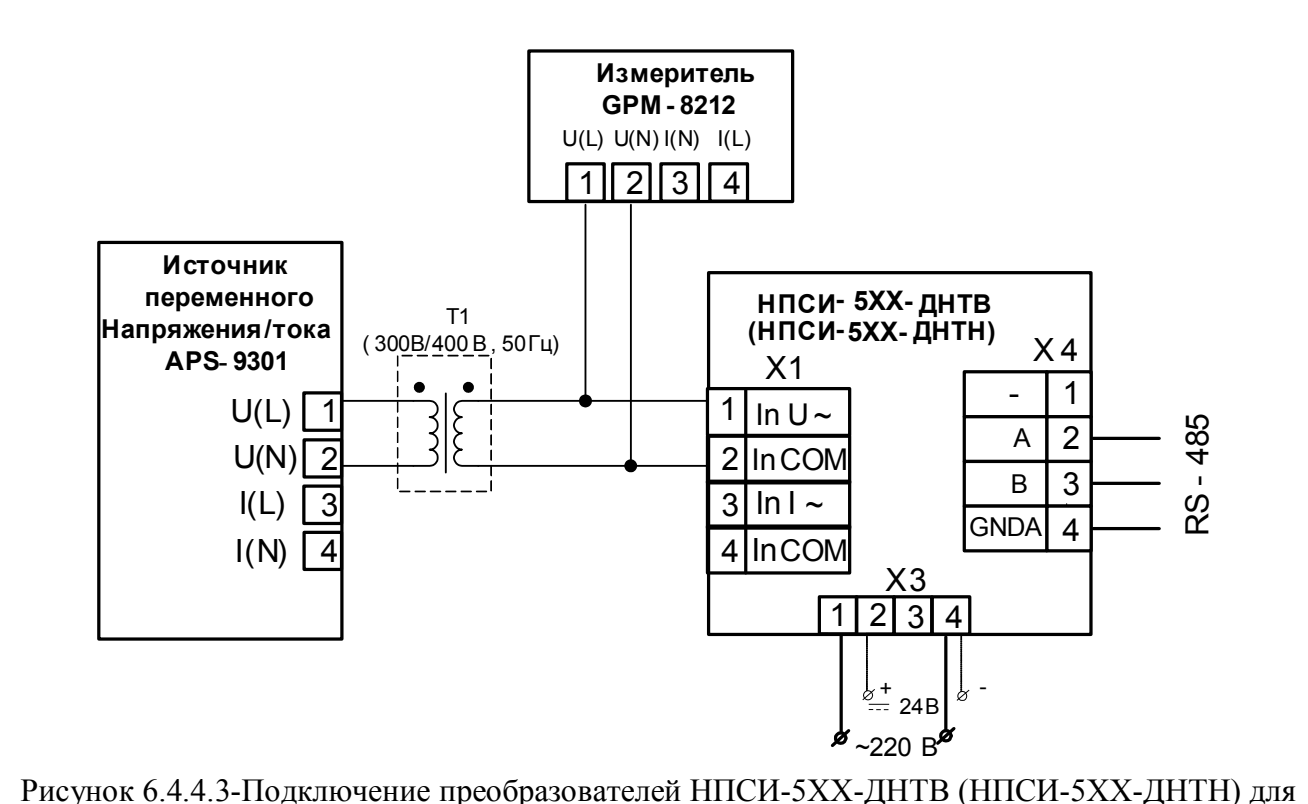

поведения проверки преобразования напряжения переменного тока в сигнал по интерфейсу RS-485

- Включить питание  $\sim$ 220 В (=24 В) (в зависимости от модификации преобразователя по питанию) и прогреть его в течение 15 мин;
- Произвести конфигурирование типа входного сигнала напряжение и диапазона преобразования от 0 до 400 В по данным из таблицы 1 паспорта для мод. ДНТВ, для мод. ДНТН произвести конфигурирование типа входного сигнала - напряжение и диапазона преобразования от 0 до 50 В по данным из таблицы 2 паспорта;

Таблица 6.4.4.3.1 - Расчетные значения контрольных точек для поверки преобразователей мод. НПСИ-5ХХ-ДНТВ

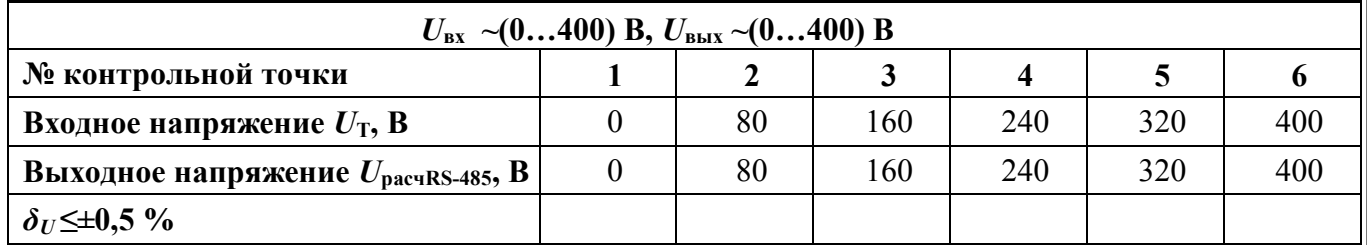

Таблица 6.4.4.3.2 - Расчетные значения контрольных точек для поверки преобразователей мод. НПСИ-5ХХ-ДНТН

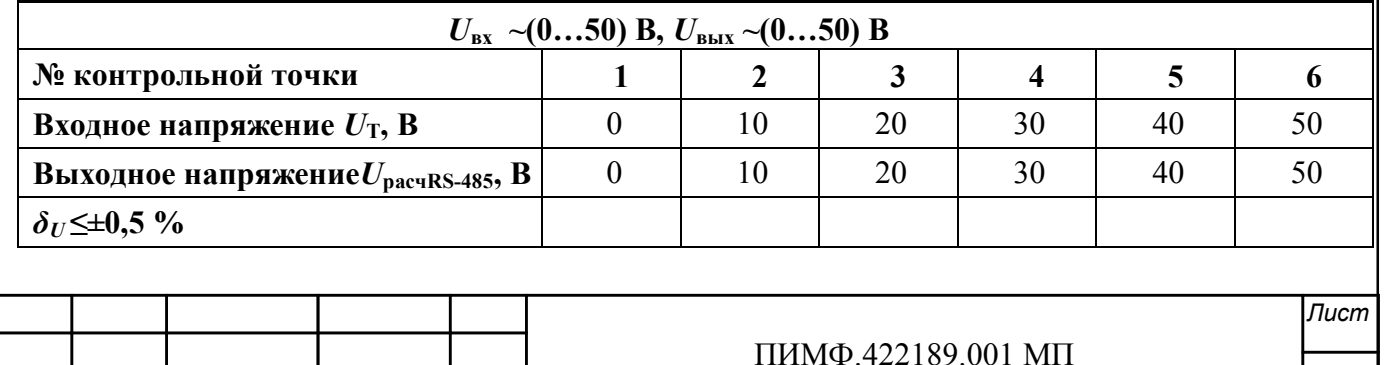

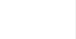

27

- Установить лиапазон выхолного сигнала в сигнал перелаваемый по интерфейсу RS-485

-Подключить проверяемый преобразователь к СОМ-порту персонального компьютера с помощью преобразователя интерфейса RS-485/RS-232 (см рисунок 6.3);

-Включить питание персонального компьютера и запустить программу утилиту «SetMaker»

-В окне «Интерфейс связи» программы-утилиты установить протокол обмена Modbas, скорость обмена 19200, четность – нет, таймаут – 0, нажать кнопку «Поиск устройства»;

-При обнаружении преобразователя, его логотип появляется под соответствующим СОМ-портом:

-Выбрать найденный преобразователь на экране монитора кликнув по нему мышкой и открыть окно вкладку «Входы - выходы», с помощью которого контролируются измеренные значения измеряемых параметров;

- Включить калиброванный источник сигналов напряжения переменного тока;

- Выставить на калиброванном источнике переменного напряжения/тока значение первой контрольной точки  $U_{T1}$  и зафиксировать выходное напряжение  $U_{B\text{bin}} = U_{H3M}$ . Значения напряжений контрольных точек  $U_T$ , подаваемых на вход преобразователей для мод. ДНТВ берутся из таблицы 6.4.4.3.1, для мод. ДНТН берутся из таблицы 6.4.4.3.2;

- Рассчитать погрешность  $\delta_R$  измерения напряжения по формуле (12):

$$
\delta_U(\%) = 100 \cdot \frac{(U_{\text{H3M}} - U_{\text{pacu. RS-485}})}{U_{\text{HODM}}} \tag{12}
$$

где  $U_{\text{H3M}}$  -измеренное значение напряжения в окне программы «SetMaker», B;

 $U_{\text{bacy. RS-485}}$ -расчетное значение выходного напряжения на выходе преобразователя, В;

 $U_{\text{HopM}}$  -нормирующее значение напряжения, соответствующее диапазону преобразования, B;

- Повторить операции измерения для оставшихся пяти контрольных точек по напряжению:

Считать преобразователь прошедшим проверку, если для всех контрольных точек погрешность находится в пределах  $\delta_U \leq \pm 0.5$  % (13).

- Повторить операции для оставшихся пяти контрольных точек напряжения;
- Считать преобразователь прошедшим проверку, если для всех контрольных точек выполняется условие (13).

Результаты поверки преобразователя по п. 6.4.4.3 считать положительными, если выполняется условие (13) данной методики. При отрицательных результатах поверки, преобразователь в обращение не допускается (бракуется) и отправляется для проведения ремонта на предприятие изготовитель.

\* Трансформатор Т1 (выделен пунктиром) может быть исключен в случае использования регулируемого источника переменного напряжения в диапазоне от 0 до 400 В. Источник переменного напряжения подключается напрямую к поверяемому прибору.

#### 6.4.4.4 Определение основной погрешности преобразования переменного тока на входе в сигнал по интерфейсу RS-485

Порядок проведения поверки:

- Подключить преобразователь по схеме, приведенной на рисунке 6.4.4.4;

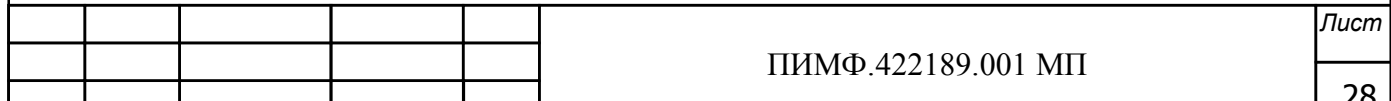

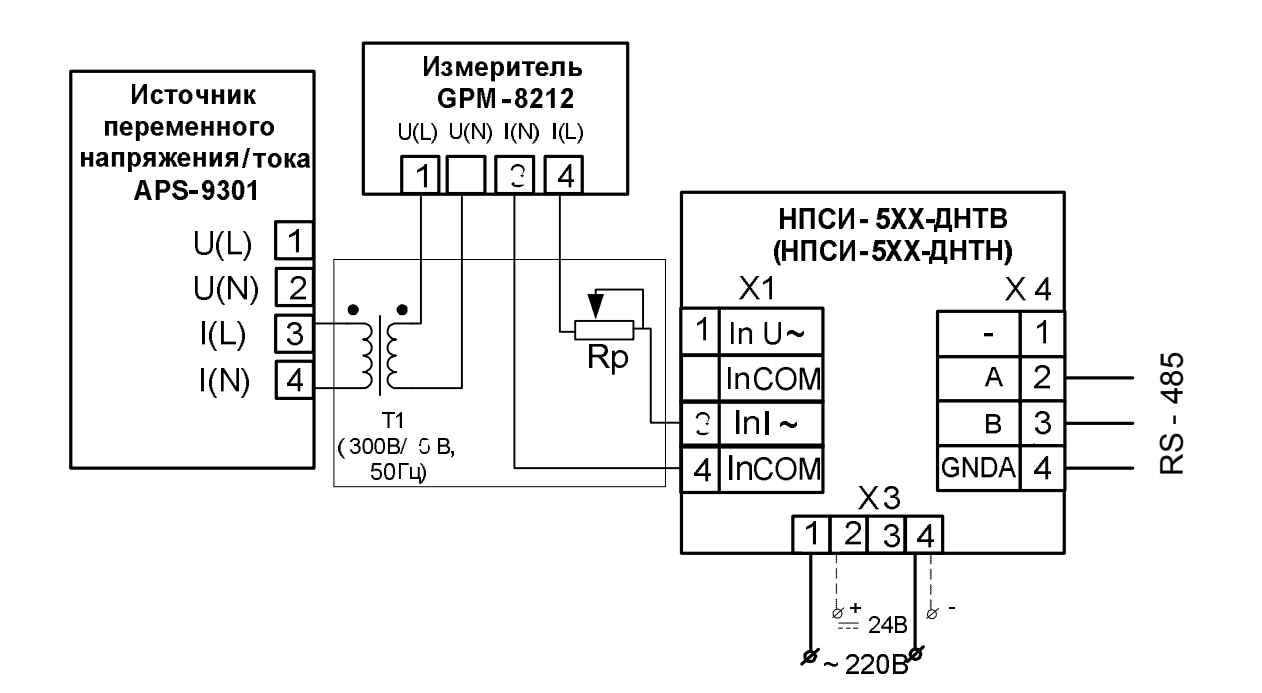

Рисунок 6.4.4.4-Подключение преобразователей НПСИ-5ХХ-ДНТВ (НПСИ-5ХХ-ДНТН) для проведения поверки преобразования переменного тока в сигнал по интерфейсу RS-485

- Включить питание 220 В (24 В) (в зависимости от модификации преобразователя по питанию) и прогреть его в течение 15 мин;
- Произвести конфигурирование типа входного сигнала ток и диапазона преобразования от 0 до 5 А по данным из таблицы 1, 2 паспорта;
- Установить диапазон выходного сигнал по интерфейсу RS-485;

-Подключить проверяемый преобразователь к СОМ-порту персонального компьютера с помощью преобразователя интерфейса RS-485/RS-232 (см рисунок 6.3);

-Включить питание персонального компьютера и запустить программу утилиту «SetMaker».

-В окне «Интерфейс связи» программы-утилиты установить протокол обмена Modbas, скорость обмена 19200, четность - нет, таймаут - 0, нажать кнопку «Поиск устройства»;

-При обнаружении преобразователя, его логотип появляется под соответствующим СОМ-портом;

-Выбрать найденный преобразователь кликнув по нему мышкой и открыть окно вкладку «Входы - выходы», с помощью которого контролируются измеренные значения измеряемых параметров;

-Включить калиброванный источник сигналов переменного тока;

-Выставить на калиброванном источнике переменного напряжения/тока значение первой контрольной точки  $I_{T1}$  и зафиксировать выходной ток преобразователя  $I_{B_1} = I_{H3M}$ . Значения тока контрольных точек  $I_T$ , подаваемых на вход преобразователей берутся из таблицы 6.4.4.4.

Таблица 6.4.4.4 - Расчетные значения контрольных точек для проверки преобразователей мод. НПСИ-NNN-НТВ/ДНТН

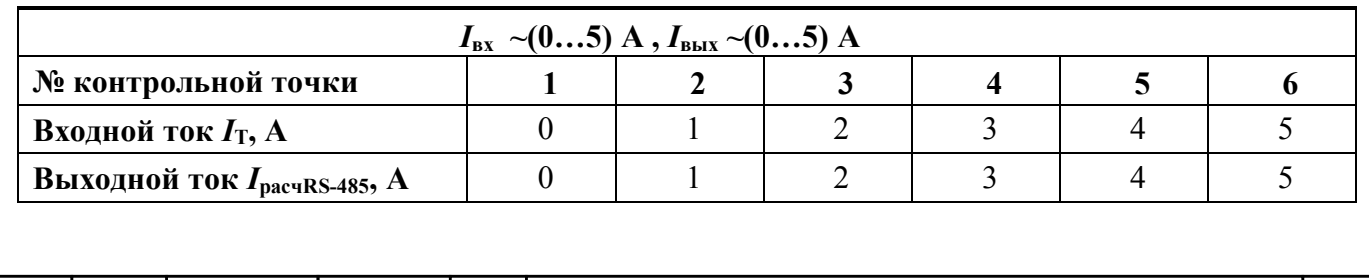

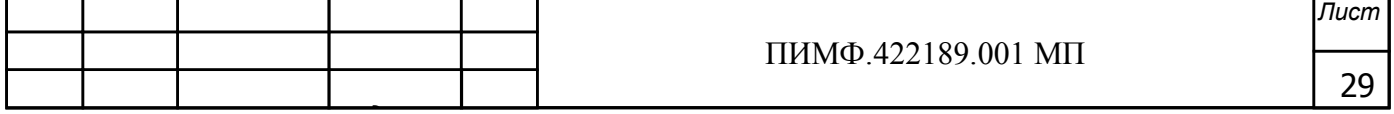

 $\delta_1 \leq \pm 0.5 \%$ 

- Рассчитать погрешность  $\delta_l$  измерения тока по формуле (14):

$$
\delta_I \left( \% \right) = 100 \cdot \frac{\left( I_{\text{H3M}} - I_{\text{pace, RS-485}} \right)}{I_{\text{hopM}}} \tag{14}
$$

где  $I_{\text{H3M}}$  -измеренное значение тока в окне программы «SetMaker», A;

 $I_{\text{near RS-485}}$ -расчетное значение выходного тока на выходе преобразователя, А;

- $I_{\text{HOM}}$  -нормирующее значение тока, соответствующее диапазону преобразования, A;
	- Повторить операции для оставшихся пяти контрольных точек тока;
	- Считать преобразователь прошедшим проверку, если для всех контрольных точек погрешность находится в пределах  $\delta_I \leq \pm 0.5$  % (15).

Результаты поверки преобразователя по 6.4.4.4 считать положительными, если выполняется условие (15) данной методики. При отрицательных результатах поверки, преобразователь в обращение не допускается (бракуется) и отправляется для проведения ремонта на предприятие изготовитель.

\* Трансформатор Т1 и реостат Rp (выделены пунктиром) могут быть исключены в случаи использования регулируемого источника переменного тока в диапазоне от 0 до 5 А. Источник переменного тока подключается напрямую к поверяемому прибору.

### 6.4.5 Определение метрологических характеристик преобразователей НПСИ-ЧВ **(НПСИ-ЧС)**

Определение метрологических характеристик проводится путем подачи входных сигналов от генератора импульсных сигналов и измерения выходных сигналов постоянного тока от 0 до 20 мА при помощи калибратора.

6.4.5.1 Определение основной погрешности преобразования импульсных сигналов в унифицированные сигналы постоянного тока в диапазоне (4...20) мА.

Порядок проведения поверки импульсных сигналов:

-Подключить преобразователь по схеме, приведенной на рисунке 6.4.5.1а для импульсных сигналов и на рисунке (6.4.5.16) для аналоговых сигналов;

-Прогреть преобразователь при включенном питании в течение 15 мин;

-Произвести конфигурирование преобразователя по параметрам из таблицы 9 паспорта:

- измеряемый параметр частота цифрового сигнала (d.1)(мод. ЧВ);
- диапазон выходного постоянного тока от 4 до 20 мА (J.2);
- границы диапазона преобразования от 0 до 10000 Гц (мод. ЧВ);
- границы диапазона преобразования от 0 до 100 Гц (мод. ЧС);

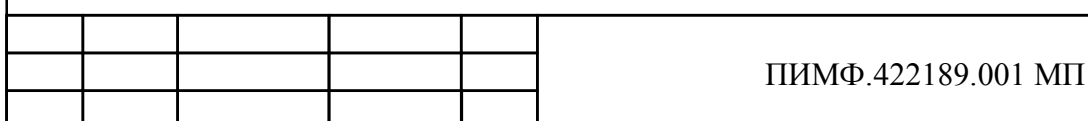

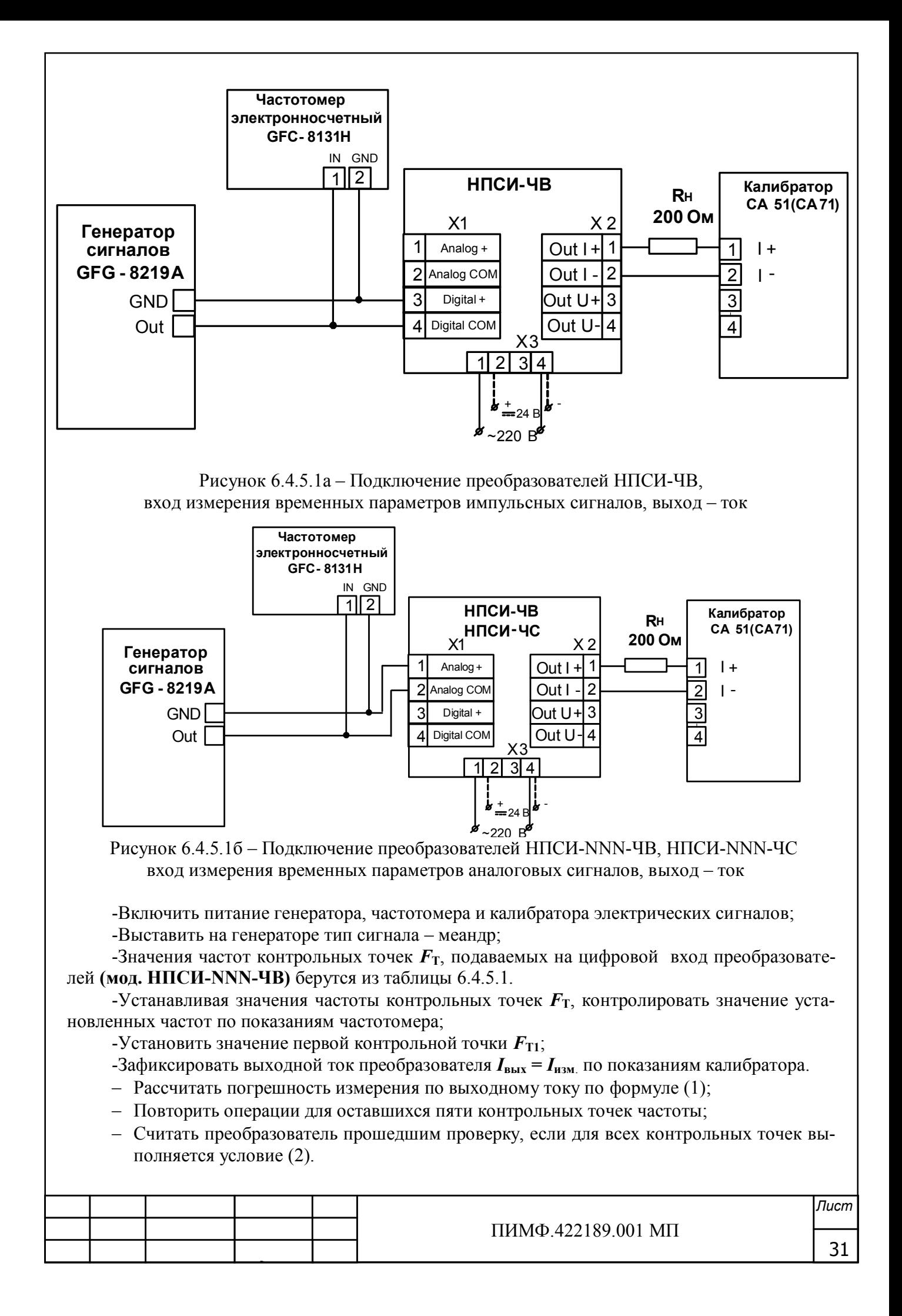

Порядок проверки аналоговых сигналов:

-Измеряемый параметр - частота аналогового сигнала (A.1);

-Выставить на генераторе тип сигнала - синусоида;

-Устанавливая частоты контрольных точек  $F_T$ , контролировать значение установленных частот по показаниям частотомера. фиксировать выходной **TOK** преобразователя  $I_{\text{BMX}} = I_{\text{H3M}}$ . по показаниям калибратора.

-Значения частот контрольных точек  $F_T$ , подаваемых на цифровой вход преобразователей (мод. HIICH-NNN-ЧВ; мод. HIICH-NNN-ЧС) берутся из таблицы 6.4.5.1, при отклонении значений контрольных точек от табличных значение выходного тока рассчитывается в соответствии с формулами, приведёнными в п. 3.2 паспорта ПИМФ.422189.009 ПС;

Таблица 6.4.5.1- Значения контрольных точек для проверки цифрового входа преобразователя (мод. НПСИ-NNN-ЧВ)

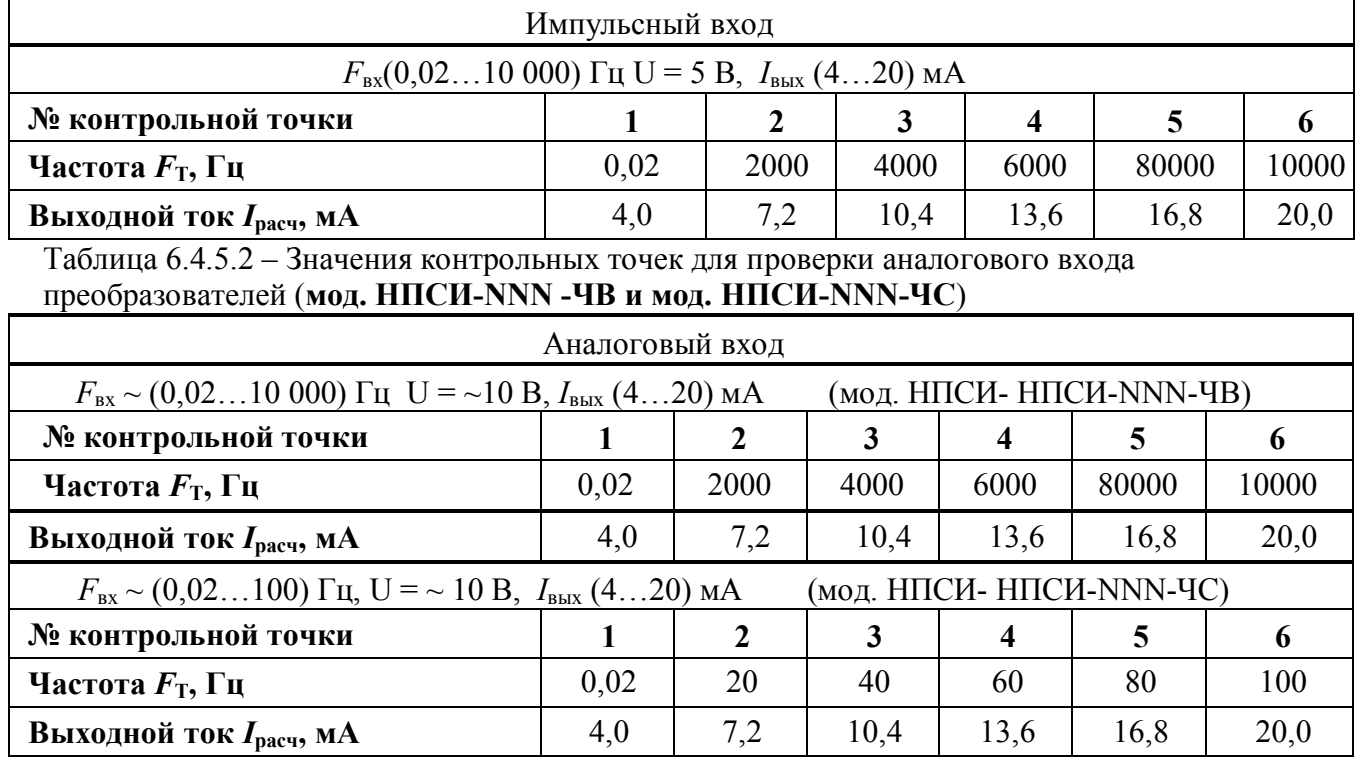

-Устанавливая частоты контрольных точек  $F_T$ , контролировать значение установленных частот по показаниям частотомера;

-Установить значение первой контрольной точки  $F_{T1}$ ;

-Зафиксировать выходной ток преобразователя  $I_{\text{BMX}} = I_{\text{H3M}}$  по показаниям калибратора.

- Рассчитать погрешность измерения по выходному току по формуле (1);
- Повторить операции для оставшихся пяти контрольных точек частоты;
- Считать преобразователь прошедшим проверку, если для всех контрольных точек выполняется условие (2).

Результаты поверки преобразователя по 6.4.5.1 считать положительными, если выполняется условие (2) данной методики. При отрицательных результатах поверки, преобразователь в обращение не допускается (бракуется) и отправляется для проведения ремонта на предприятие изготовитель.

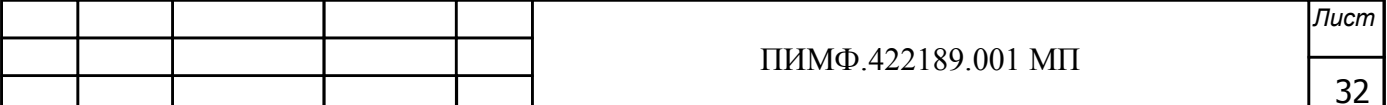

### 6.4.5.2 Определение метрологических характеристик преобразователей НПСИ-5XX-ЧВ (НПСИ-5XX-ЧС) на входе в сигнал по интерфейсу RS-485

6.4.5.2 Определение основной погрешности преобразования импульсных сигналов в измеренные сигналы, передаваемые по интерфейсу RS-485

Порядок проведения поверки:

-Подключить преобразователь в соответствии со схемой, приведенной на рисунке  $6.4.5.2a, 6.4.5.26;$ 

-прогреть преобразователь при включенном питании в течение 15 мин;

-произвести конфигурирование преобразователя по параметрам из таблицы 9 паспорта:

- измеряемый параметр частота импульсного сигнала (d.1)(мод. НПСИ-ЧВ);
- сигналы на выходе, передаваемые по интерфейсу RS-485 (RS);
- границы диапазона преобразования от 0 до 10000 Гц (мод. НПСИ-ЧВ);
- границы диапазона преобразования от 0 до 100 Гц (мод. НПСИ-ЧС);

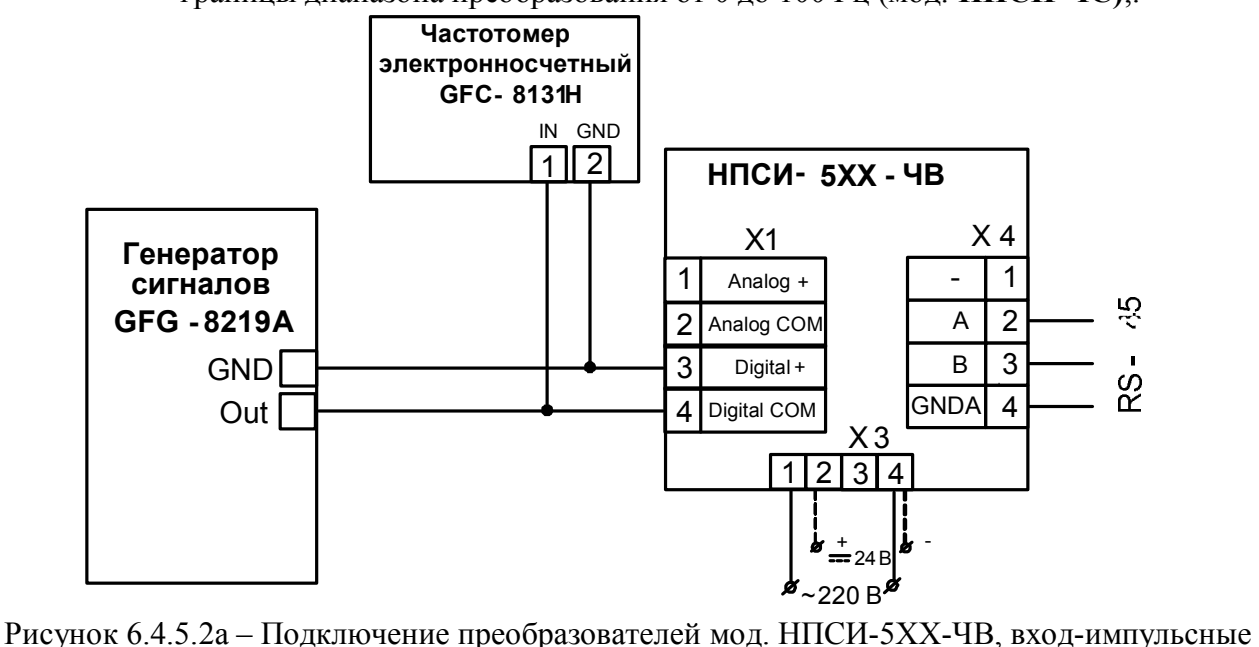

сигналы, выход - по интерфейсу RS-485

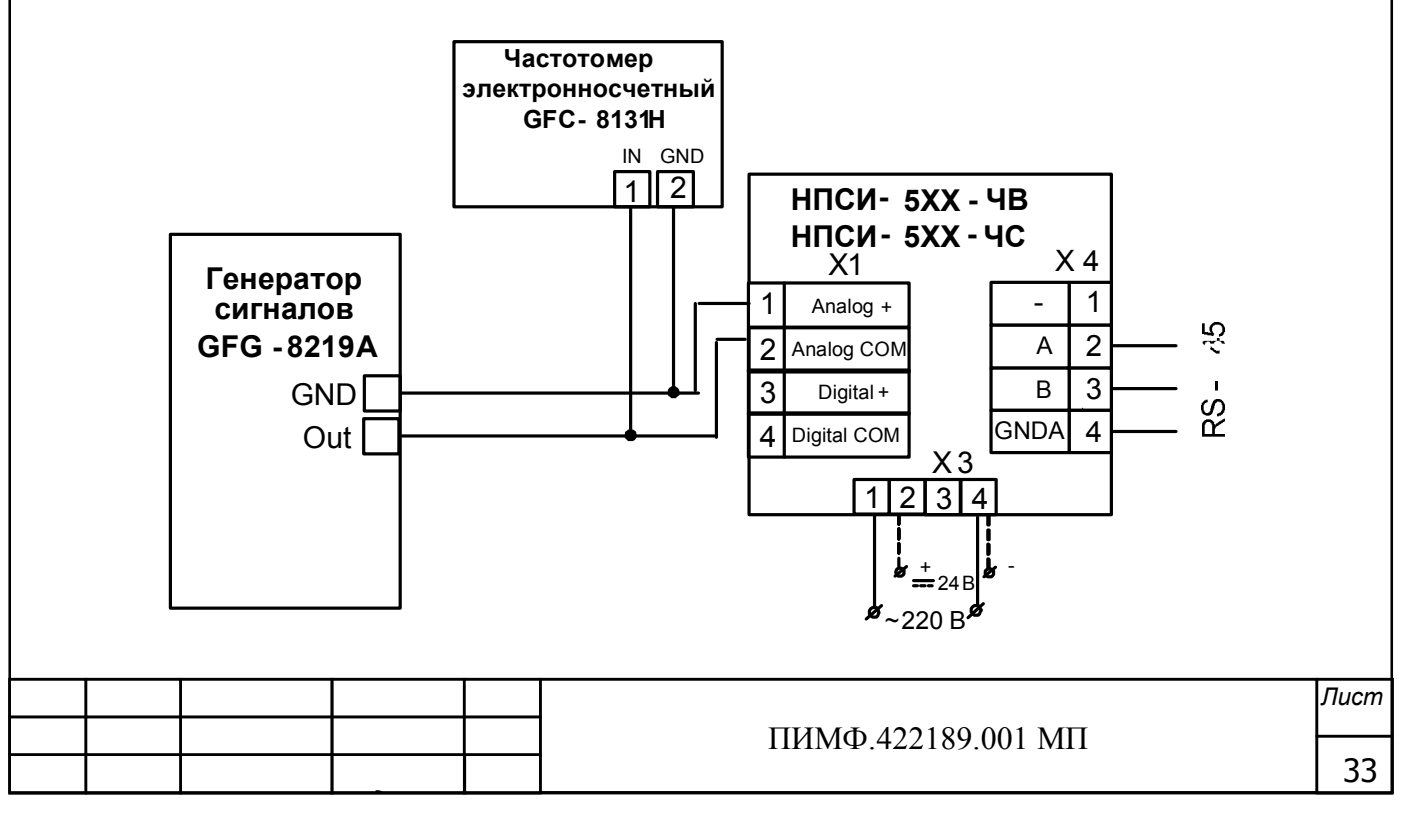

Рисунок 6.4.5.26 - Подключение преобразователей мод. НПСИ-5ХХ-ЧВ, мод. НПСИ-5ХХ-ЧС вход -аналоговые сигналы, выход - по интерфейсу RS-485

-Включить питание генератора, частотомера и калибратора электрических сигналов;

-Установить диапазон выходного сигнала в сигнал передаваемый по интерфейсу RS-485;

-Подключить проверяемый преобразователь к СОМ-порту персонального компьютера с помощью преобразователя интерфейса RS-485/RS-232 (см рисунок 6.3);

-Включить питание персонального компьютера и запустить программу утилиту «SetMaker».

-В окне «Интерфейс связи» программы-утилиты установить протокол обмена Modbas, скорость обмена 19200, четность – нет, таймаут – 0, нажать кнопку «Поиск устройства»;

-При обнаружении преобразователя, его логотип появляется под соответствующим СОМ-портом;

-Выбрать найденный преобразователь кликнув по нему мышкой и открыть окно вкладку «Входы - выходы», с помощью которого контролируются измеренные значения измеряемых параметров;

-Выставить на генераторе тип сигнала - меандр;

-Устанавливая частоты контрольных точек  $F_T$ , контролировать значение установленных частот по показаниям частотомера;

-Установить значение первой контрольной точки  $F_{T1}$ ;

-Зафиксировать выходную частоту преобразователя  $F_{\text{BMX}} = F_{\text{H3M}}$  в окне программы Set-Maker.

- Рассчитать погрешность  $\delta_l$  измерения частоты по формуле (16):

$$
\delta_F(\%) = 100 \cdot \frac{(F_{\text{H3M}} - F_{\text{pacu. RS-485}})}{F_{\text{HopM}}}
$$
 (16)

где  $F_{\text{H3M}}$  -измеренное значение частоты в окне программы «SetMaker», Гц;

 $F_{\text{nacy. RS-485}}$ -расчетное значение выходной частоты на выходе преобразователя, Гц;

 $F_{\text{HODM}}$  -нормирующее значение частоты, соответствующее диапазону преобразования,  $\Gamma$ ц;

- Повторить операции для оставшихся пяти контрольных точек частоты;
- Считать преобразователь прошедшим проверку, если для всех контрольных точек погрешность находится в пределах  $\delta_F \leq \pm 0.1$  % (17).

Порядок поверки аналоговых частотных сигналов:

- Измеряемый параметр - частота аналогового сигнала (A.1);

- Выставить на генераторе тип сигнала - синусоида;

- Устанавливая частоты контрольных точек  $F_T$ , контролировать значение установленных частот по показаниям частотомера, фиксировать выходную частоту преобразователя в окне программы «SetMaker».  $F_{\text{BUX}} = F_{\text{H3M}}$ .

- Значения частот контрольных точек  $F_T$ , подаваемых на аналоговый вход преобразователей (мод. НПСИ-ЧВ, мод. НПСИ-ЧС) берутся из таблицы 6.4.5.1, при отклонении значений контрольных точек от табличных значение выходного тока рассчитывается в соответствии с формулами, приведёнными в п. 3.2 паспорта ПИМФ.4221891.009 ПС;

- Подключить преобразователь в соответствии со схемой, приведенной на рисунке  $6.4.5.26$ ;

-Произвести конфигурирование преобразователя мод. НПСИ-ЧВ по параметрам из таблицы 3 паспорта:

-Измеряемый параметр - частота аналогового сигнала (A.1);

-Выставить на генераторе тип сигнала - синусоида;

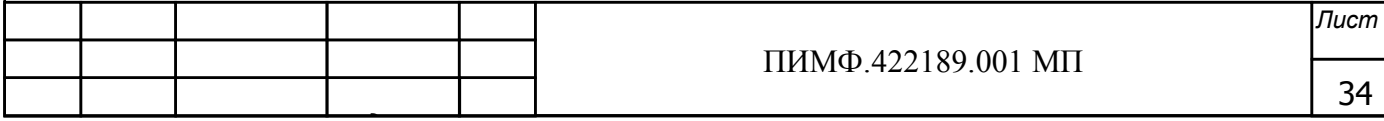

Таблица 6.4.5.2-Значения контрольных точек для поверки цифрового входа преобразователя (мод.НПСИ-ЧВ)

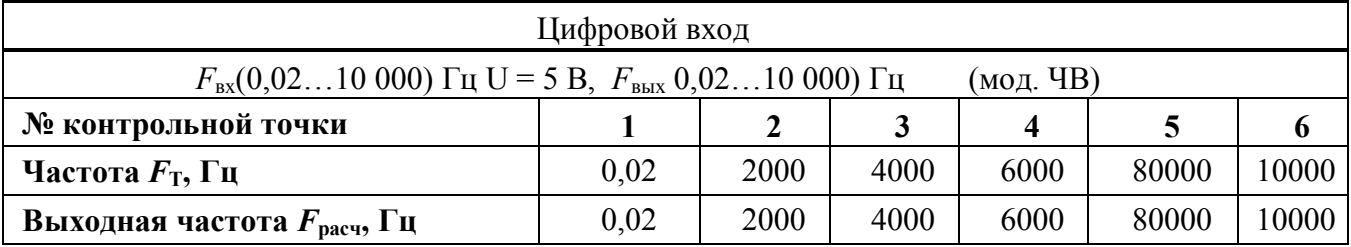

Таблица 6.4.5.2 - Значения контрольных точек для поверки преобразователя (мод.НПСИ-ЧВ.  $\mathbf{H}(\mathbf{C})$ 

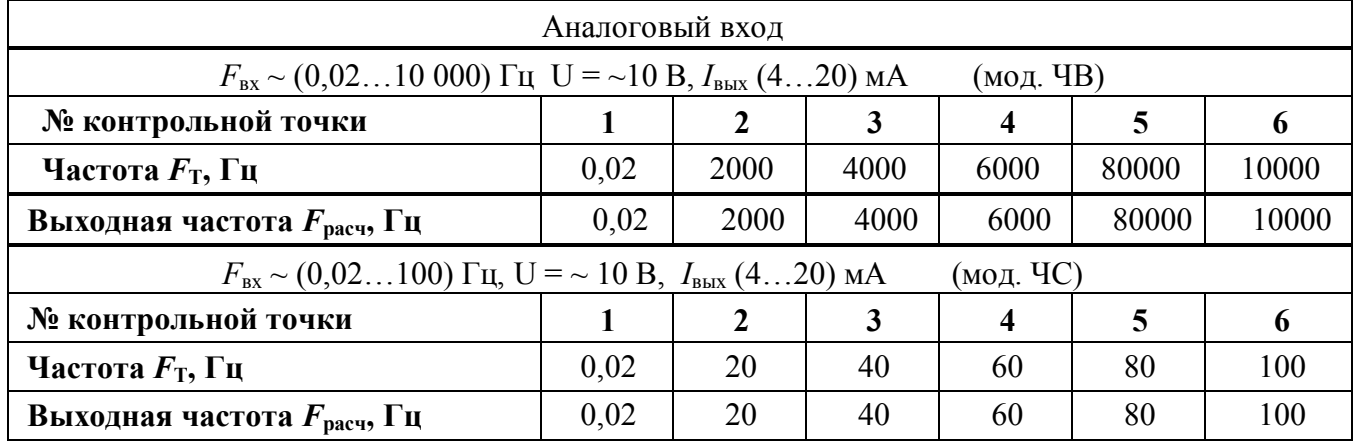

-Рассчитать погрешность измерения частоты  $\delta_F$ по формуле (16):

-Считать преобразователь прошедшим проверку, если для всех контрольных точек выполняется условие (17).

Результаты поверки преобразователя по 6.4.5.2 считать положительными, если выполняется условие (17) данной методики. При отрицательных результатах поверки, преобразователь в обращение не допускается (бракуется) и отправляется для проведения ремонта на предприятие изготовитель.

### 6.4.6 Определение метрологических характеристик преобразователей HПCИ-NNN-MC

Определение метрологических характеристик проводится путем измерения сигналов подаваемых от источника питания переменного напряжения/тока.

6.4.6.1 Проверка основной допускаемой погрешности преобразования активной мощности на входе в унифицированные сигналы постоянного тока в диапазоне (4...20) мА

Порядок проведения поверки:

-Подключить преобразователь в соответствии со схемой, приведенной на рисунке  $6.4.6.1$ .

-Включить питание  $\sim$ 220 В (=24 В) (в зависимости от модификации преобразователя по питанию) и прогреть его в течение 15 мин;

-Произвести конфигурирование преобразователя;

-Параметр «ПАРОЛЬ», вводим пароль 05;

- Параметр «ТИП ВХОДНОГО СИГНАЛА» = . P.;

- Параметр «ДИАПАЗОН МОЩНОСТИ» = 01, диапазон от 0 до 150 Вт;

- Параметр «ДИАПАЗОН ТОКА» = 01, диапазон от 0 до 1 А;

- Параметр «ДИАПАЗОН» (ВЫХОД) = J.2, выбираем диапазон выходного сигнала от 4

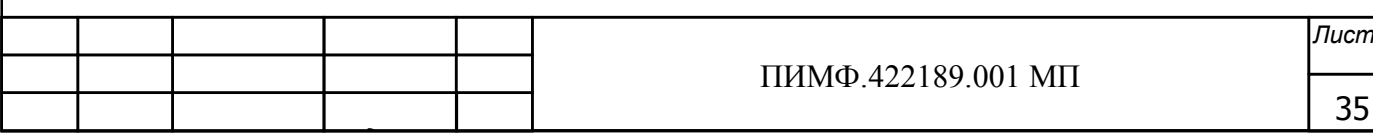

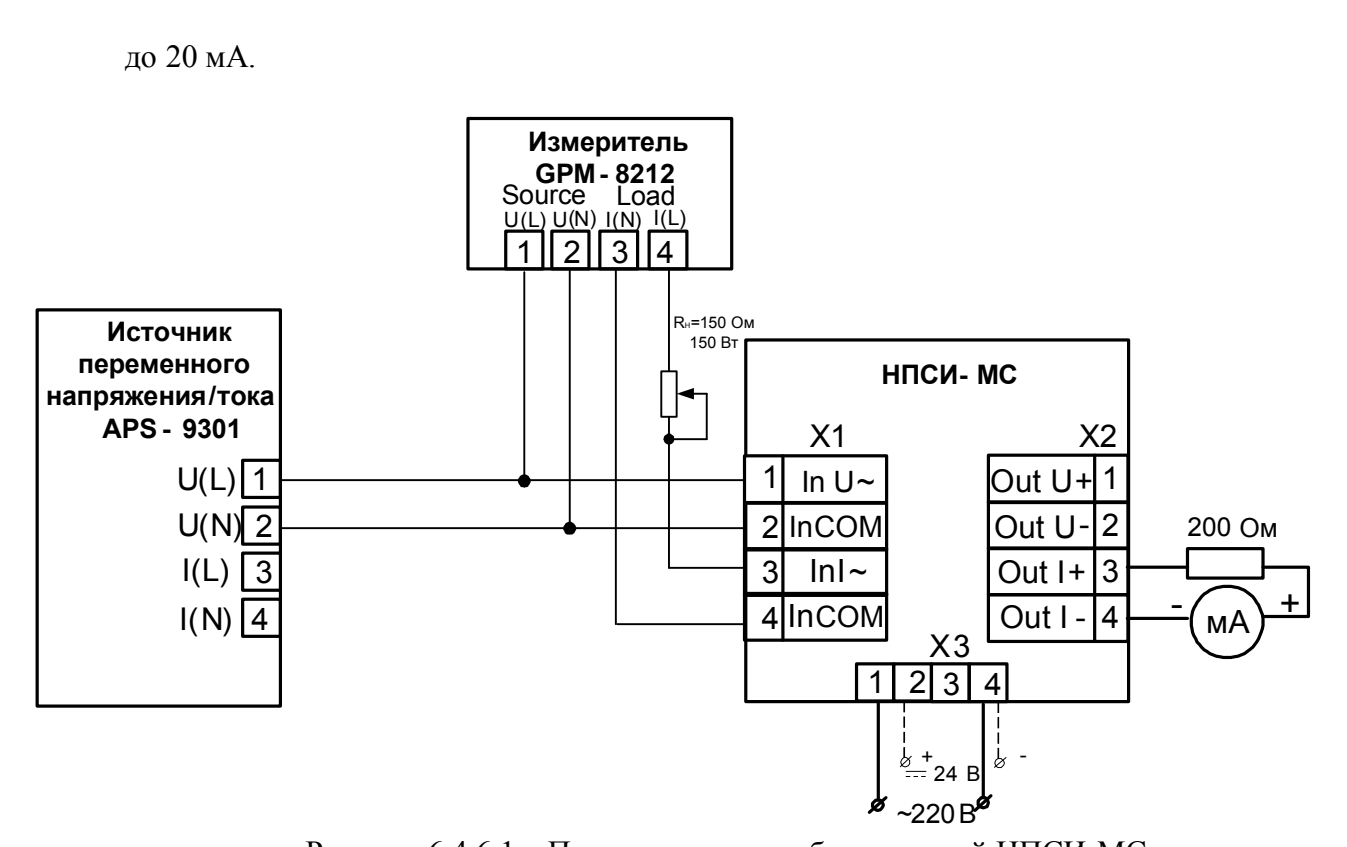

Рисунок 6.4.6.1 - Подключение преобразователей НПСИ-МС: вход-активная мощность, выход-унифицированный сигнал постоянного тока от 4 до 20 мА

- Включить источнике переменного напряжения/тока;
- Выставить на калиброванном источнике переменного напряжения/тока значение первой контрольной точки мощности  $P_{T1}$  и зафиксировать выходной ток преобразователя  $I_{\text{bmx}} = I_{\text{H3M}}$ . Значения сигналов мощности контрольных точек  $P_{\text{T}}$ , подаваемых на вход преобразователей для мод. НПСИ-МС берутся из таблицы 6.4.6.1.

Таблица 6.4.6.1 - Расчетные значения контрольных точек для поверки преобразователей для мод. НПСИ-NNN-MC

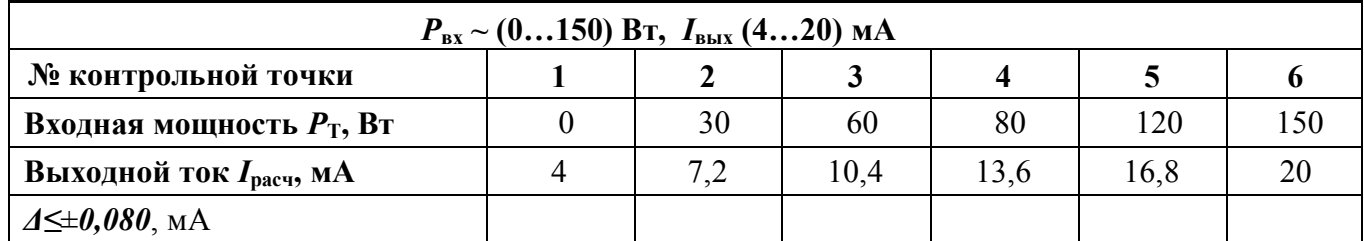

- Рассчитать погрешность измерения по выходному току, по формуле (1):

- Повторить операции для оставшихся пяти контрольных точек мощности;

- Рассчитать погрешности измерения по выходному току, формула (1):
- Считать преобразователь прошедшим проверку, если для всех контрольных точек выполняется условие (11)  $\Delta \leq 0.080$ , мА  $(11)$

Результаты поверки преобразователя по 6.4.6.1 считать положительными, если выполняется условие (2) данной методики. При отрицательных результатах поверки, преобразователь в обращение не допускается (бракуется) и отправляется для проведения ремонта на предприятие изготовитель.

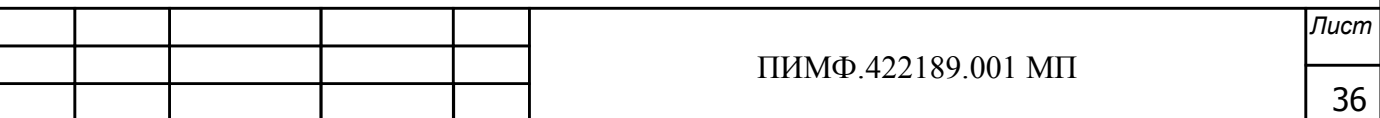

### 6.4.6.2 Определение метрологических характеристик преобразователей НПСИ-5XX-МС на выходе в сигнал по интерфейсу RS-485

Определение метрологических характеристик проводится путем измерения сигналов подаваемых от источника питания переменного напряжения/тока.

6.4.6.2 Определение основной допускаемой погрешности преобразования активной мощности на входе в измеренный сигнал, передаваемый по интерфейсу RS-485

Порядок проведения поверки:

- Подключить преобразователь в соответствии со схемой, приведенной на рисунке 6.4.6.1

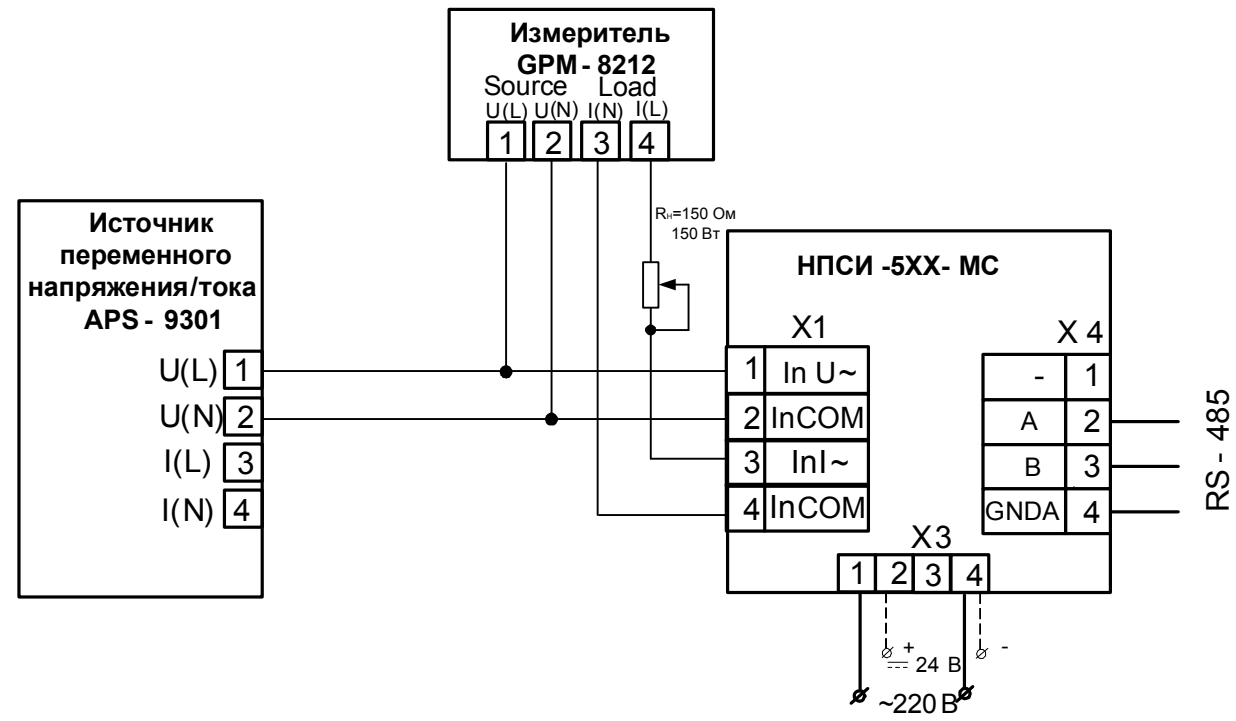

Рисунок 6.4.6.1 – Подключение преобразователей НПСИ-5ХХ-МС вход-активная мощность, выход - по интерфейсу RS-485

-Включить питание 220 В (24 В) (в зависимости от модификации преобразователя по питанию) и прогреть его в течение 15 мин;

- -Произвести конфигурирование преобразователя:
- -Параметр «ПАРОЛЬ», вводим пароль 05;
- Параметр «ТИП ВХОДНОГО СИГНАЛА» = . $P$ .
- Параметр «ДИАПАЗОН МОЩНОСИ» = 01, диапазон от 0 до 150 Вт;

- Параметр «ДИАПАЗОН ТОКА» = 01, диапазон от 0 до 1 А;

- Параметр «ДИАПАЗОН» (ВЫХОД) = 01, диапазон от 0 до 150 Вт.;

-Установить диапазон выходного сигнала по интерфейсу RS-485;

-Включить источник переменного напряжения/тока;

-Подключить проверяемый преобразователь к СОМ-порту персонального компьютера с помощью преобразователя интерфейса RS-485/RS-232 (см рисунок 6.3);

-Включить питание персонального компьютера и запустить программу утилиту «SetMaker».

-В окне «Интерфейс связи» программы-утилиты установить протокол обмена Modbas, скорость обмена 19200, четность – нет, таймаут – 0, нажать кнопку «Поиск устройства»;

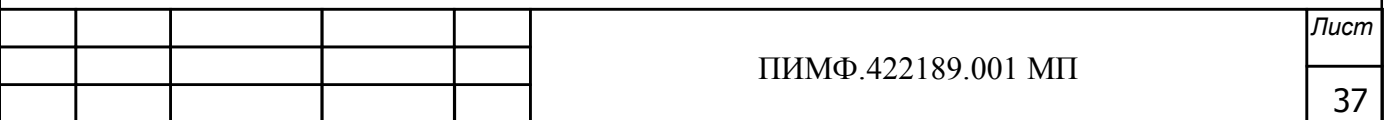

-При обнаружении преобразователя, его логотип появляется под соответствующим СОМ-портом;

-Выбрать найденный преобразователь кликнув по нему мышкой и открыть окно вкладку «Входы - выходы», с помощью которого контролируются значения измеряемых параметров;

-Выставить на источнике переменного напряжения/тока значение первой контрольной точки мощности  $P_{T1}$  и зафиксировать выходную мощность преобразователя  $P_{BbX} = P_{B3M}$ . Значения сигналов мощности контрольных точек  $P_T$ , подаваемых на вход преобразователей для мод. НПСИ-МС берутся из таблицы 6.4.6.1.

Таблица 6.4.6.1 - Расчетные значения контрольных точек для поверки преобразователей для мод. НПСИ-МС

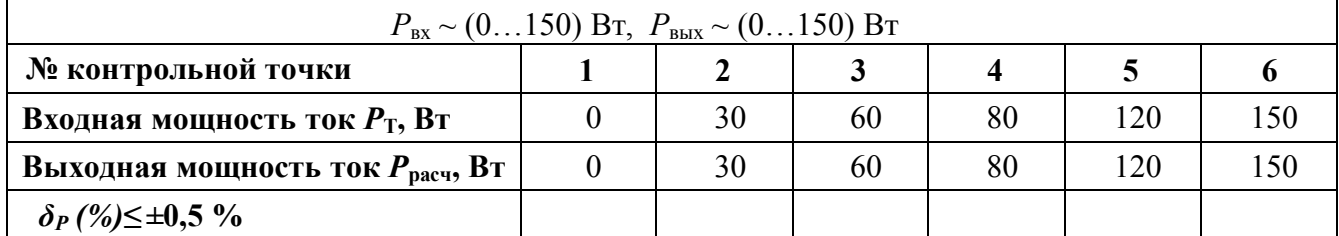

- Рассчитать погрешность измерения мощности  $\delta_F$ по формуле (18):

$$
\delta_P(\%) = 100 \cdot \frac{(P_{\text{H3M}} - P_{\text{pacu. RS-485}})}{P_{\text{HopM}}}
$$
(18)

где  $P_{\text{max}}$ -измеренное значение мощности в окне программы «SetMaker», Bт;

 $P_{\text{nacy. RS-485}}$ -расчетное значение выходной мощности на выходе преобразователя, Вт;

 $P_{\text{HODM}}$  -нормирующее значение мощности, соответствующее диапазону преобразования, Вт;

- Повторить операции для оставшихся пяти контрольных точек мощности;
- Считать преобразователь прошедшим проверку, если для всех контрольных точек погрешность находится в пределах  $\delta_P \leq \pm 0.5$  % (19).

Результаты поверки преобразователя по 6.4.6.2 считать положительными, если выполняется условие (19) данной методики. При отрицательных результатах поверки, преобразователь в обращение не допускается (бракуется) и отправляется для проведения ремонта на предприятие изготовитель.

#### 6.4.7 Определение метрологических характеристик преобразователей НПСИ - МС1

Определение метрологических характеристик проводится путем подачи входных сигналов от источника переменного напряжения/тока и измерения выходных сигналов при помощи калибратора или в окне программы «SetMaker».

6.4.7.2 Определение основной погрешности преобразователя мод. НПСИ-5XX-MC1-Х-Х-М0 в диапазоне активной мощности от 0 до 100 Вт, выходной сигнал унифицированный сигнал постоянного тока от 4 до 20 мА (сигнал активной мощности от 0 до 100 Вт в окне «Входы» программы «SetMaker»).

6.4.7.2 Подключение преобразователя и поиск в окне программы «SetMaker»

-подключить преобразователь по схеме, приведенной на рисунке 6.4.7.2;

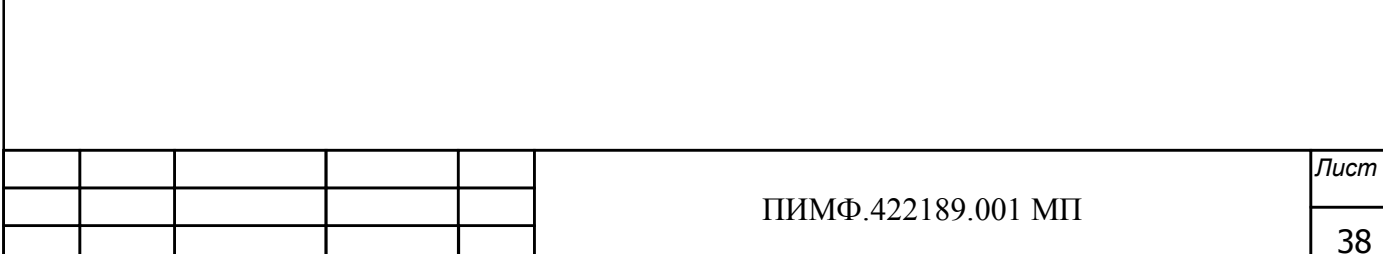

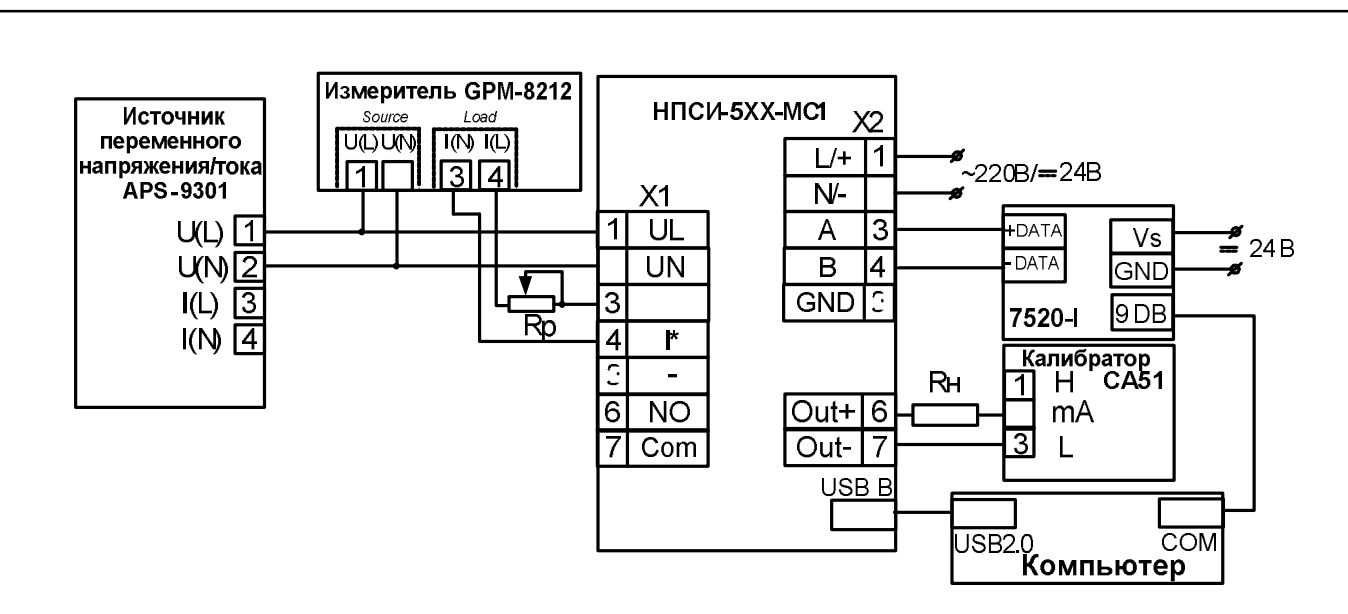

Рисунок 6.4.7.2 - Схема поверки преобразователя НПСИ-5ХХ-МС1 при измерении активной мощности нагрузки

В схеме применен Rp -резистор переменный (реостат) тип RX20 100 Вт/100 Ом -запустить на персональном компьютере программу-конфигуратор SetMaker»;

-задать параметры поиска: протокол Modbus RTU, контроля чётности «Нет», скорость 9600 бит/с, Таймаут (0-Авто).

-выполнить процедуру «Поиск в сети»;

В результате в окне программы «SetMaker», должен быть обнаружен НПСИ-5ХХ-**MC1.X.** 

6.4.7.3 Поверка преобразователя

Настроить калибратор и проверяемый преобразователь в окне «Параметры входов» программы «SetMaker» в соответствии с выбранным диапазоном:

- Установить диапазон измерения напряжения 100 В, диапазон измерения тока 1 А;
- Установить функцию аналогового выхода прямая, источник сигнала -активная мощность, диапазон преобразования от 0 до 100 Вт.
- Включить источник переменного напряжения/тока;
- Выставить на источнике переменного напряжения Uвых=100 В согласно показаниям GPM-8212:
- При выходном напряжении 100 В источника APS-9301 установить с помощью резистора **Rp** ток 1 A по показаниям GPM-8212;

Изменяя значение выходного напряжения на источнике напряжения переменного тока, установить значения контрольной точки активной мощности *Рарасч* согласно таблицы А.6.4.1 (по показаниям GPM-8212), затем подключить источник переменного напряжения и реостат **RH** к входу преобразователя НПСИ-МС1 и измерить значения выходного постоянного тока **Гизм** калибратором CA51 (в окне программы «SetMaker» зафиксировать значения измеренной активной мощности Раизм);

• повторить измерения для всех контрольных точек приведенных таблице 6.4.7.3

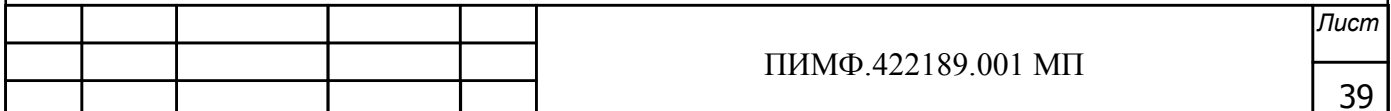

Таблица 6.4.7.3 -Расчетные значения для поверки преобразователей

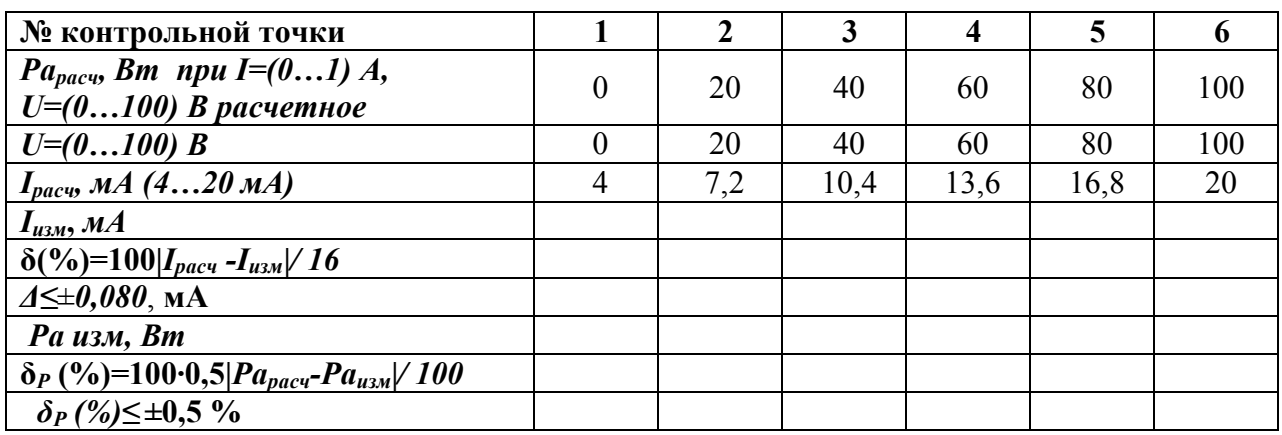

 Результаты поверки преобразователя модификации **НПСИ-5ХХ-МС1.1** считаются положительными, если выходные унифицированные сигналы постоянного тока *Iизм* для каждой контрольной точки находится в пределах диапазона указанного в таблице 6.4.7.3 или в диапазоне от  $I_{\text{pacu}} - 0.08$  мА до  $I_{\text{pacu}} + 0.08$  мА.

Результаты поверки преобразователя модификации **НПСИ-510-МС1.0** считаются положительными, если выходные унифицированные сигналы активной мощности *Pаизм* для каждой контрольной точки находится в пределах диапазона указанного в таблице 6.4.7.3 или в диапазоне от *Pарасч* **-0,5 Вт** до *Pарасч* **+0,5 Вт**.

Результаты поверки преобразователя по 6.4.7 считать положительными, если выполняется условие (19) данной методики. При отрицательных результатах поверки, преобразователь в обращение не допускается (бракуется) и отправляется для проведения ремонта на предприятие изготовитель.

#### **6.4.8 Определение метрологических характеристик преобразователей НПСИ-МС3**

Определение метрологических характеристик проводится путем подачи входных сигналов от источника переменного напряжения/тока и измерения выходных сигналов при помощи калибратора или в окне программы «*SetMaker»*.

6.4.8.1 Определение основной погрешности преобразователя **мод. НПСИ-5ХХ-МС3-Х-Х-М0** в диапазоне активной мощности от 0 до 100 Вт, выходной сигнал унифицированный сигнал постоянного тока от 4 до 20 мА (сигнал активной мощности от 0 до 100 Вт в окне «Входы» программы «SеtМaker»).

 6.4.8.2 Подключение преобразователя и поиск в окне программы «*SetMaker»* -подключить преобразователь по схеме, приведенной на рисунке 6.4.8;

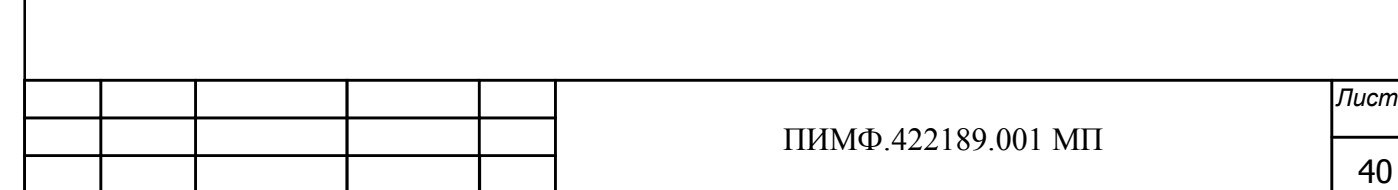

*. одпись*

*зм ист ата*

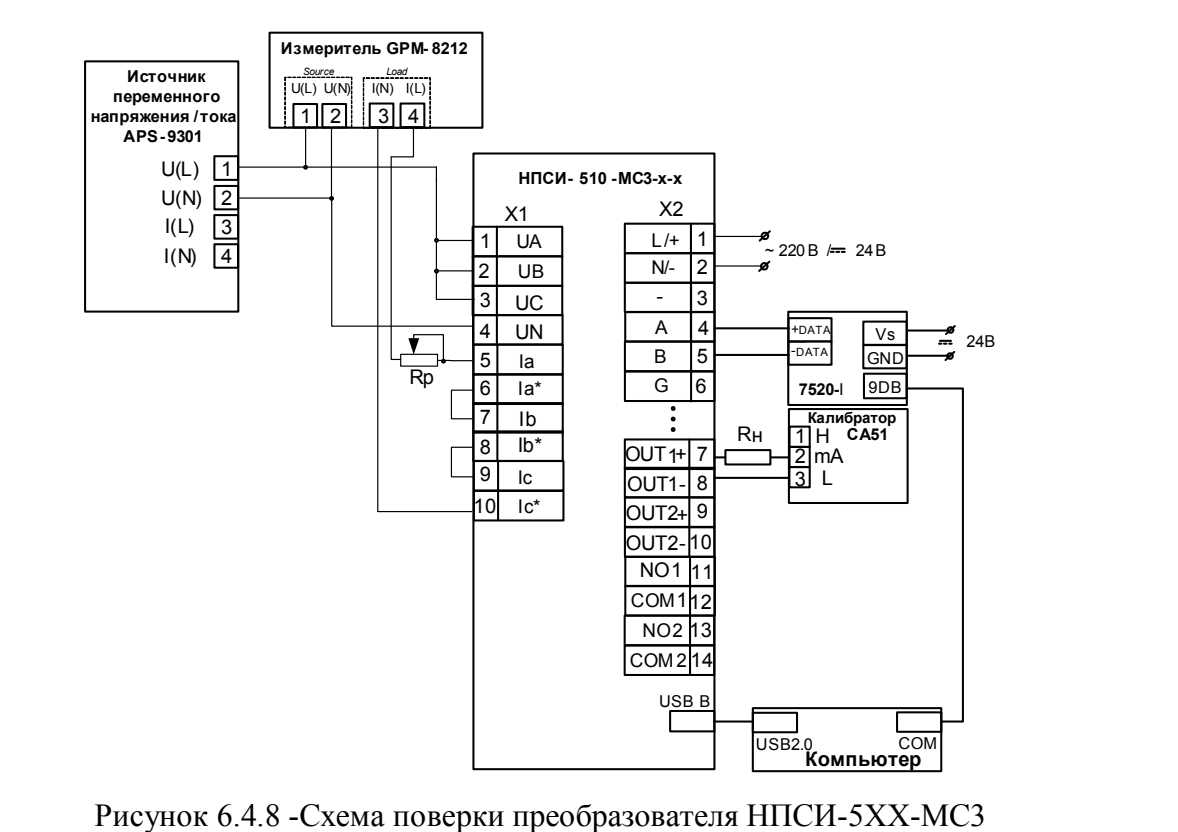

при измерении активной мощности нагрузки

В схеме применен Rp - резистор переменный (реостат) тип RX20 100 Вт/100 Ом -запустить на персональном компьютере программу-конфигуратор SetMaker»; -задать параметры поиска: протокол Modbus RTU, контроля чётности «Нет», скорость

9600 бит/с, Таймаут (0-Авто).

-выполнить процедуру «Поиск в сети»;

В результате в окне программы «SetMaker», должен быть обнаружен НПСИ-5XX-МСЗ

6.4.8.3 Поверка преобразователя

Настроить калибратор и проверяемый преобразователь в окне «Параметры входов» программы «SetMaker» в соответствии с выбранным диапазоном:

- Установить диапазон измерения напряжения 100 В, диапазон измерения тока 1 А;
- Установить функцию аналогового выхода прямая, источник сигнала -активная мощность, диапазон преобразования от 0 до 100 Вт.
- Включить источник переменного напряжения/тока;
- Выставить на источнике переменного напряжения Uвых=100 В согласно показаниям GPM-8212;
- При выходном напряжении 100 В источника APS-9301 установить с помощью резистора  $\bullet$ Rp ток 1 А по показаниям GPM-8212;

Изменяя значение выходного напряжения на источнике напряжения переменного тока, установить значения контрольной точки активной мощности Рарасч согласно таблицы 6.4.8 (по показаниям GPM-8212), затем подключить источник переменного напряжения и реостат Rн к входу преобразователя НПСИ-МС1 и измерить значения выходного постоянного тока *luзм* калибратором СА51 (в окне программы «SetMaker» зафиксировать значения измеренной активной мощности Ра изм);

• повторить измерения для всех контрольных точек приведенных таблице  $A.6.4.1$ 

Таблица 6.4.8 - Расчетные значения для поверки преобразователей

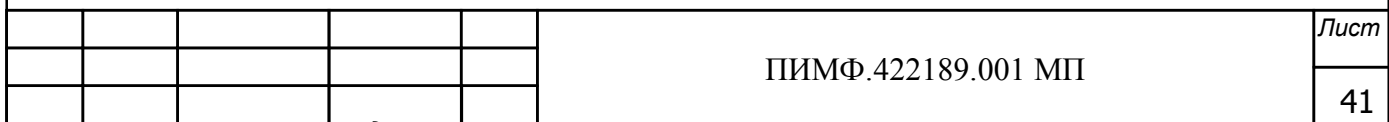

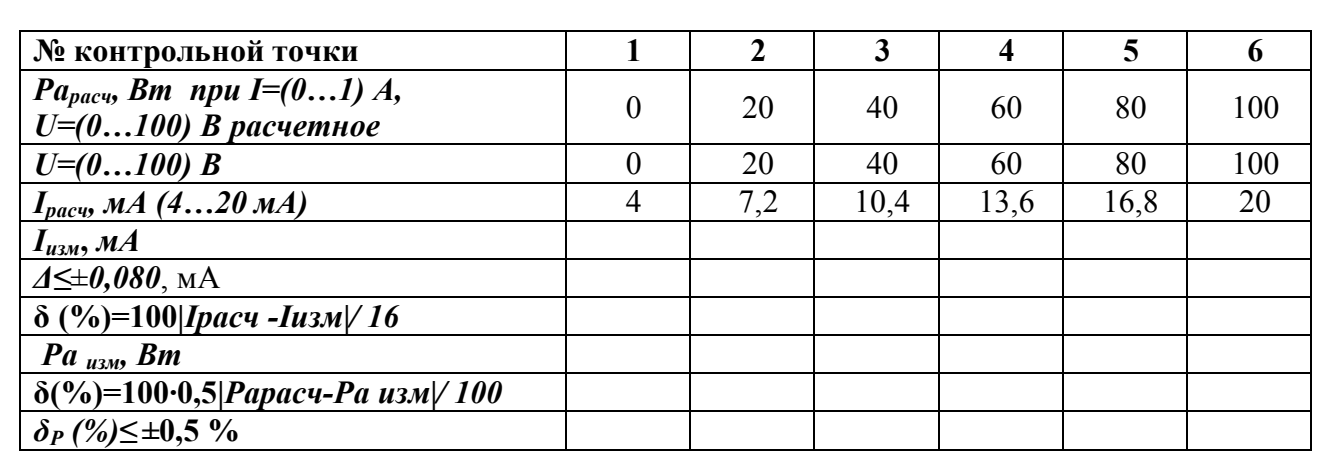

Результаты поверки преобразователя модификации НПСИ-5ХХ-МСЗ считаются положительными, если выходные унифицированные сигналы постоянного тока  $I_{u3M}$  для каждой контрольной точки находится в пределах диапазона указанного в таблице А 6.4.1 или в диапазоне от  $I_{\text{pace}}$  -0,08 мА до  $I_{\text{pace}}$  + 0,08 мА.

Результаты поверки преобразователя по 6.4.8 считать положительными, если если выходные унифицированные сигналы активной мощности Раизм для каждой контрольной точки находится в пределах диапазона указанного в таблице 6.4.8 или в диапазоне от Рарасч -0,5 Вт до Рарасч +0,5 Вт и выполняется условие (19) данной методики. При отрицательных результатах поверки, преобразователь в обращение не допускается (бракуется) и отправляется для проведения ремонта на предприятие изготовитель.

#### 6.4.9 Определение метрологических характеристик преобразователей НПСИ-200-ДН/ДТ

6.4.9.1 Определение основной погрешности преобразования напряжения переменного тока на входе в диапазонах:

-от 0 до 150 В для мод. НПСИ-200-ДН(150В)-0С-Х-М0; -от 0 до 300 В для мод. НПСИ-200-ДН(300В)-0С-Х-М0; -от 0 до 400 В для мод. НПСИ-200-ДН(400В)-0С-Х-М0; -от 0 до 500 В для мод. НПСИ-200-ДН(500В)-0С-Х-М0

в унифицированный сигнал постоянного тока в диапазоне от 4 до 20 мА

6.4.9.2 Поверка производится в следующей последовательности:

- подключить преобразователь по схеме, приведенной на рисунке 6.4.9.1;
- включить питание 220 В (24 В) (в зависимости от модификации преобразователя по питанию) и прогреть его в течение 15 мин;
- включить калибратор электрических сигналов;

• выставить на калиброванном источнике переменного напряжения/тока значение первой контрольной точки UT1 и зафиксировать выходной ток преобразователя Iвых = Іизм. Значения напряжений контрольных точек UT, подаваемых на вход преобразователей для мод. НПСИ-200-ДН берутся из таблицы 6.4.9.1.

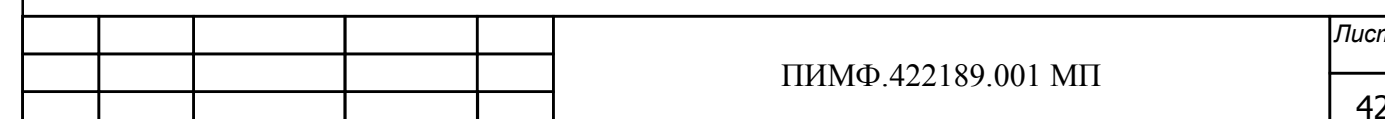

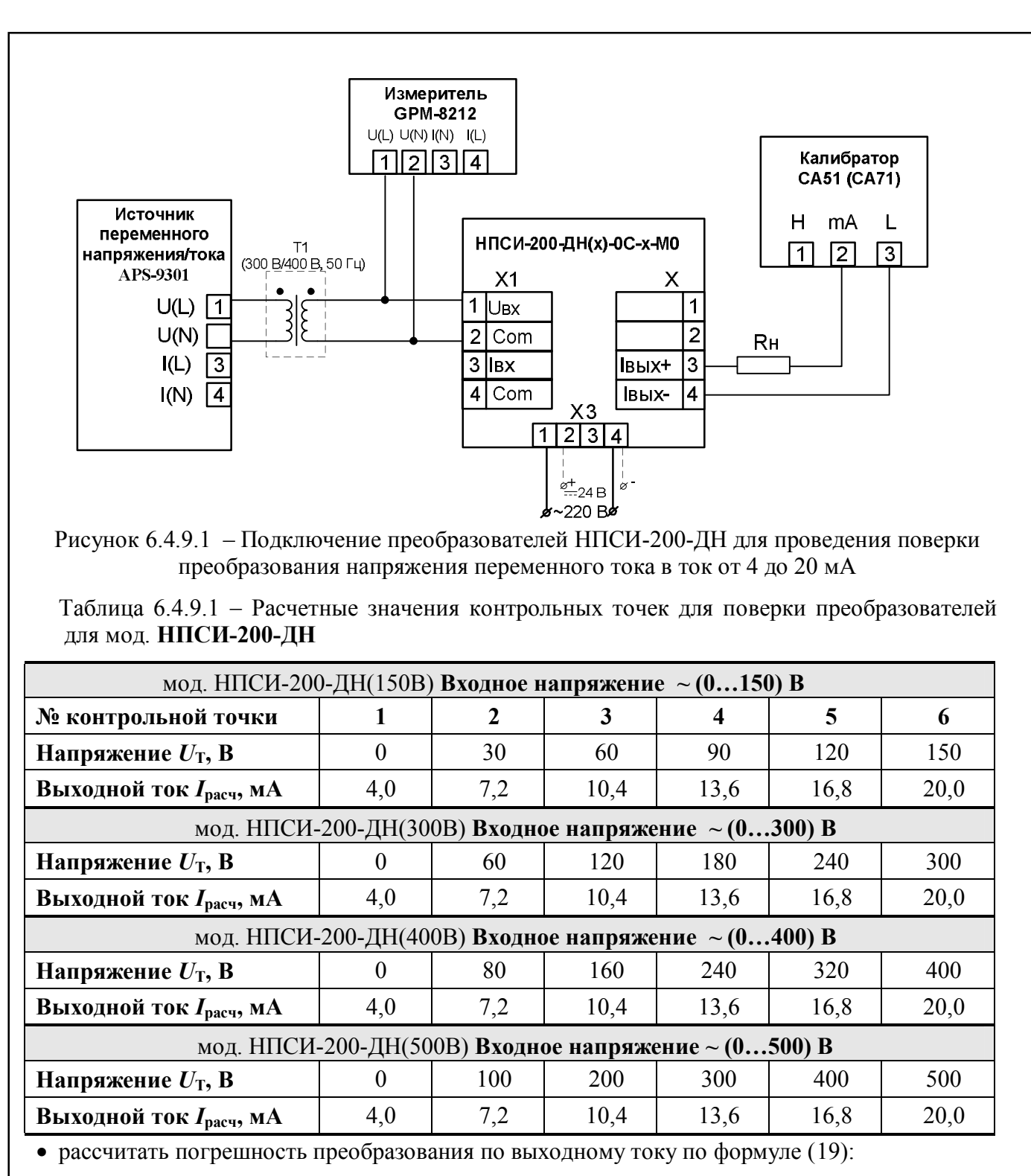

 $\Delta = |I_{\text{BUX}} - I_{\text{pacyl}}|$ , MA (1)

*I***вых** измеренное значение выходного тока, мА;

*I***расч**  расчетное значение выходного тока, мА;

 считать преобразователь прошедшим поверку, если для всех значений контрольных точек погрешность  $\Delta$  не превышает 0,08 мА, т.е. выполняется условие (11):

 $\Delta \leq \pm 0.08$  MA (11)

повторить операции для оставшихся пяти контрольных точек напряжения.

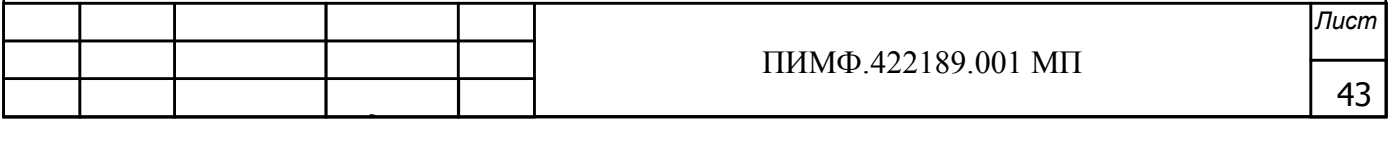

Результаты поверки преобразователя по А.6.3.1 считать положительными, если выполняется условие (11) данной методики. При отрицательных результатах поверки, преобразователь в обращение не допускается (бракуется) и отправляется для проведения ремонта на предприятие изготовитель.

\* Трансформатор Т1 (выделен пунктиром) может быть исключен в случае использования регулируемого источника переменного напряжения в диапазоне от 0 до 500 В. Источник переменного напряжения подключается напрямую к поверяемому прибору.

6.4.9.3 Определение основной погрешности преобразования переменного тока на входе в лиапазоне

> -от 0 до 1 А для мод. НПСИ-200-ДТ(1А)-0С-Х-М0; -от 0 до 5 А для мод. НПСИ-200-ДТ(5А)-0С-Х-М0

в унифицированный сигнал постоянного тока в диапазоне от 4 до 20 мА

Поверка производится в следующей последовательности:

• подключить преобразователь по схеме, приведенной на рисунке 6.4.9.3;

• включить питание 220 В (24 В) (в зависимости от модификации преобразователя по питанию) и прогреть его в течение 15 мин;

• включить калибратор электрических сигналов;

• выставить на калиброванном источнике переменного напряжения/тока значение первой контрольной точки I<sub>T</sub>1 и зафиксировать выходной ток преобразователя Iвых = Iизм. Значения тока контрольных точек I<sub>T</sub>, подаваемых на вход преобразователей берутся из таблицы 6.4.9.3

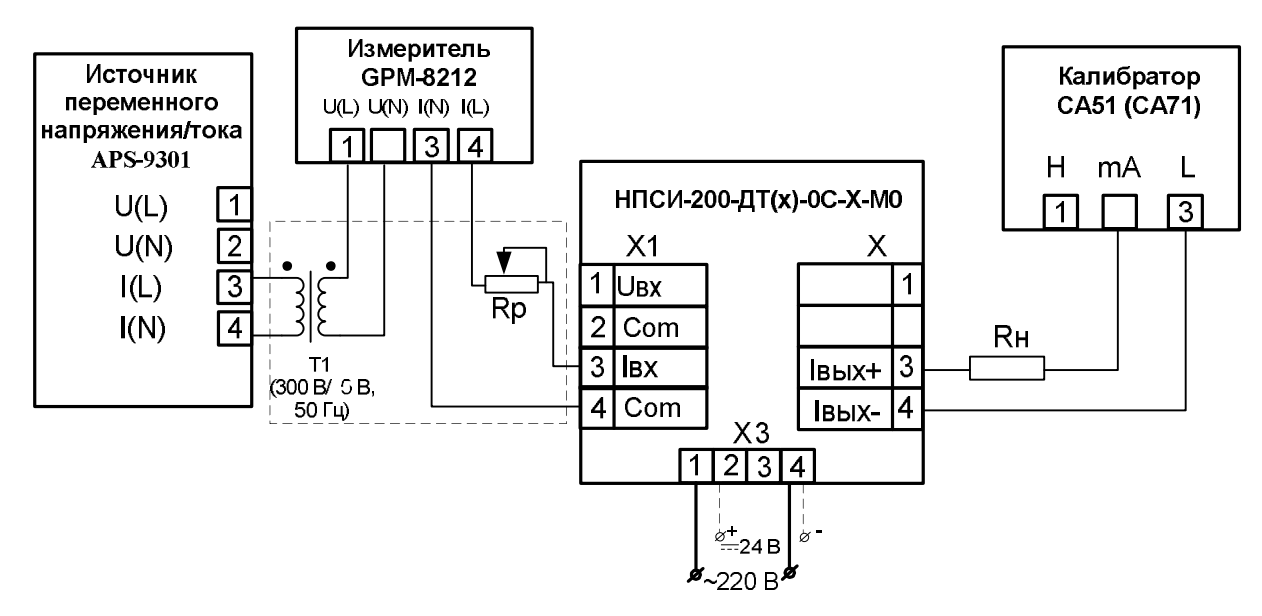

Рисунок 6.4.9.3 – Подключение преобразователей НПСИ-200-ДТ для проведения поверки преобразования переменного тока в ток от 4 до 20 мА

Таблица 6.4.9.3 - Расчетные значения контрольных точек для поверки преобразователей для мод. НПСИ-200-ДТ

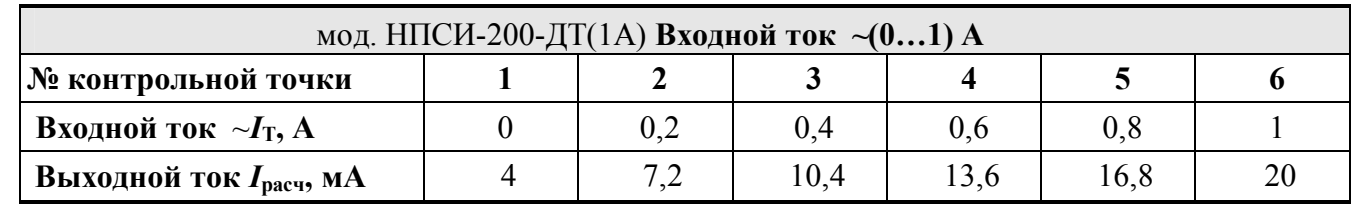

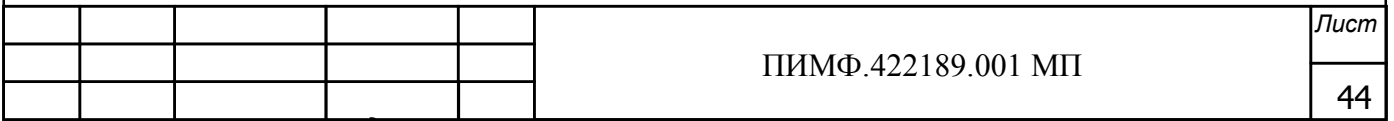

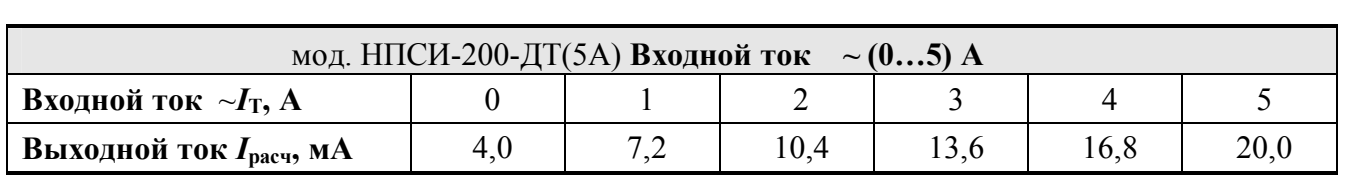

• рассчитать погрешность преобразования по выходному току по формуле (1);

• повторить операции для оставшихся пяти контрольных точек тока;

• считать преобразователь прошедшим поверку, если для всех значений контрольных точек погрешность не превышает  $\Delta(11)$ 

#### $\Delta \leq \pm 0.08$  MA  $(11)$

и выполняется условие (11) данной методики.

Результаты поверки преобразователя по п. 6.4.9 считать положительными, если выполняется условие (11) данной методики. При отрицательных результатах поверки, преобразователь в обращение не допускается (бракуется) и отправляется для проведения ремонта на предприятие-изготовитель.

\* Трансформатор Т1 и реостат Rp (выделены пунктиром) могут быть исключены в случае использования регулируемого источника переменного тока в диапазоне от 0 до 5 А. Источник переменного тока подключается напрямую к поверяемому прибору.

6.4.10 Определение метрологических характеристик преобразователей HIICII-NNN-**TIMX** 

6.4.10.1 Определение метрологических характеристик проводится путем подачи входных сигналов от магазинов сопротивления, включенных по схеме потенциометра, и измерения выходных унифицированных сигналов постоянного тока при помощи калибратора электрических сигналов.

6.4.10.2 Определение основной погрешности преобразования входных сигналов от магазинов сопротивления в унифицированные сигналы постоянного тока в диапазоне выходного тока от 4 до 20 мА

Порядок проведения поверки:

-подключить преобразователь по схеме, приведенной на рисунке 6.4.10;

-прогреть преобразователь при включенном питании в течение 5 мин;

-произвести конфигурирование преобразователя по параметрам из таблицы 9 паспорта:

- Тип входного сигнала ВХОД (01);  $\blacksquare$
- $\blacksquare$  . Диапазон выходного токового сигнала - ВЫХОД - (4.2);
- Нижняя граница преобразования **Ниж. Гран.** (0);
- Верхняя граница преобразования Верх. Гран. (
- Ручная поправка к положению движка потенциометра СДВИГ (0).

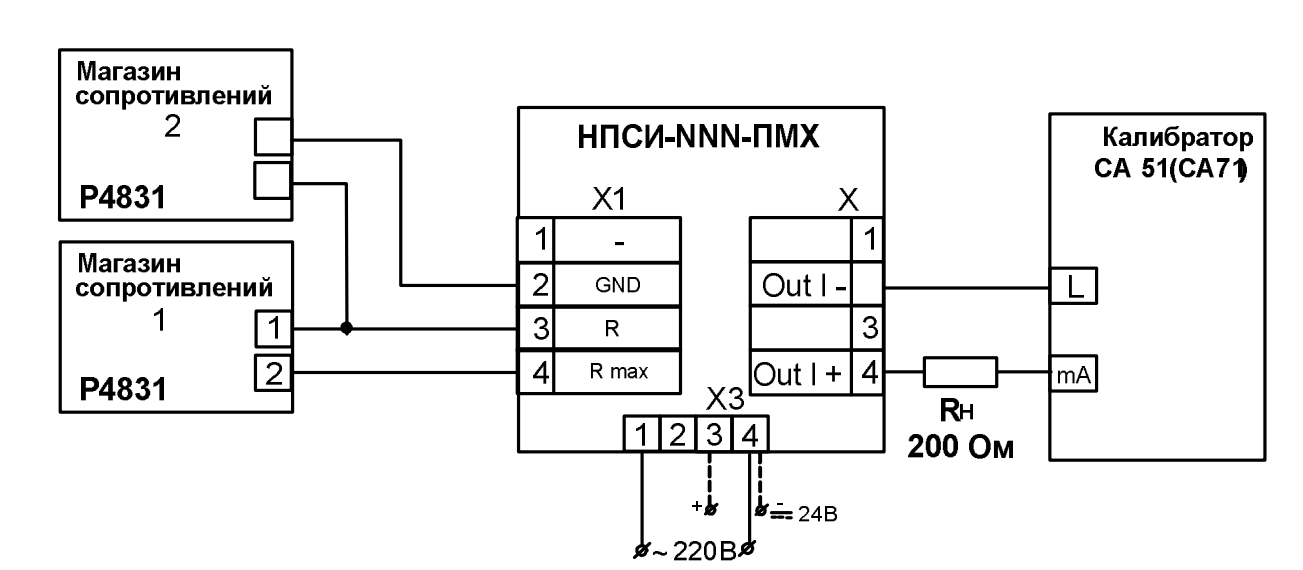

Рисунок 6.4.10 - Подключение преобразователей НПСИ-NNN-ПМХ

- включить питание калибратора электрических сигналов;

- устанавливать значения сопротивления контрольных точек (берутся из таблицы 6.4.10) на входе преобразователя с помощью магазинов сопротивления;

Таблица 6.4.10 - Значения контрольных точек для поверки преобразователей

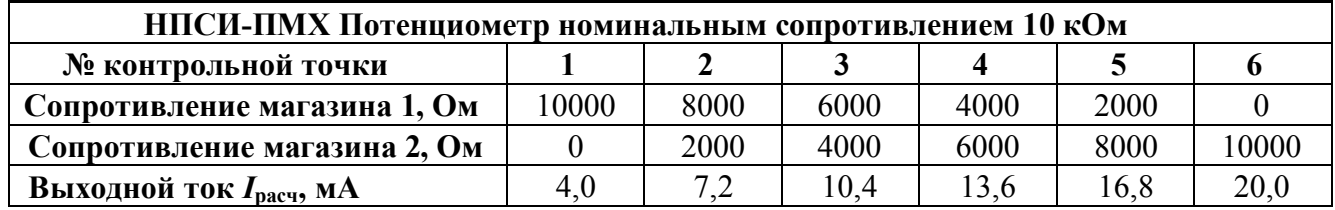

- зафиксировать выходной ток преобразователя  $I_{\text{BMX}} = I_{\text{H3M}}$  по показаниям калибратора;

- рассчитать погрешность измерения по выходному току по формуле (1).

 $\Delta$  = |  $I_{\text{BbIX}}$ -*I*pacy |, MA (1)

**IBMX-** ИЗМЕРЕННОЕ ЗНАЧЕНИЕ ВЫХОДНОГО ТОКА, МА;

Грасч - расчетное значение выходного тока (таблица 6.4.10), мА;

- повторить операции для оставшихся контрольных точек;

- считать преобразователь прошедшим поверку, если для всех контрольных точек погрешность ∆ находится в пределах (22):

$$
\Delta = \pm 0.016 \text{ MA} \qquad (2)
$$

Результаты поверки преобразователей по п. 6.4.10 считаются положительными, если выполняются условия (2) данной методики. При отрицательных результатах поверки преобразователь в обращение не допускается (бракуется) и отправляется для проведения ремонта на предприятие изготовитель.

### 6.4.11 Определение метрологических характеристик преобразователей HIICII-NNN- $K\Pi$

Определение основной приведенной погрешности преобразования напряжения постоянного тока в диапазоне от минус 5 до 0 В в выходной сигнал постоянного тока от 4 до 20 мА

Порядок проведения измерений:

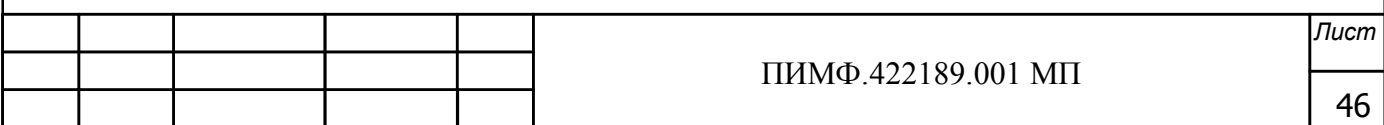

- Полключить преобразователь по схеме, привеленной на рисунке 6.4.11
- Преобразователь сконфигурировать на работу с сигналами напряжения диапазон от минус 5 до 0 В, диапазон выходного сигнала от 4 до 20 мА:

номер типа входного сигнала «ВХОД»=01: номер диапазона преобразования «ДИАПАЗОН»=01; диапазон выходного сигнала от 4 до 20 мА «ВЫХОД»=4.2;

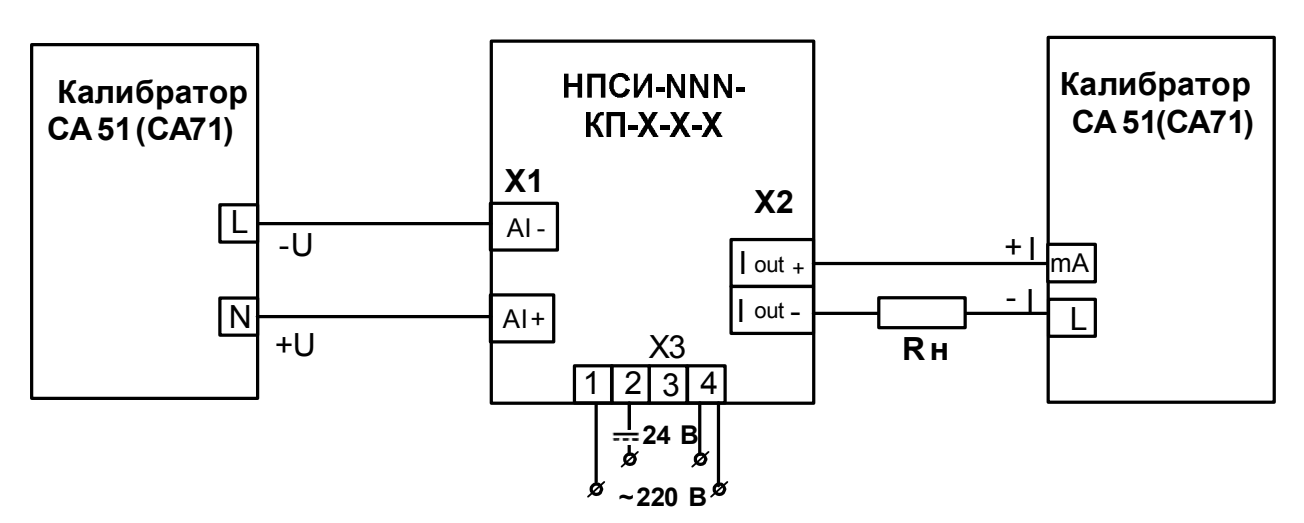

Рисунок 6.4.11- Подключение преобразователей мод. НПСИ-NNN-КП-Х-Х-Х для проверки сигналов напряжения, выходной сигнал -ток от 4 до 20 мА

- Включить калибратор электрических сигналов;
- Подать от калибратора электрических сигналов напряжение  $U_T$  первой контрольной точки (таблица 6.4.1.1) и зафиксировать показания выходного тока  $I_{\text{max}}$  на выходе преобразователя и сравнить с расчетными значениями тока, приведенными в таблица  $6.4.1.1.$

Таблица 6.4.1.1 - Расчетные значения контрольных точек входного сигнала и выходного тока

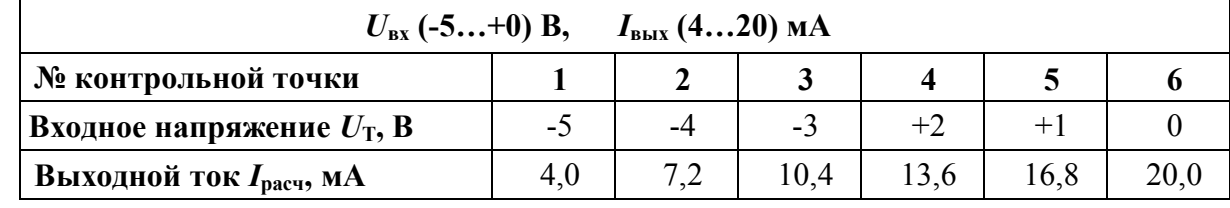

- Рассчитать погрешность преобразования  $\Delta$  по формуле (1):

 $\boldsymbol{\Delta} = |\boldsymbol{I}_{\text{BbIX}} - \boldsymbol{I}_{\text{pacy}}|$ , мA  $(1)$ 

IBbIX - ИЗМЕРЕННОЕ ЗНАЧЕНИЕ ВЫХОДНОГО ТОКА, МА;

 $I_{\text{pac}}$  -расчетное значение выходного тока (таблица 6.4.1.1), мА;

- Повторить операции для оставшихся пяти контрольных точек по напряжению;

- Считать преобразователь прошедшим поверку, если для всех контрольных точек  $\Delta$ находится в пределах (24):

$$
\Delta = \pm 0.016, \text{mA} \tag{2}
$$

Результаты поверки преобразователей по п. 6.4.11 считаются положительными, если выполняются условия (2) данной методики. При отрицательных результатах поверки преобра-

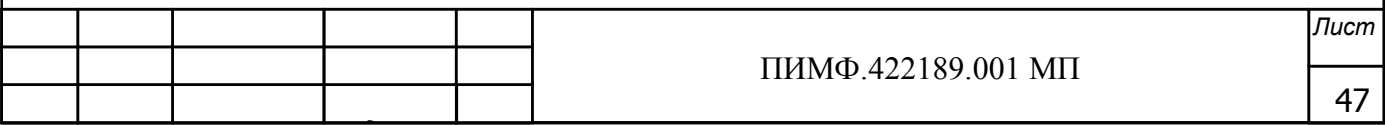

зователь в обращение не допускается (бракуется) и отправляется для проведения ремонта на предприятие изготовитель.

### **6.4.12 Определение метрологических характеристик преобразователей НПСИ-ВМ**

Определение основной приведенной погрешности преобразования напряжения от преобразователей манометрических термопарных ПМТ-2 (ПМТ-4) в выходной сигнал постоянного тока от 4 до 20 мА

Порядок проведения измерений:

- Подключить преобразователь по схеме, приведенной на рисунке 6.4.12
- Преобразователь сконфигурировать на работу с датчиком ПМТ-2 сигналами напряжения диапазон от 10 до 0 мВ, диапазон выходного сигнала от 4 до 20 мА:
	- номер типа входного сигнала «**ВХОД**»=01; номер диапазона преобразования «**ДИАПАЗОН**»=01; диапазон выходного сигнала от 4 до 20 мА «**ВЫХОД**»=4.2; датчик холодного спая отключить в окне

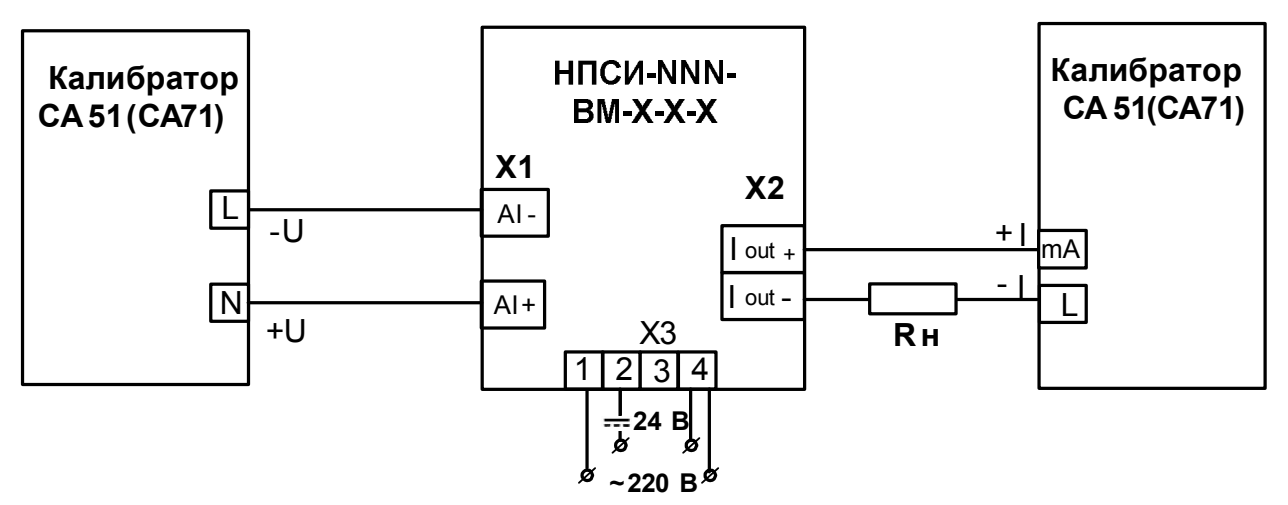

Рисунок 6.4.12 – Подключение преобразователей мод. НПСИ-NNN-ВМ-Х-Х-Х для проверки сигналов напряжения, выходной сигнал -ток от 4 до 20 мА

- Включить калибратор электрических сигналов;
- Подать от калибратора электрических сигналов напряжение *UТ* первой контрольной точки (таблица 6.4.12) и зафиксировать показания выходного тока *Iвых* на выходе преобразователя и сравнить с расчетными значениями тока, приведенными в таблица 6.4.12.

Таблица 6.4.12-Расчетные значения контрольных точек входного сигнала и выходного тока

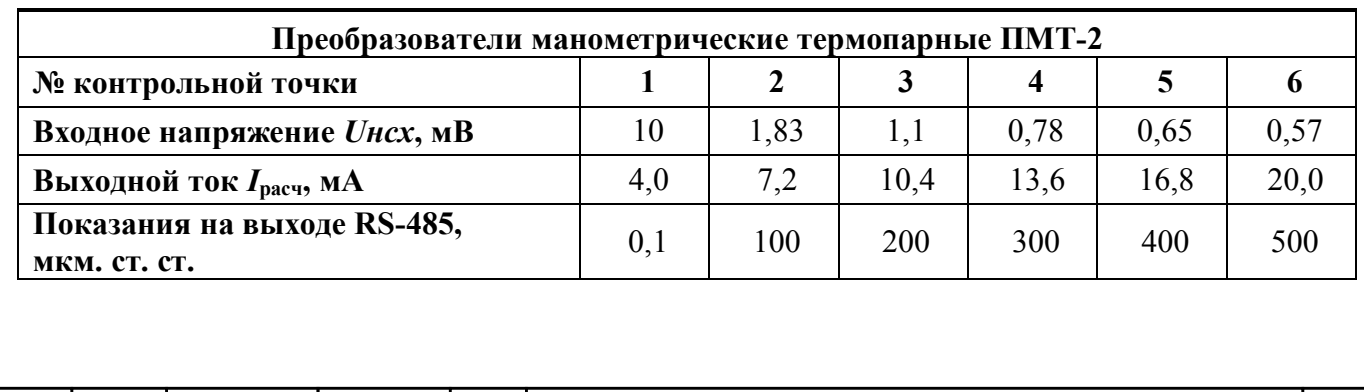

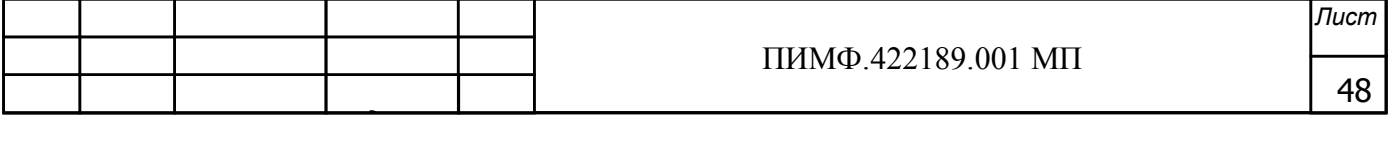

| Преобразователи манометрические термопарные ПМТ-4 |     |      |      |      |      |      |
|---------------------------------------------------|-----|------|------|------|------|------|
| Входное напряжение <i>Uнсх</i> , мВ               | 10  | 7.75 | 2,2  |      |      | 0,8  |
| Выходной ток $I_{\text{pace}}$ , мА               | 4,0 | 7,2  | 10,4 | 13.6 | 16,8 | 20,0 |
| Показания на выходе RS-485,<br>мкм. ст. ст.       | 0,1 | 40   | 80   | 120  | 160  | 200  |

- Рассчитать погрешность преобразования  $\Delta$  по формуле (1):

$$
A = |I_{\text{Bbx}} - I_{\text{pacy}}|, \qquad \text{MA} \tag{1}
$$

 $I_{\text{bmx}}$ -измеренное значение выходного тока, мА;

 $I_{\text{pac}}$  -расчетное значение выходного тока (таблица 6.4.1.1), мА;

- Повторить операции для оставшихся пяти контрольных точек по напряжению;
- Считать преобразователь прошедшим поверку, если для всех контрольных точек  $\Delta$ находится в пределах (246):

$$
\mathbf{\Lambda} = \pm 0.080, \text{mA} \tag{11}
$$

Результаты поверки преобразователей по п. 6.4.12 считаются положительными, если выполняются условия (11) данной методики. При отрицательных результатах поверки преобразователь в обращение не допускается (бракуется) и отправляется для проведения ремонта на предприятие изготовитель.

#### 6.4.13 Определение метрологических характеристик преобразователей НПСИ-ТМ

Определение основной приведенной погрешности преобразования напряжения от датчиков тензомоста в выходной сигнал постоянного тока от 4 до 20 мА

Порядок проведения измерений:

- Подключить преобразователь по схеме, приведенной на рисунке 6.4.13
- Преобразователь сконфигурировать на работу с сигналами напряжения диапазон от минус 5 до до плюс 5 мВ, диапазон выходного сигнала от 4 до 20 мА:

номер типа входного сигнала «ВХОД»=01;

номер диапазона преобразования «ДИАПАЗОН»=01; диапазон выходного сигнала от 4 до 20 мА «ВЫХОД»=4.2;

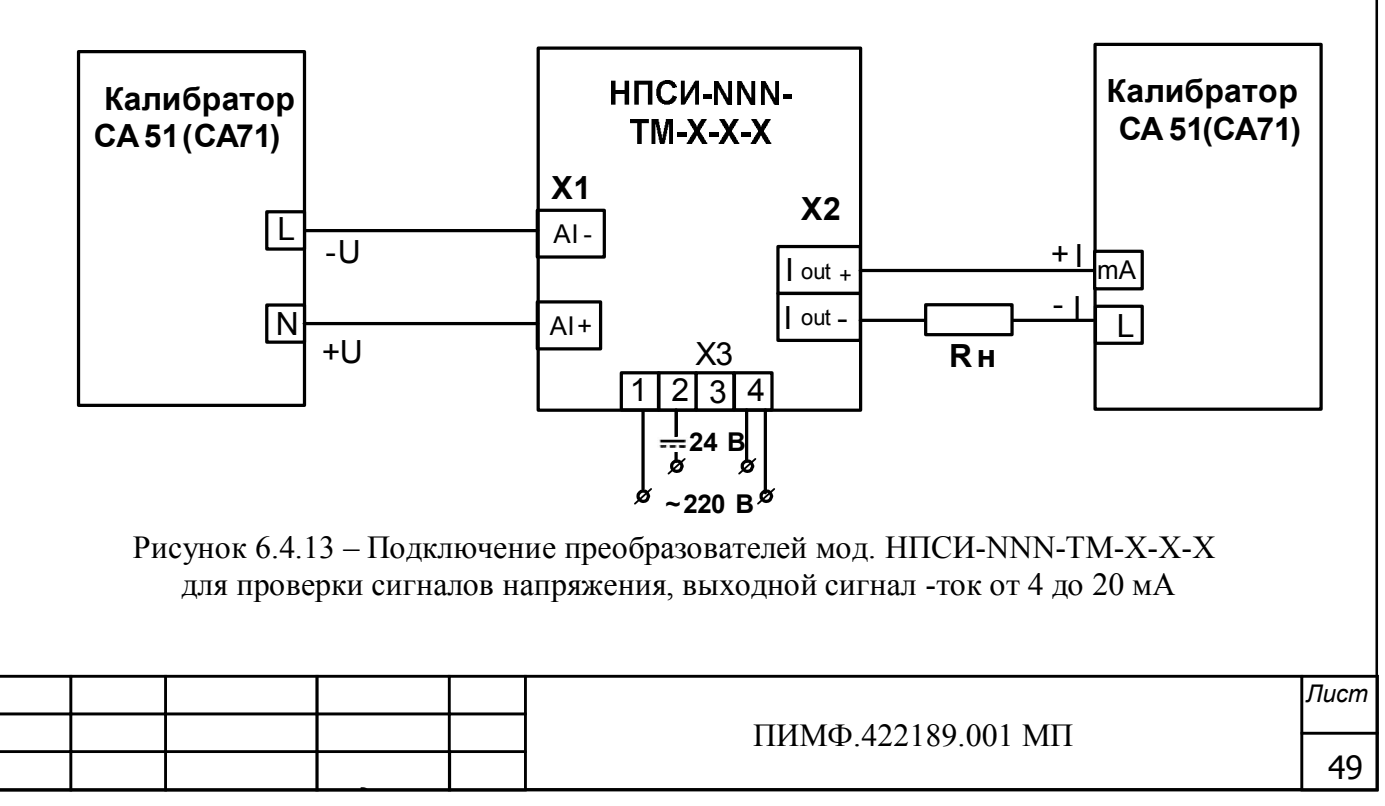

- Включить калибратор электрических сигналов:
- Подать от калибратора электрических сигналов напряжение  $U_T$  первой контрольной точки (таблица 6.4.13) и зафиксировать показания выходного тока  $I_{\text{max}}$  на выходе преобразователя и сравнить с расчетными значениями тока, приведенными в таблица  $6.4.13.$

Таблица 6.4.13-Расчетные значения контрольных точек входного сигнала и выходного тока

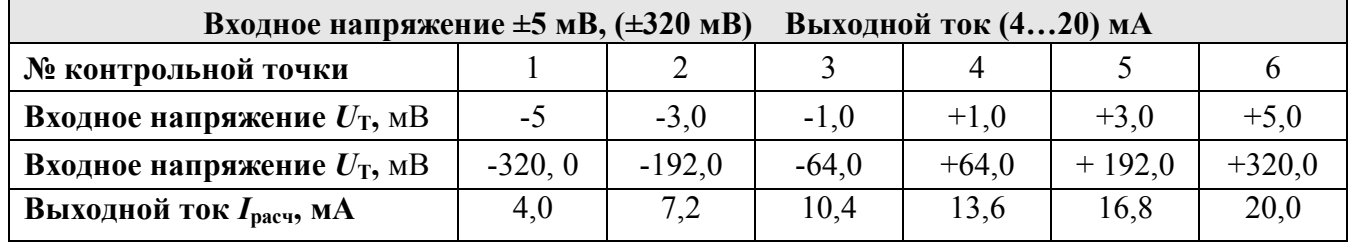

- Рассчитать погрешность преобразования  $\Delta$  по формуле (1):

$$
\mathbf{A} = |I_{\text{B-LX}} - I_{\text{pacy}}|, \qquad \text{MA} \tag{1}
$$

IBbIX - ИЗМЕРЕННОЕ ЗНАЧЕНИЕ ВЫХОДНОГО ТОКА, МА;

 $I_{\text{mac}}$  -расчетное значение выходного тока (таблица 6.4.1.1), мА;

- Повторить операции для оставшихся пяти контрольных точек по напряжению;
- Считать преобразователь прошедшим поверку, если для всех контрольных точек  $\Delta$ находится в пределах (28):

$$
\Delta = \pm 0.016, \text{ mA} \tag{2}
$$

- Преобразователь сконфигурировать на работу с сигналами напряжения диапазон от минус 320 до до плюс 320 мВ, диапазон выходного сигнала от 4 до 20 мА;

номер типа входного сигнала «ВХОД»=01;

номер диапазона преобразования «ДИАПАЗОН»=02;

диапазон выходного сигнала от 4 до 20 мА «ВЫХОД»=4.2

Провести поверку по аналогичной методике для диапазона минус 320 до до плюс 320 мВ

Считать преобразователь прошедшим поверку, если для всех контрольных точек ⊿ находится в пределах (2)

Результаты поверки преобразователей по п. 6.4.13 считаются положительными, если выполняются условия (2) данной методики. При отрицательных результатах поверки преобразователь в обращение не допускается (бракуется) и отправляется для проведения ремонта на предприятие изготовитель.

### 6.4.14 Определение метрологических характеристик преобразователей HIICII-NNN-**YB**

6.4.14.1 Определение основной приведенной погрешности напряжения постоянного тока в диапазоне от 0 до 50 мВ

6.4.14.1.1 Определение погрешности проводят путем измерений сигналов напряжения, подаваемых от калибратора электрических сигналов СА51 (далее - калибратор).

6.4.14.1.2 Порядок проведения поверки следующий:

- Подключить преобразователь по схеме, приведенной на рисунке 6.4.14.1
- Преобразователь сконфигурировать на работу с сигналами напряжения диапазон от 0 до 50 мВ, диапазон выходного сигнала от 4 до 20 мА:

номер типа входного сигнала «ВХОД»=01;

номер диапазона преобразования «ДИАПАЗОН»=01;

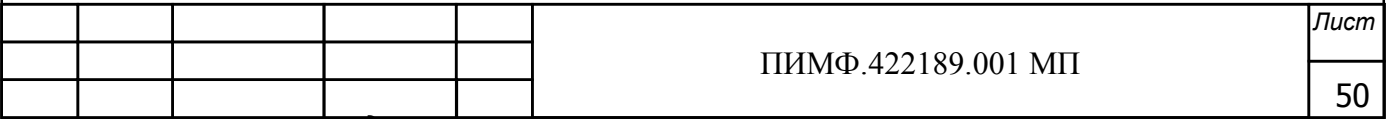

диапазон выходного сигнала от 4 до 20 мА «ВЫХОД»=4.2;

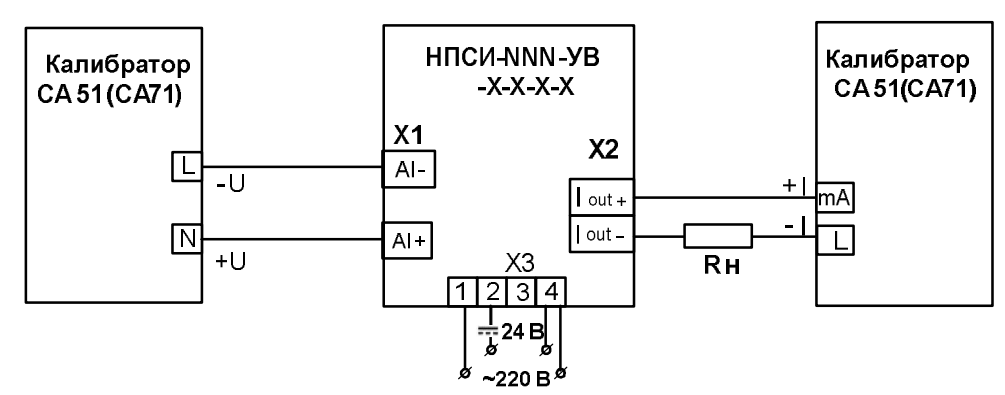

Рисунок 6.4.14.1 – Подключение преобразователей мод. НПСИ-NNN-УВ-X-X-X для проверки сигналов напряжения, выходной сигнал -ток от 4 до 20 мА

- Включить калибратор электрических сигналов;
- Подать от калибратора электрических сигналов напряжение  $U_T$  первой контрольной точки (таблица 6.4.14.1) и зафиксировать показания выходного тока  $I_{\text{max}}$  на выходе преобразователя и сравнить с расчетными значениями тока, приведенными в таблица  $6.4.14.1$ .

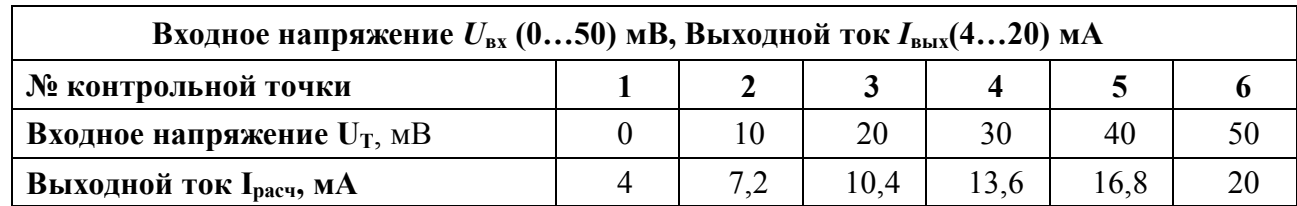

Таблица 6.4.14.1 - Значения входных сигналов напряжения и выходного тока

- Рассчитать погрешность преобразования сигналов напряжения  $\Delta$  в ток по формуле (1);

- Повторить операцию проверки для пяти оставшихся контрольных точек;
- Считать преобразователь прошедшим поверку, если для всех значений  $\Delta$  выполняется условие (2);

Результаты поверки преобразователей по п. 6.4.14.1 считаются положительными, если выполняются условия (2) данной методики. При отрицательных результатах поверки преобразователь в обращение не допускается (бракуется) и отправляется для проведения ремонта на предприятие изготовитель.

6.4.14.2 Проверка погрешности компенсации термо-ЭДС холодного спая

Порядок проведения поверки:

- Преобразователь сконфигурировать на работу с ТП типа хромель-алюмель ХА(K) диапазон от 0 до 300 °С, диапазон выходного сигнала от 4 до 20 мА:
	- -номер типа входного сигнала «ВХОД»=02;

-номер диапазона преобразования «ДИАПАЗОН»=08;

- -диапазон выходного сигнала от 4 до 20 мА «ВЫХОД»=4.2.
- Разместить образцовый термометр и ТП ХА(К) в термостате (колбе с водой) в непосредственной близости от рабочего спая ТП так, чтобы обеспечить равенство их температур;
- Корпус преобразователя рекомендуется расположить вертикально на DIN-рейке исключив контакт клеммных соединителей с источниками тепла;
- Включить питание преобразователя и выдержать в течение 15 мин для выхода на рабочий режим (предварительный прогрев);

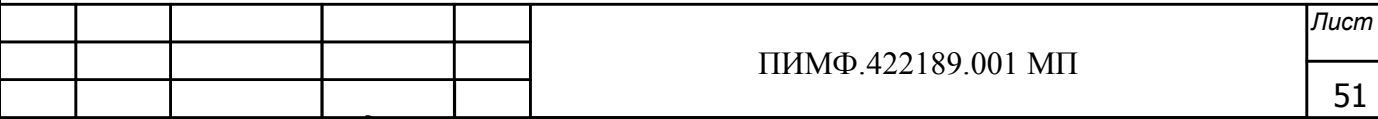

- Полключить поверяемый преобразователь согласно схеме, привеленной на рисунке  $6.4.14.2$ ;

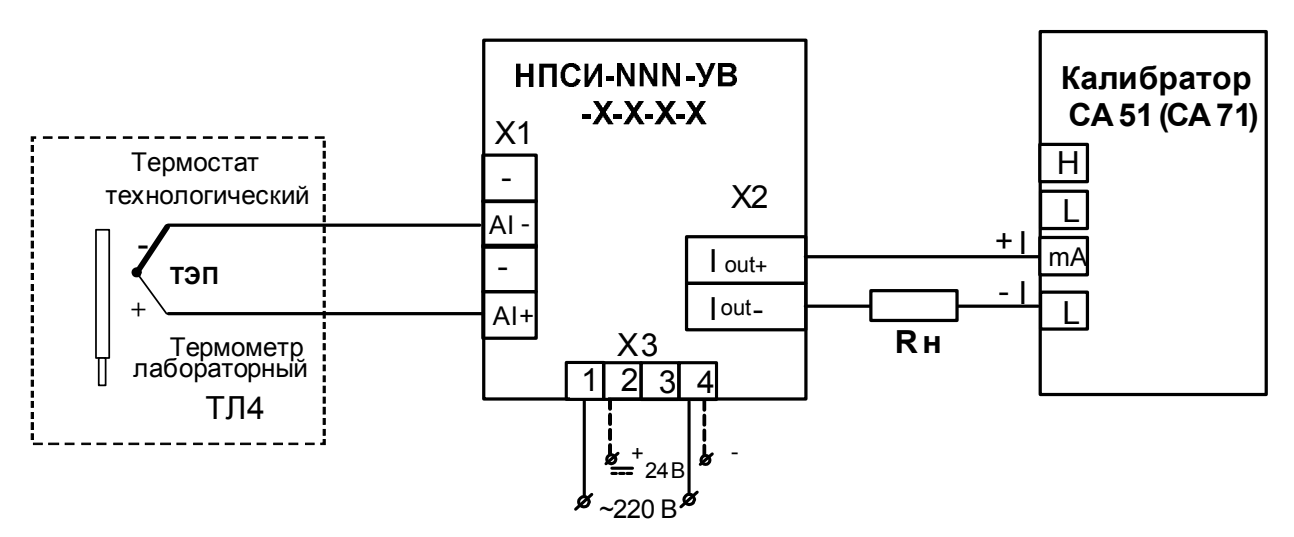

Рисунок 6.4.14.3 - Подключение преобразователей мод. НПСИ-NNN-УВ-Х-Х-Х для проверки погрешности компенсации термо-ЭДС холодного спая

- Зафиксировать показания образцового ртутного термометра  $T$  в термостате, °C.
- Измерить выходной ток преобразователя  $I_{\text{BMX}}$ , мА, после выдержки в течение 15 мин (времени, в течение которого выходной сигнал входит в зону предела допускаемой основной погрешности при работе с термопреобразователями).
- Вычислить температуру ТП  $T_{xc}$  с задействованным датчиком холодного спая по формуле  $(5)$ :
- Считать преобразователь выдержавшим поверку, если выполняется условие (6):

Результаты проверки преобразователей по п. 6.4.14.2 считаются положительными, если выполняются условия (2) и (6) данной методики. При отрицательных результатах поверки преобразователь в обращение не допускается (бракуется) и отправляется для проведения ремонта на предприятие изготовитель.

6.4.14.3 Проверка основной допускаемой приведенной погрешности преобразования сигналов сопротивления

Проверка основной допускаемой приведенной погрешности преобразования сопротивления проводится путем измерения сигналов сопротивления, подаваемых от магазина сопротивлений.

Порядок проведения поверки:

- Подключить преобразователь в соответствии со схемой, приведенной на рисунке  $6.4.14.3;$
- Преобразователь сконфигурировать на работу с сигналами сопротивления, диапазон от 0 до 4800 Ом, тип выходного сигнала от 4 до 20 мА:

52

-номер типа входного сигнала «ВХОД»=01.

-номер диапазона преобразования «ДИАПАЗОН»=01,

-тип выходного сигнала от 4 до 20 мА «ВЫХОД»=4.2.

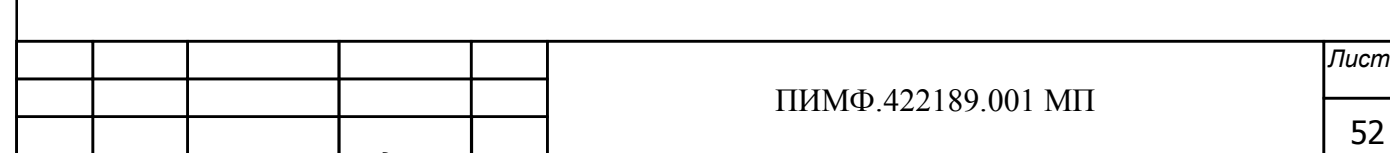

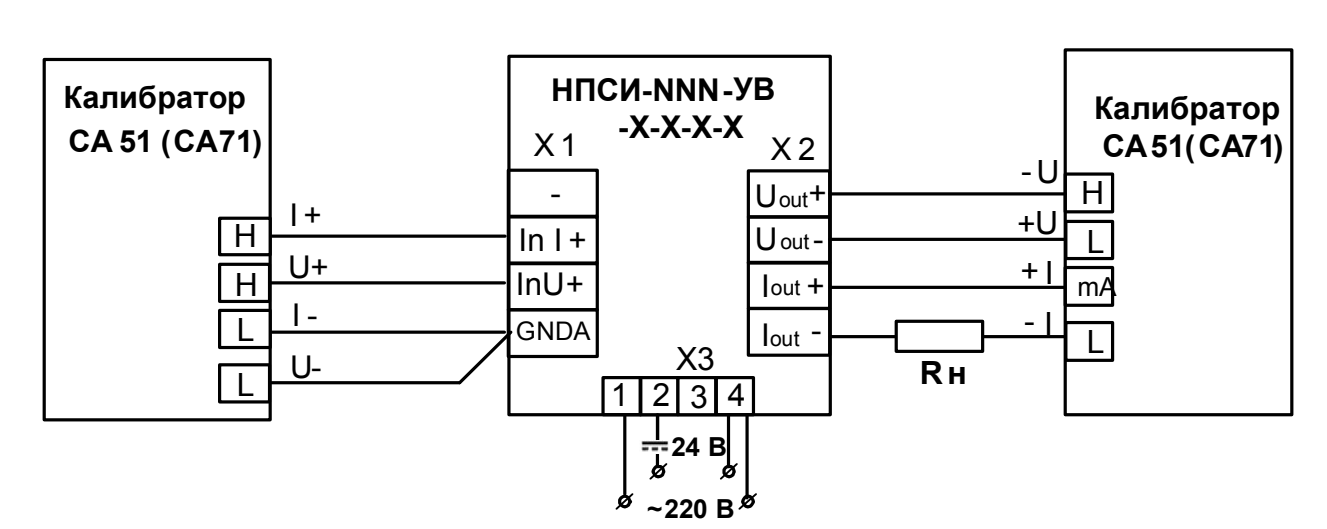

Рисунок 6.4.14.3 - Подключение преобразователей HПCИ-NNN-УВ для проведения проверки основной допускаемой погрешности вход сопротивление, выход ток

- Подать от магазина сопротивлений значение первой контрольной точки из (таблицы 6.4.7.3). Зафиксировать показания выходного тока  $I_{\text{env}}$  на выходе преобразователя и сравнить с расчетными значениями тока, приведенными в таблице 6.4.7.3.

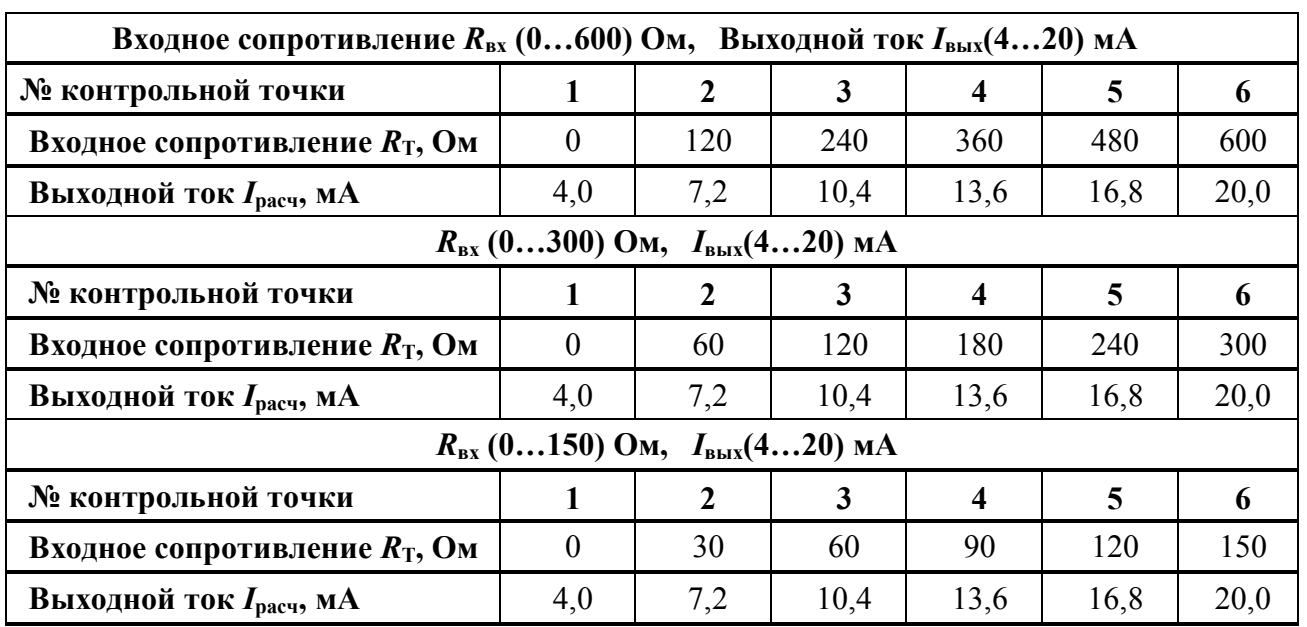

Таблица 6.4.14.3 - Расчетные значения выходного тока

- Рассчитать погрешность измерения тока по формуле (1):

-Повторить операцию для оставшихся пяти контрольных точек по сопротивлению;

-Провести измерения и рассчитать погрешности измерения тока для всех диапазонов, указанных в таблице 6.14.7.3

Считать преобразователь прошедшим поверку, если для всех значений погрешности  $\Delta$ выполняется условие (2):

Результаты поверки преобразователей по п. 6.14.7.3 считаются положительными, если для всех поверяемых диапазонов преобразователя выполняется условие (2) данной методики. При отрицательных результатах поверки преобразователь в обращение не допускается (бракуется) и отправляется для проведения ремонта на предприятие изготовитель.

### 6.4.14.4 Определение метрологических характеристик преобразователей НПСИ-5ХХ-УВ

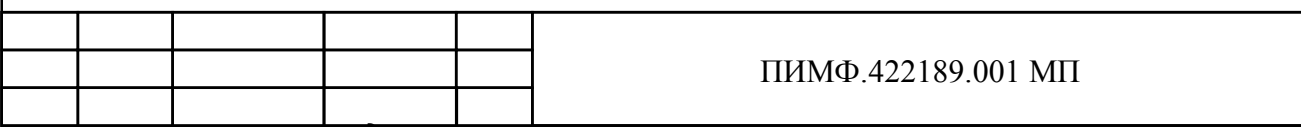

Лист

#### на выходе в сигнал по интерфейсу RS-485

6.4.14.4.1 Поверка основной допускаемой приведенной погрешности постоянного напряжения в диапазоне от 0 до 50 мВ, выход по интерфейсу RS-485.

6.4.14.4.2 Проверку проводят путем измерений сигналов напряжения, подаваемых от калибратора электрических сигналов СА5 (далее - калибратор).

6.4.7.4.3 Порядок проведения проверки следующий:

- Подключить преобразователь по схеме, приведенной на рисунке 6.4.14.4.

- Преобразователь сконфигурировать на работу с сигналами напряжения диапазон от 0 до 50 мВ, диапазон выходного сигнала от 4 до 20 мА:

номер типа входного сигнала «ВХОД»=01;

номер диапазона преобразования «ДИАПАЗОН»=01; выход по интерфейсу RS-485 «ВЫХОД»=RS;

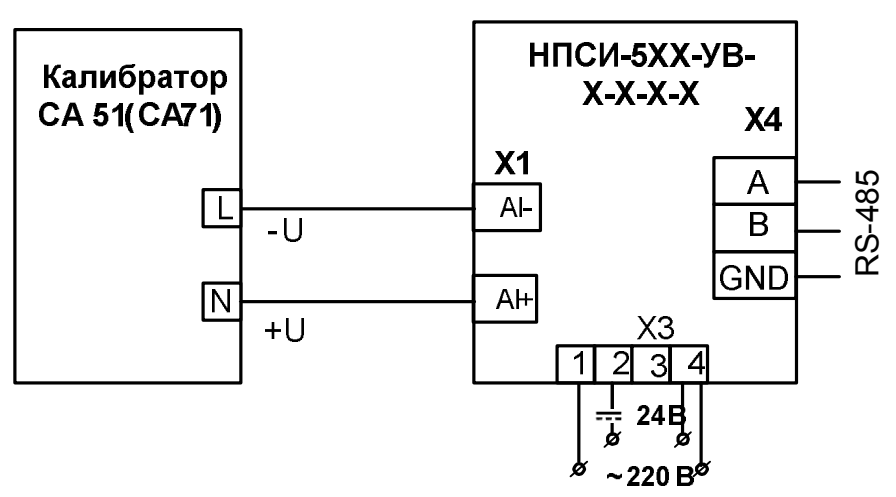

Рисунок 6.4.14.4 - Подключение преобразователя мод. НПСИ-5ХХ-УВ для проведения проверки основной допускаемой погрешности выход по интерфейсу RS-485

- Включить калибратор электрических сигналов;

- Установить диапазон выходного сигнала в сигнал передаваемый по интерфейсу RS- $485:$ 

-Подключить проверяемый преобразователь к СОМ-порту персонального компьютера с помощью преобразователя интерфейса RS-485/RS-232 (см рисунок 6.3);

-Включить питание персонального компьютера и запустить программу утилиту «SetMaker».

-В окне «Интерфейс связи» программы-утилиты установить протокол обмена Modbas, скорость обмена 19200, четность – нет, таймаут – 0, нажать кнопку «Поиск устройства»;

-При обнаружении преобразователя, его логотип появляется под соответствующим СОМ-портом;

-Выбрать найденный преобразователь кликнув по нему мышкой и открыть окно вкладку «Входы - выходы», с помощью которого контролируются значения измеряемых параметров;

- Подать от калибратора электрических сигналов напряжение  $U_T$  первой контрольной точки (таблица 6.4.14.4) и зафиксировать на выходе преобразователя показания измеренного значения сигнала напряжения в окне программы «SetMaker» и сравнить с расчетными значениями тока, приведенными в таблица 4.6.14.4.

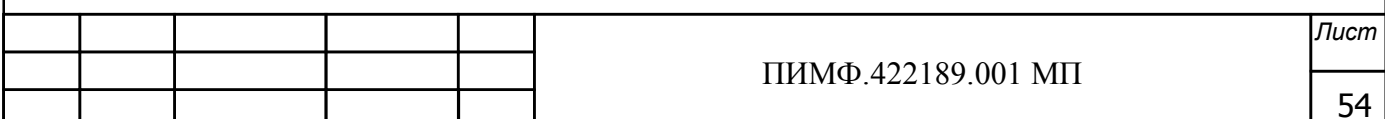

Таблица 6.4. 14.4 - Расчетные значения выходного тока

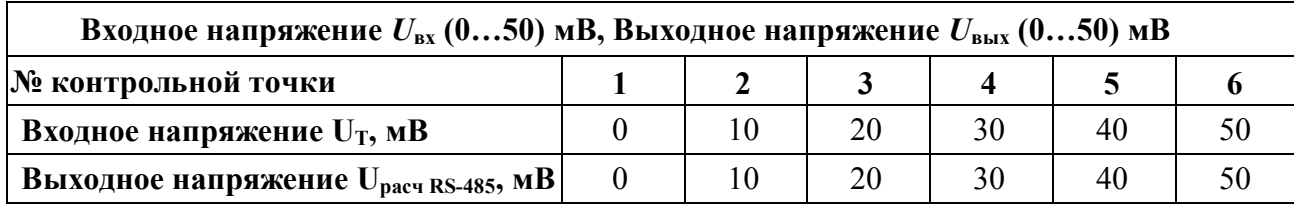

- Рассчитать погрешность измерения сопротивления  $\delta_U$  по формуле (3):
- Повторить операцию для оставшихся пяти контрольных точек по сопротивлению;
- Считать преобразователь прошедшим поверку, если для всех значений  $\delta_U$  выполняется условие (4):

Результаты поверки преобразователей по п. 6.4.7.4 считаются положительными, если выполняются условия (4) данной методики. При отрицательных результатах поверки преобразователь в обращение не допускается (бракуется) и отправляется для проведения ремонта на предприятие изготовитель.

6.4.714.5 Проверка погрешности компенсации термо-ЭДС холодного спая

Порядок проведения поверки:

- Преобразователь сконфигурировать на работу с ТП типа хромель-алюмель ХА(K) диапазон от 0 до 300 °С, диапазон выходного сигнала от 4 до 20 мА:
	- -номер типа входного сигнала «ВХОД»=02;
	- -номер диапазона преобразования «ДИАПАЗОН»=08:
	- -выход по интерфейсу RS-485 «ВЫХОД»=RS;

Разместить образцовый термометр и ТП ХА(К) в термостате (колбе с водой) в непосредственной близости от рабочего спая ТП так, чтобы обеспечить равенство их температур;

- Корпус преобразователя рекомендуется расположить вертикально на DIN-рейке исключив контакт клеммных соелинителей с источниками тепла:
- Включить питание преобразователя и выдержать в течение 15 мин для выхода на рабочий режим (предварительный прогрев);
- Подключить поверяемый преобразователь согласно схеме, приведенной на рисунке  $6.4.14.5$ ;

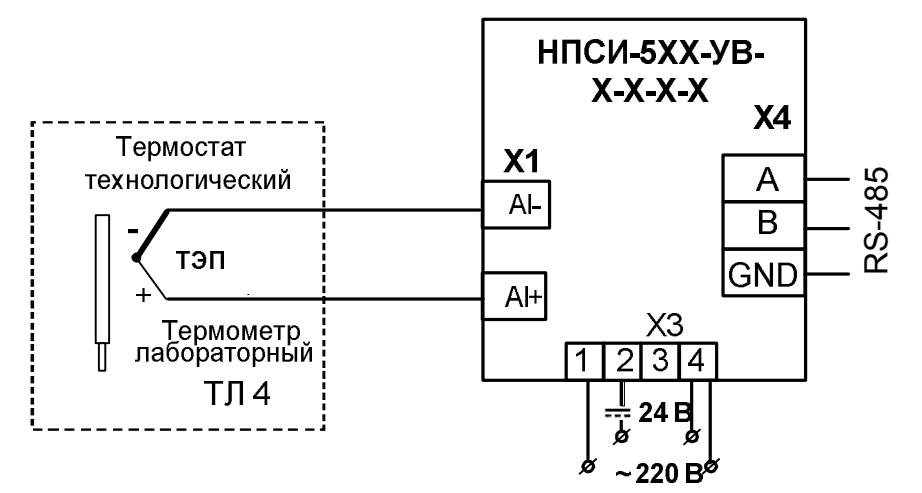

Рисунок 6.4.14.5 - Схема подключения преобразователя для проверки погрешности термо-ЭДС холодного спая преобразователя НПСИ-5ХХ-УВ, выход по интерфейсу RS-485

- Подключить проверяемый преобразователь к СОМ-порту персонального компьютера с помощью преобразователя интерфейса RS-485/RS-232 (см рисунок 6.3);

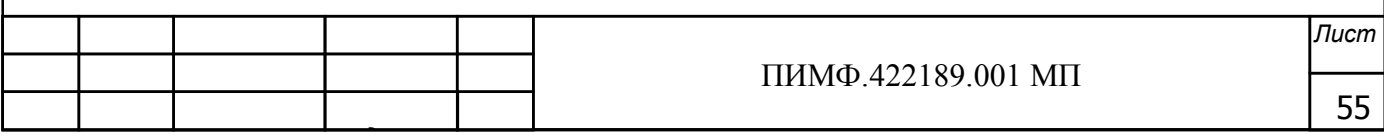

- Включить питание персонального компьютера и запустить программу утилиту «SetMaker».

- В окне «Интерфейс связи» программы-утилиты установить протокол обмена Modbas, скорость обмена 19200, четность - нет, таймаут - 0, нажать кнопку «Поиск устройства»;

- При обнаружении преобразователя, его логотип появляется под соответствующим СОМ-портом;

-Выбрать найденный преобразователь кликнув по нему мышкой и открыть окно вкладку «Входы - выходы», с помощью которого контролируются измеренные значения измеряемых параметров;

- Зафиксировать показания образцового ртутного термометра  $T$  в термостате, °C.
- Зафиксировать измеренную преобразователем температуру  $T_{\text{max}}$ , после выдержки в течение 15 мин (времени, в течение которого выходной сигнал входит в зону предела допускаемой основной погрешности при работе с термопреобразователями).
- Вычислить температуру ТП  $T_{xc}$  с задействованным датчиком холодного спая по формуле  $(5)$ :
- Считать преобразователь выдержавшим поверку, если выполняется условие (6).

Результаты поверки преобразователей по п. 6.4.7.5 считаются положительными, если выполняются условие (6) данной методики. При отрицательных результатах поверки преобразователь в обращение не допускается (бракуется) и отправляется для проведения ремонта на предприятие изготовитель.

#### 6.4.14.6 Проверка основной допускаемой приведенной погрешности преобразования сигналов сопротивления

Проверка основной допускаемой приведенной погрешности преобразования сопротивления проводится путем измерения эталонных сигналов магазина сопротивлений.

Порядок проведения поверки:

- Подключить преобразователь в соответствии со схемой, приведенной на рисунке  $6.4.14.6;$
- Преобразователь сконфигурировать на работу с сигналами сопротивления, диапазон от 0 до 4800 Ом, тип выходного сигнала от 4 до 20 мА:

-номер типа входного сигнала «ВХОД»=01.

-номер диапазона преобразования «ДИАПАЗОН»=01. -выход по интерфейсу RS-485 «ВЫХОД»=RS;

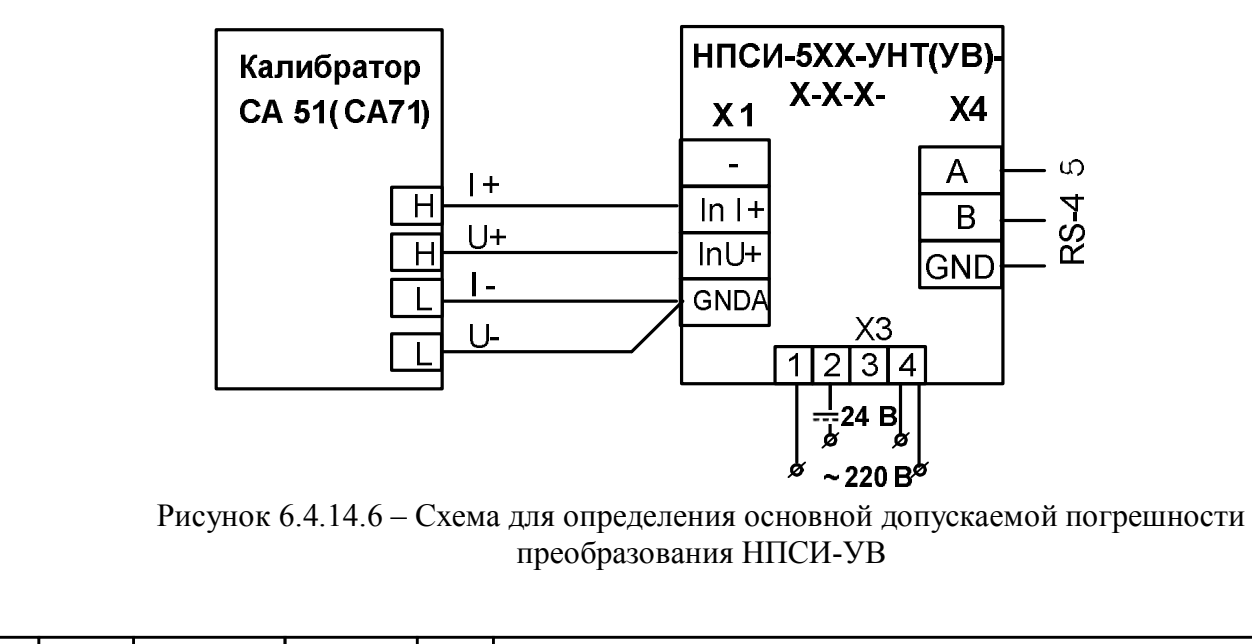

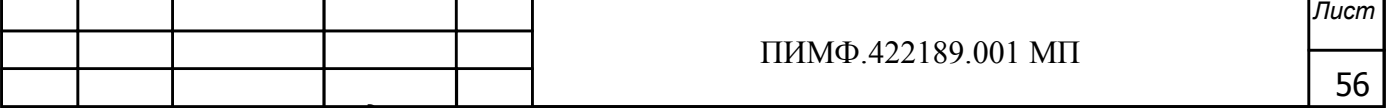

-Подключить проверяемый преобразователь к СОМ-порту персонального компьютера с помощью преобразователя интерфейса RS-485/RS-232 (см рисунок 6.3);

-Включить питание персонального компьютера и запустить программу утилиту «SetMaker».

-В окне «Интерфейс связи» программы-утилиты установить протокол обмена Modbas, скорость обмена 19200, четность – нет, таймаут – 0, нажать кнопку «Поиск устройства»;

-При обнаружении преобразователя, его логотип появляется под соответствующим СОМ-портом;

-Выбрать найденный преобразователь кликнув по нему мышкой и открыть окно вкладку «Входы - выходы», с помощью которого контролируются значения измеряемых параметров;

- Подать от магазина сопротивлений значение первой контрольной точки из (таблицы 6.4.14.6). Зафиксировать измеренные значения сопротивления передаваемые по интерфейсу RS-485 в окне программы SetMaker и сравнить с расчетными значениями сопротивления, приведенными в таблице 6.4.8.3.

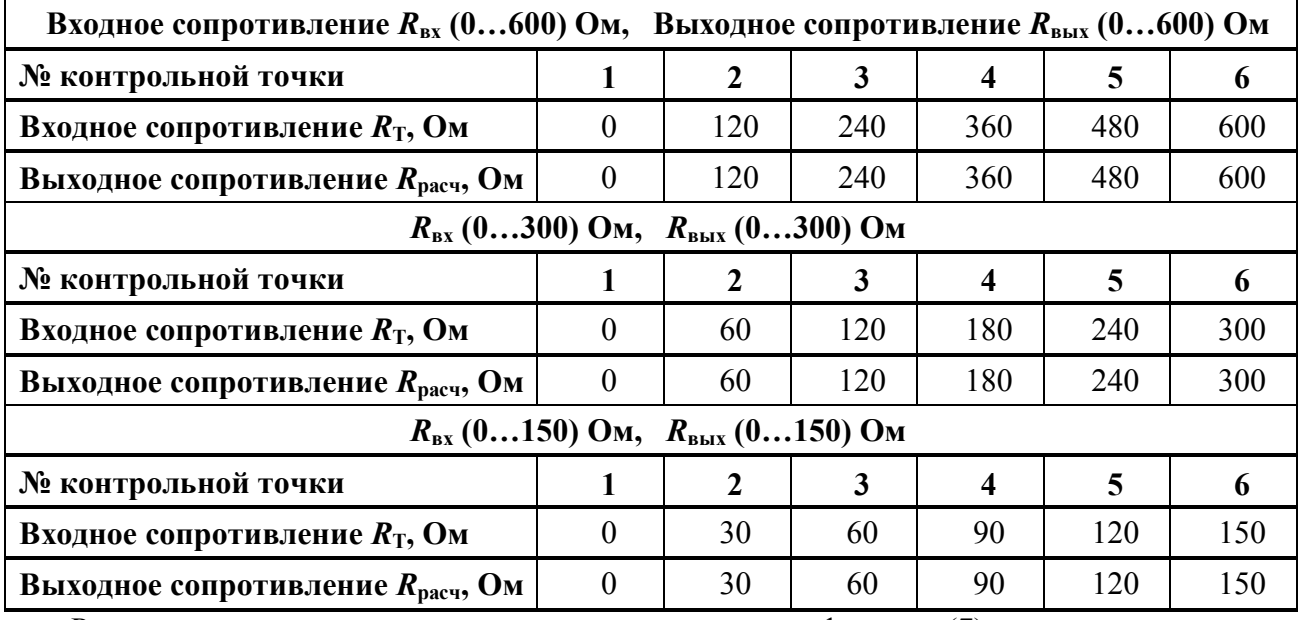

Таблица 6.4.14.6 - Расчетные значения входных и выходных сигналов сопротивления

Рассчитать погрешность измерения сопротивления по формуле (7):

- Повторить операцию для оставшихся пяти контрольных точек по сопротивлению;
- Провести измерения и рассчитать погрешности измерения сопротивления для всех диапазонов, указанных в таблице 6.4.14.6;
- Считать преобразователь прошедшим поверку, если для всех значений  $\delta_R$  выполняется условие (8):

Результаты поверки преобразователей по п. 6.4.14.6 считаются положительными, если для всех поверяемых диапазонов преобразователя выполняется условие (8) данной методики. При отрицательных результатах поверки преобразователь в обращение не допускается (бракуется) и отправляется для проведения ремонта на предприятие изготовитель.

#### 6.4.15 Определение метрологических характеристик преобразователей HIICИ-NNN-ГР

Проверка основной допускаемой приведенной погрешности преобразования унифицированных сигналов тока подаваемых от калибратора электрических сигналов проводится путем измерения выходных унифицированных сигналов тока преобразователей и сравнивания их с расчетными значениями.

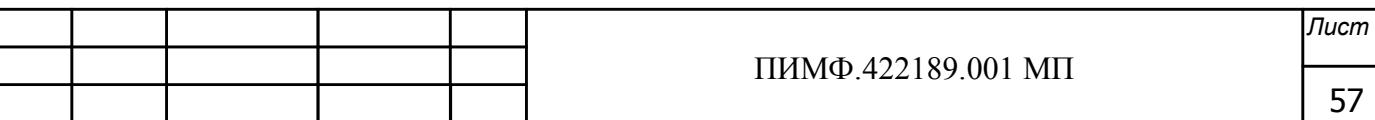

6.4.15 Проверка основной допускаемой погрешности преобразования унифицированных сигналов тока в диапазоне (4...20) мА в унифицированные сигналы тока в диапазоне  $(4...20)$  MA

Порядок проведения поверки:

- Подключить преобразователь по схеме, приведенной на рисунке 6.4.15;

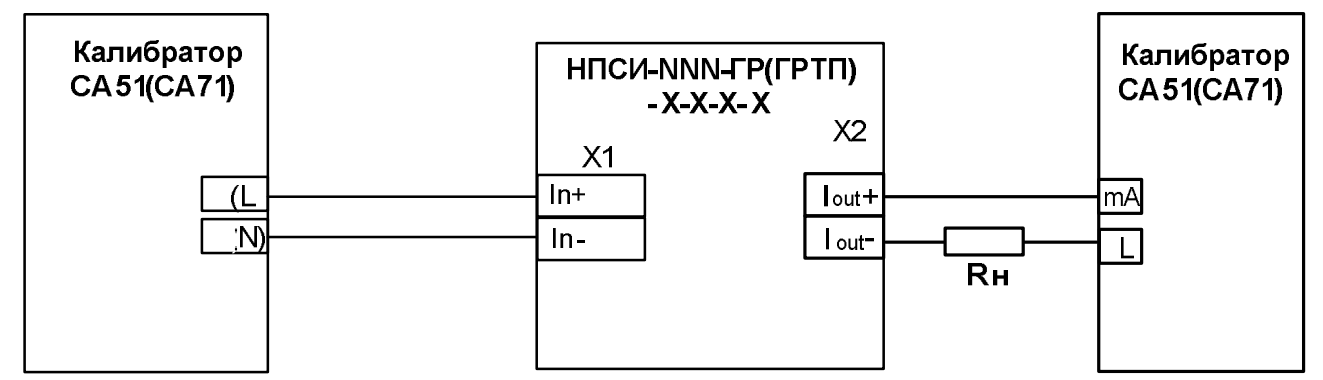

Рисунок 6.4.15 - Схема для поверки пределов допускаемой основной погрешности преобразователей мод. НПСИ-NNN-ГР(ГРТП)-X-X-X

- Включить калибратор электрических сигналов;

- Подать от калибратора электрических сигналов ток  $I<sub>T</sub>$  первой контрольной точки (таблица 6.4.15). Зафиксировать показания выходного тока  $I_{\text{BUX}}$  на выходе преобразователя и сравнить с расчетными значениями тока, приведенными в таблице 6.4.15;

Таблица 6.4.15 – Расчетные значения сигналов входного и выходного тока

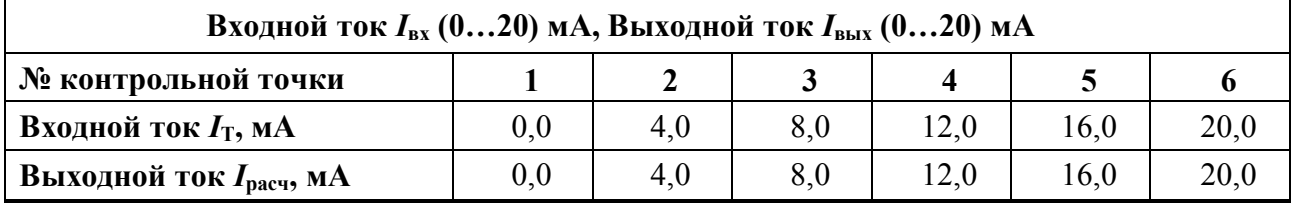

- Рассчитать погрешность измерения тока по формуле (1);

- Повторить операции для оставшихся пяти контрольных точек по току;

- При проверке преобразователя мод. НПСИ-ГР подключить миллиамперметр (второй выходного канала к разъему ХЗ и провести проверку по аналогичной методике

- Считать преобразователь прошедшим проверку, если для всех значений  $\Delta$  выполняется условие (2):

Результаты поверки преобразователей по п. 6.4.15 считаются положительными, если выполняются условие (2) данной методики. При отрицательных результатах поверки преобразователь в обращение не допускается (бракуется) и отправляется для проведения ремонта на предприятие-изготовитель.

### 6.4.16 Определение метрологических характеристик преобразователей HПCИ-NNN-ГРТП

Проверка основной допускаемой приведенной погрешности преобразования унифицированных сигналов тока подаваемых от калибратора электрических сигналов проводится путем измерения выходных унифицированных сигналов тока преобразователей и сравнивания их с расчетными значениями.

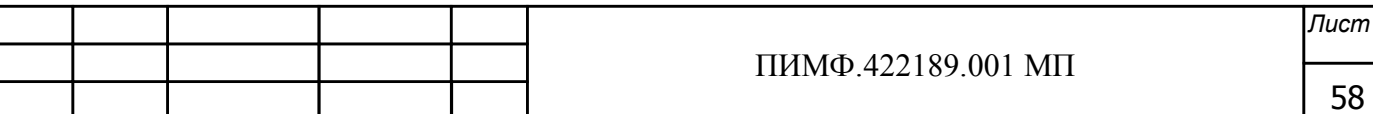

6.4.15. Проверка основной допускаемой погрешности преобразования унифицированных сигналов тока в диапазоне  $(4...20)$  мА в выходные сигналы тока в диапазоне  $(4...20)$  мА

Порядок проведения поверки:

- Подключить преобразователь по схеме, приведенной на рисунке 6.4.15;
- Включить калибратор электрических сигналов;
- Подать от калибратора электрических сигналов ток  $I<sub>T</sub>$  первой контрольной точки (таблица 6.4.15). Зафиксировать показания выходного тока  $I_{\text{max}}$  на выходе преобразователя и сравнить с расчетными значениями тока, приведенными в таблице 6.4.15;

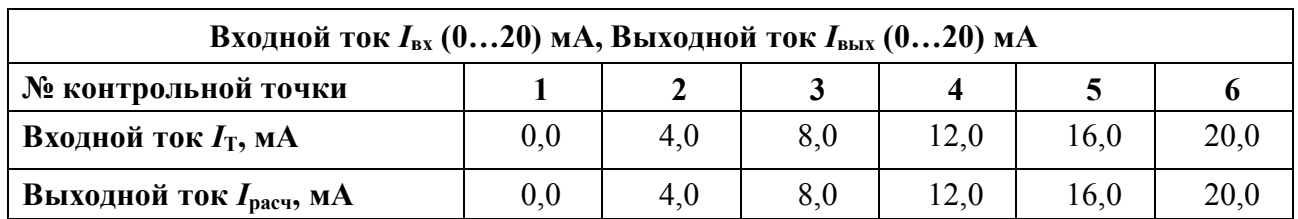

Таблица 6.4.15 - Расчетные значения выходного тока

- Рассчитать погрешность измерения тока по формуле (1);

- Повторить операции для оставшихся пяти контрольных точек по току;

- При проверке преобразователя мод. HIICH-NNN-ГРТП подключить миллиамперметр к разъему ХЗ и провести проверку по аналогичной методике;
- Считать преобразователь прошедшим проверку, если для всех значений  $\Delta$  выполняется условие (2):

Результаты поверки преобразователей по п. 6.4.15 считаются положительными, если выполняются условие (2) данной методики. При отрицательных результатах поверки преобразователь в обращение не допускается (бракуется) и отправляется для проведения ремонта на предприятие-изготовитель.

### 6.4.16 Определение метрологических характеристик преобразователей HIICII-NNN $pH$

Определение основной приведенной погрешности преобразования напряжения от датчиков рН-метра в выходной сигнал постоянного тока от 4 до 20 мА

Порядок проведения измерений:

- Подключить преобразователь по схеме, приведенной на рисунке 6.4.16
- Преобразователь сконфигурировать на работу с сигналами напряжения диапазон от минус 1000 до до плюс 1000 мВ, диапазон выходного сигнала от 4 до 20 мА:

номер типа входного сигнала «ВХОД»=01;

номер диапазона преобразования «ДИАПАЗОН»=01;

диапазон выходного сигнала от 4 до 20 мА «ВЫХОД»=4.2;

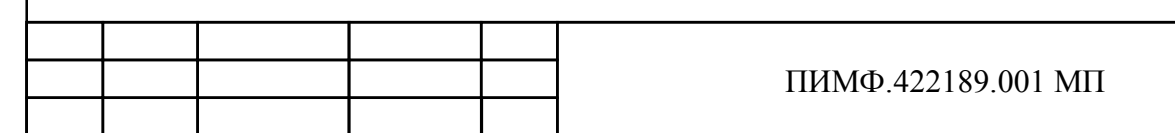

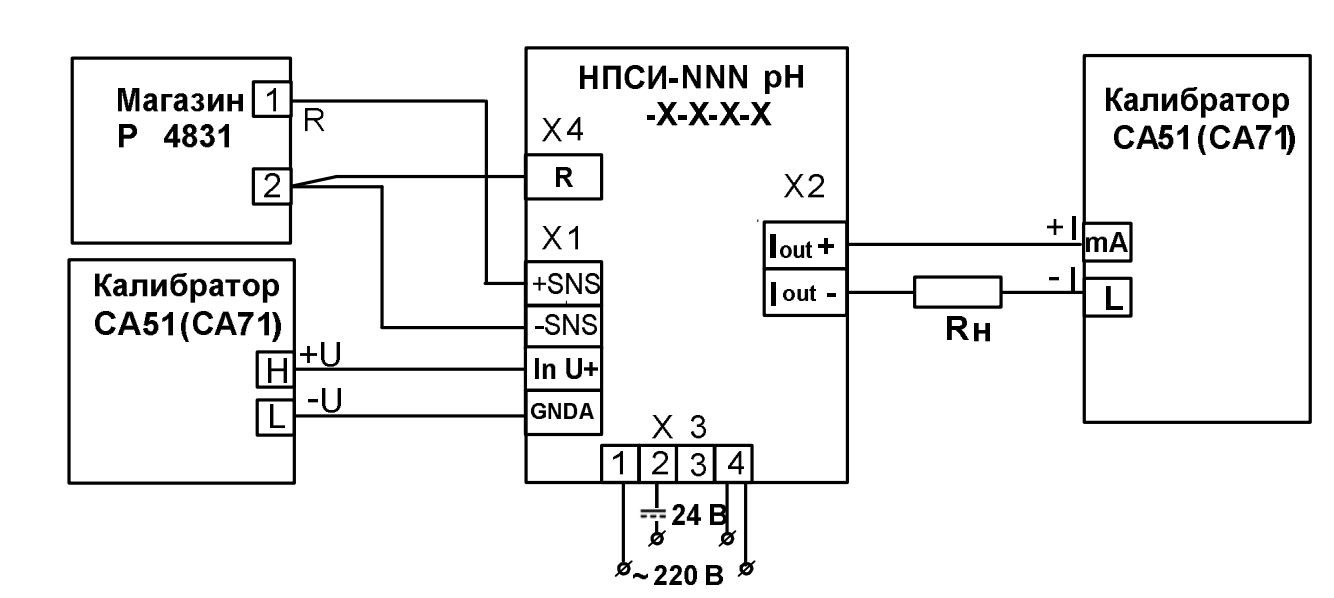

Рисунок 6.4.16 - Схема для определения пределов допускаемых основных погрешностей преобразователей мод. HПCИ-NNN-pH

- Включить калибратор электрических сигналов;
- Подать от калибратора электрических сигналов напряжение  $U_T$  первой контрольной точки (таблица 6.4.16) и зафиксировать показания выходного тока  $I_{\text{out}}$  на выходе преобразователя и сравнить с расчетными значениями тока, приведенными в таблица 6.4.16.

Таблица 6.4.16 - Расчетные значения контрольных точек входного сигнала и выходного тока

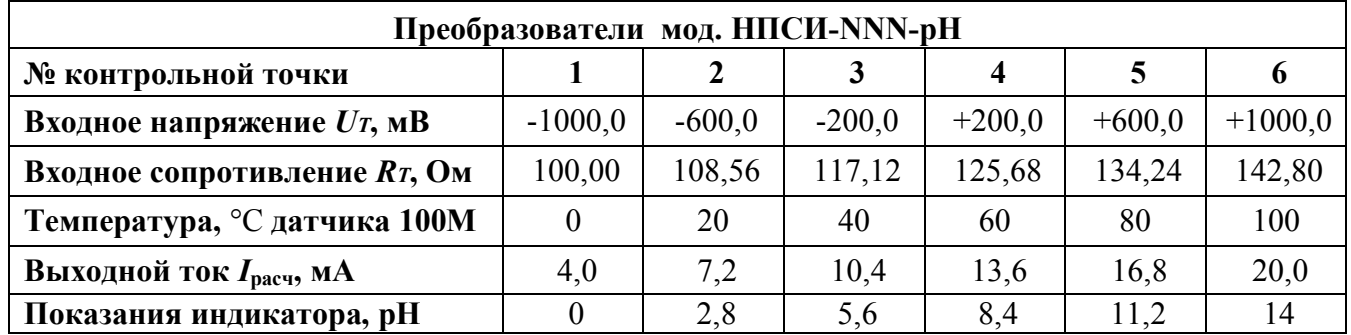

- Рассчитать погрешность преобразования  $\Delta$  по формуле (1):

$$
\mathbf{\Delta} = |\mathbf{I}_{\text{BLX}} - \mathbf{I}_{\text{pacy}}|, \qquad \text{MA} \tag{1}
$$

 $I_{\text{BLX}}$  - измеренное значение выходного тока, мА;

 $I_{\text{pac}}$  - расчетное значение выходного тока (таблица 6.4.16), мА;

- Повторить операции для оставшихся пяти контрольных точек по напряжению;

- Считать преобразователь прошедшим поверку, если для всех контрольных точек  $\Delta$ находится в пределах (2):

$$
\Delta = \pm 0.016, \text{mA} \tag{2}
$$

- Провести поверку по аналогичной методике для диапазона от 100 Ом до 142,8 Ом, что соответствует температуре от 0 до 100 °С термопреобразователя сопротивления 100М;

- Преобразователь сконфигурировать на работу с сигналами сопротивления диапазон от 100,00 до 142,80 Ом, диапазон выходного сигнала от 4 до 20 мА:

номер типа входного сигнала «ВХОД»=01;

номер диапазона преобразования «ДИАПАЗОН»=01;

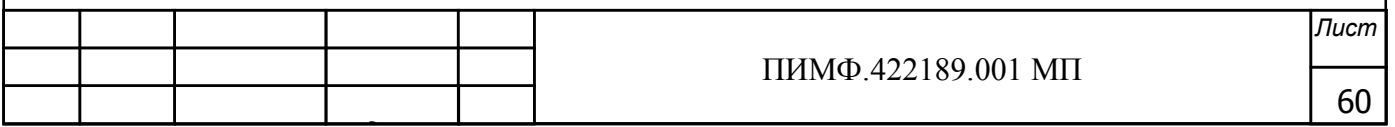

диапазон выходного сигнала от 4 до 20 мА «ВЫХОД»=4.2.

- Подать от магазина сопротивлений сопротивление  $R<sub>T</sub>$  первой контрольной точки (таблица 6.4.16) и зафиксировать показания выходного тока  $I_{\text{max}}$  на выходе преобразователя и сравнить с расчетными значениями тока, приведенными в таблица 6.4.16;
- Провести проверку для оставшихся пяти контрольных точек.

Считать преобразователь прошелшим поверку по напряжению, если для всех контрольных точек  $\Delta$  находится в пределах (2)

Результаты поверки преобразователей по п. 6.4.16 считаются положительными, если выполняются условия (2) данной методики. При отрицательных результатах поверки преобразователь в обращение не допускается (бракуется) и отправляется для проведения ремонта на предприятие изготовитель.

#### 7 Оформление результатов поверки

7.1 Результаты поверки оформляются в порядке, установленным метрологической службой, которая осуществляет поверку, в соответствии с Приказом Минпромторга России от  $02.07.2015$  г. № 1815.

7.2 Если преобразователь по результатам поверки признан пригодным к применению, то на него выдается свидетельство о поверке или делается запись в паспорте, заверяемая подписью поверителя и знаком поверки.

7.3 В случае отрицательных результатов поверки преобразователь признают непригодным к применению и направляют в ремонт. Свидетельство о поверке аннулируется, выписывается извещение о непригодности к применению и вносится запись о непригодности в паспорт.

7.4 Критерием предельного состояния преобразователя является невозможность или нецелесообразность его ремонта.

Преобразователь, не подлежащий ремонту, изымают из обращения и эксплуатации.

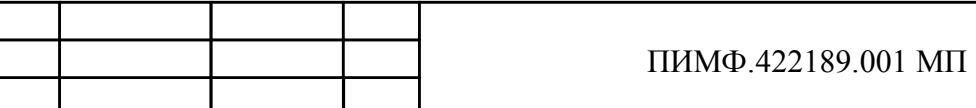

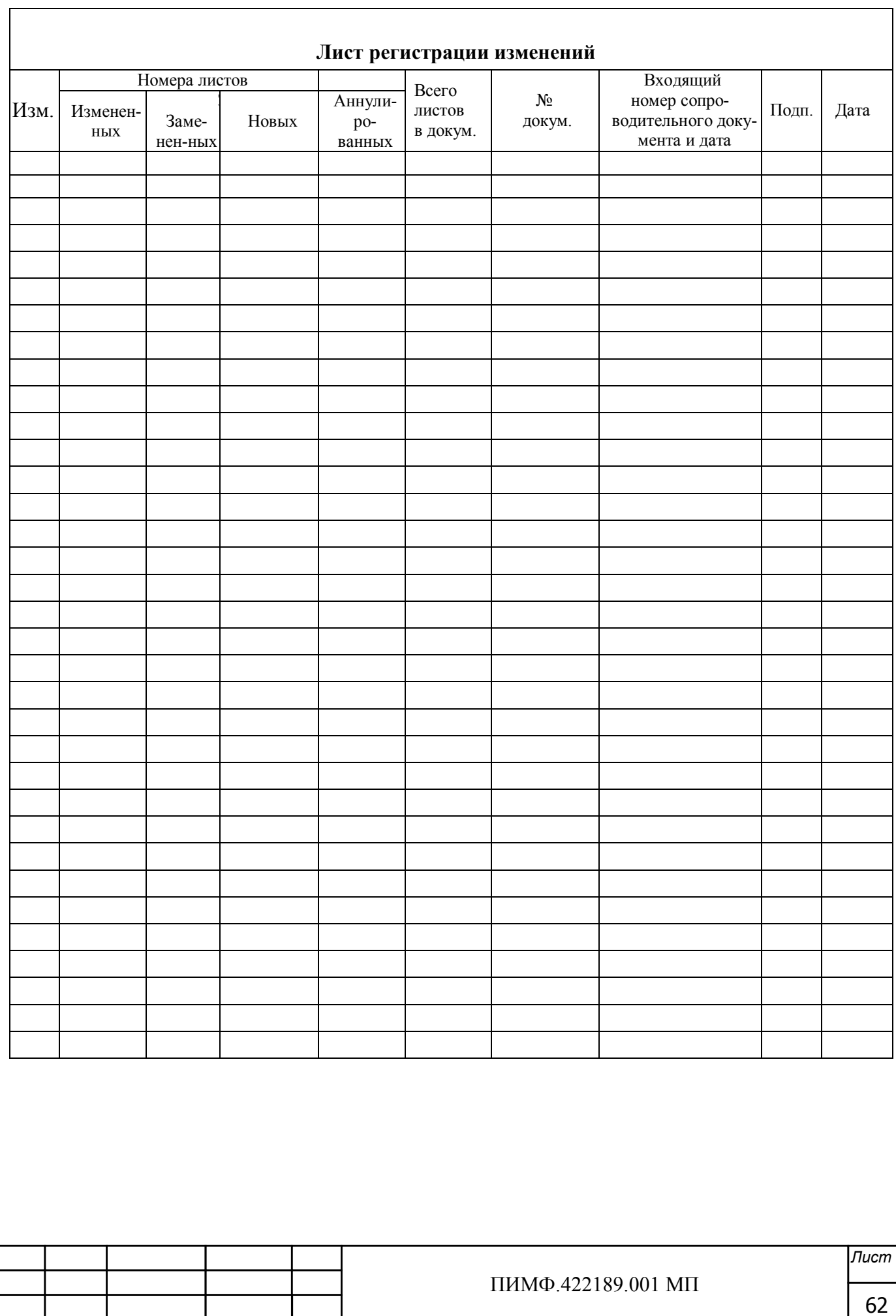